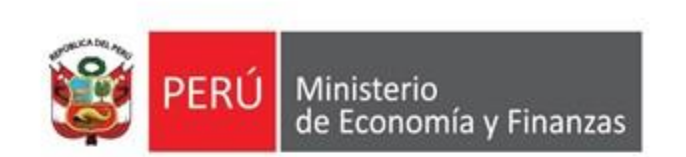

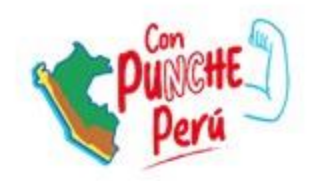

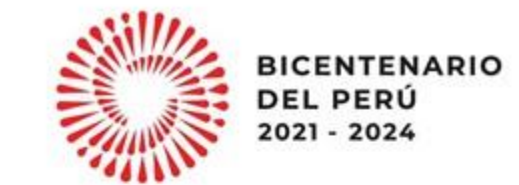

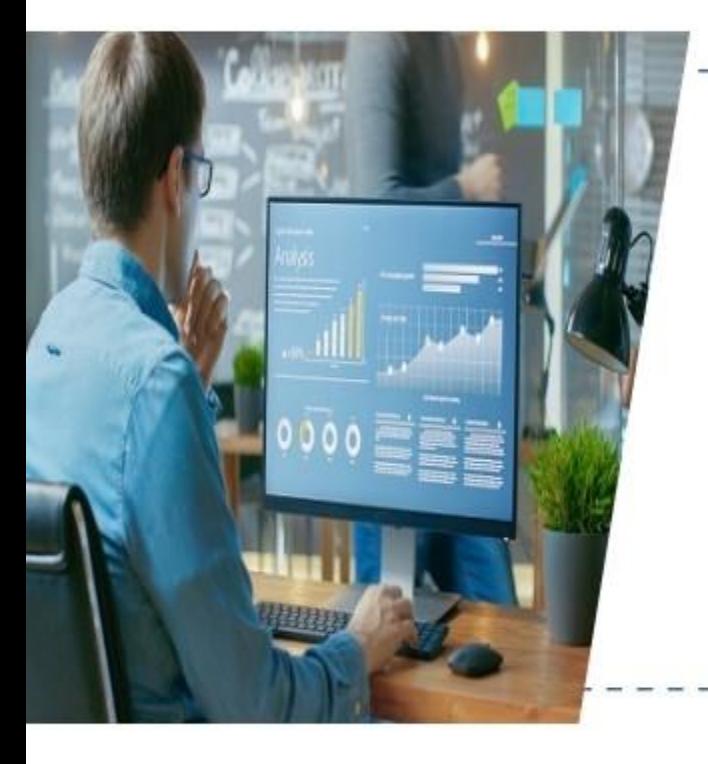

# Pautas para la ejecución del gasto público

Dirección General de Presupuesto Público

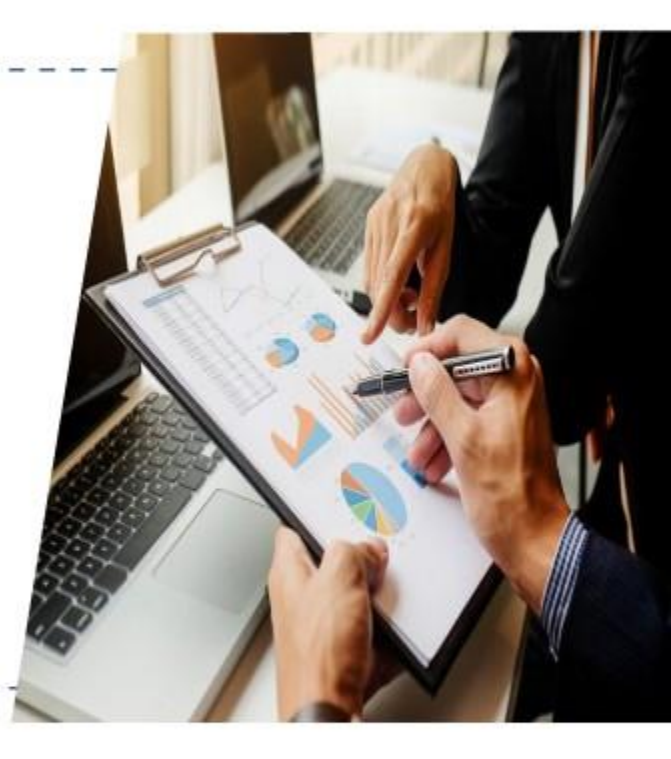

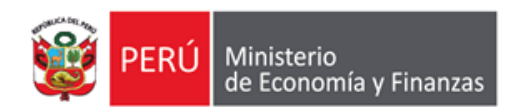

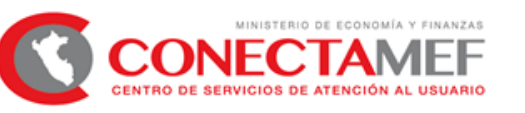

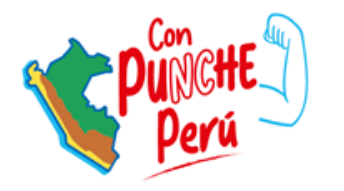

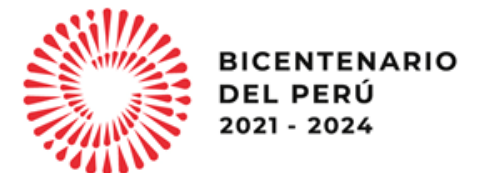

# **PROCESO DE INCORPORACIÓN, CERTIFICACIÓN Y COMPROMISO DE RECURSOS AUTORIZADOS CON DISPOSITIVO LEGAL**

Dirección General de Presupuesto Público

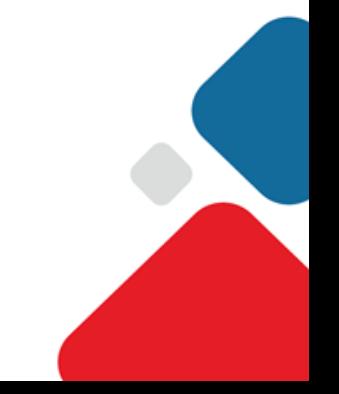

# **CONTENIDO**

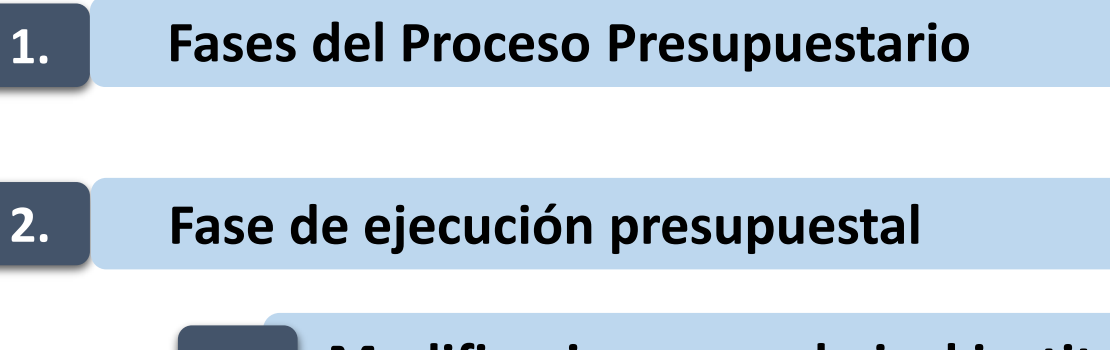

- **2.1 Modificaciones en el nivel institucional**
- **2.2 Flujo de ejecución de gastos de dispositivos legales**
	- **2.2.1 Incorporación al marco presupuestal**
	- **2.2.2 Actualización de PCA**
	- **2.2.3 Certificación presupuestal**

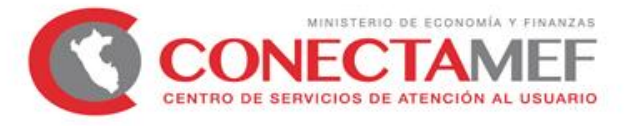

# **CONTENIDO**

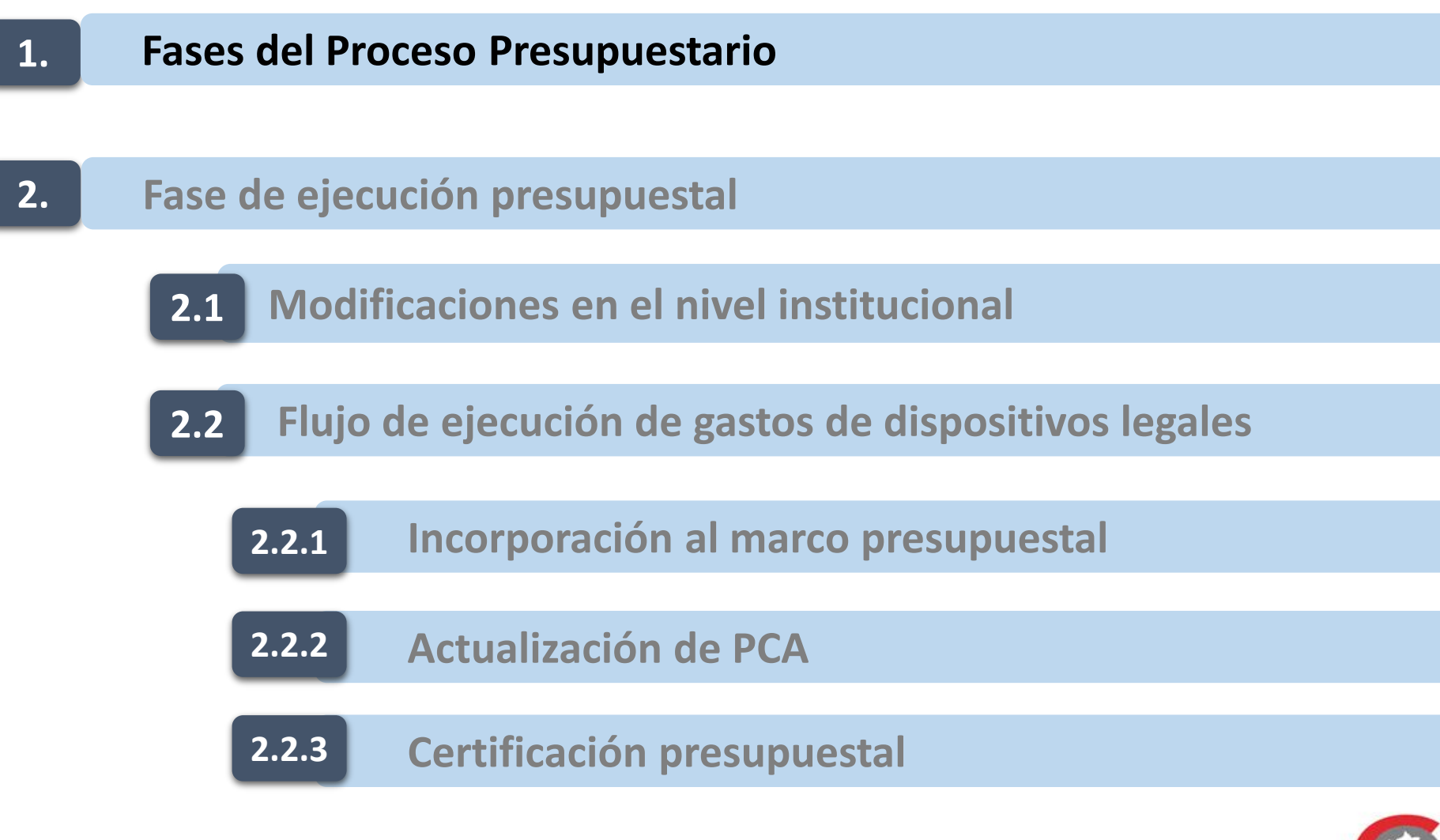

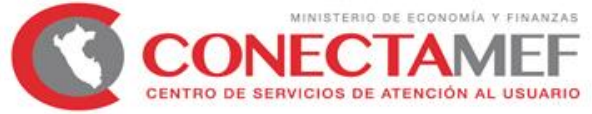

### **1. Fases del Proceso Presupuestario**

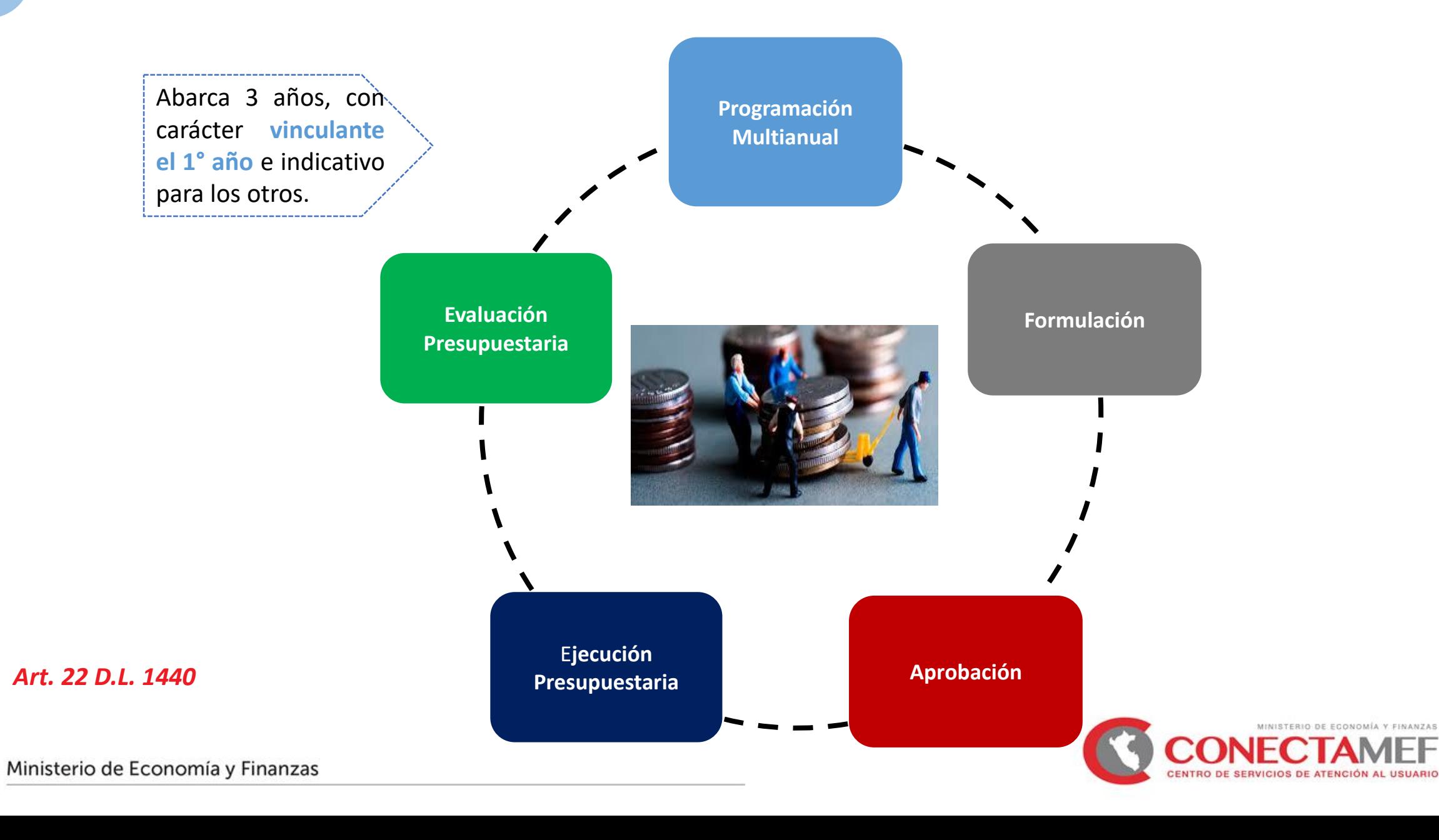

# **CONTENIDO**

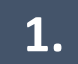

**1. Fase del Proceso Presupuestario**

### **2. Fase de ejecución presupuestal**

**2.1 Modificaciones en el nivel institucional**

**2.2 Flujo de ejecución de gastos de dispositivos legales**

**2.2.1 Incorporación al marco presupuestal**

**2.2.2 Actualización de PCA**

**2.2.3 Certificación presupuestal**

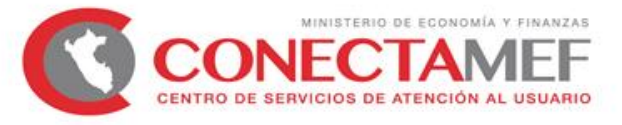

### **2. Fase de Ejecución Presupuestal**

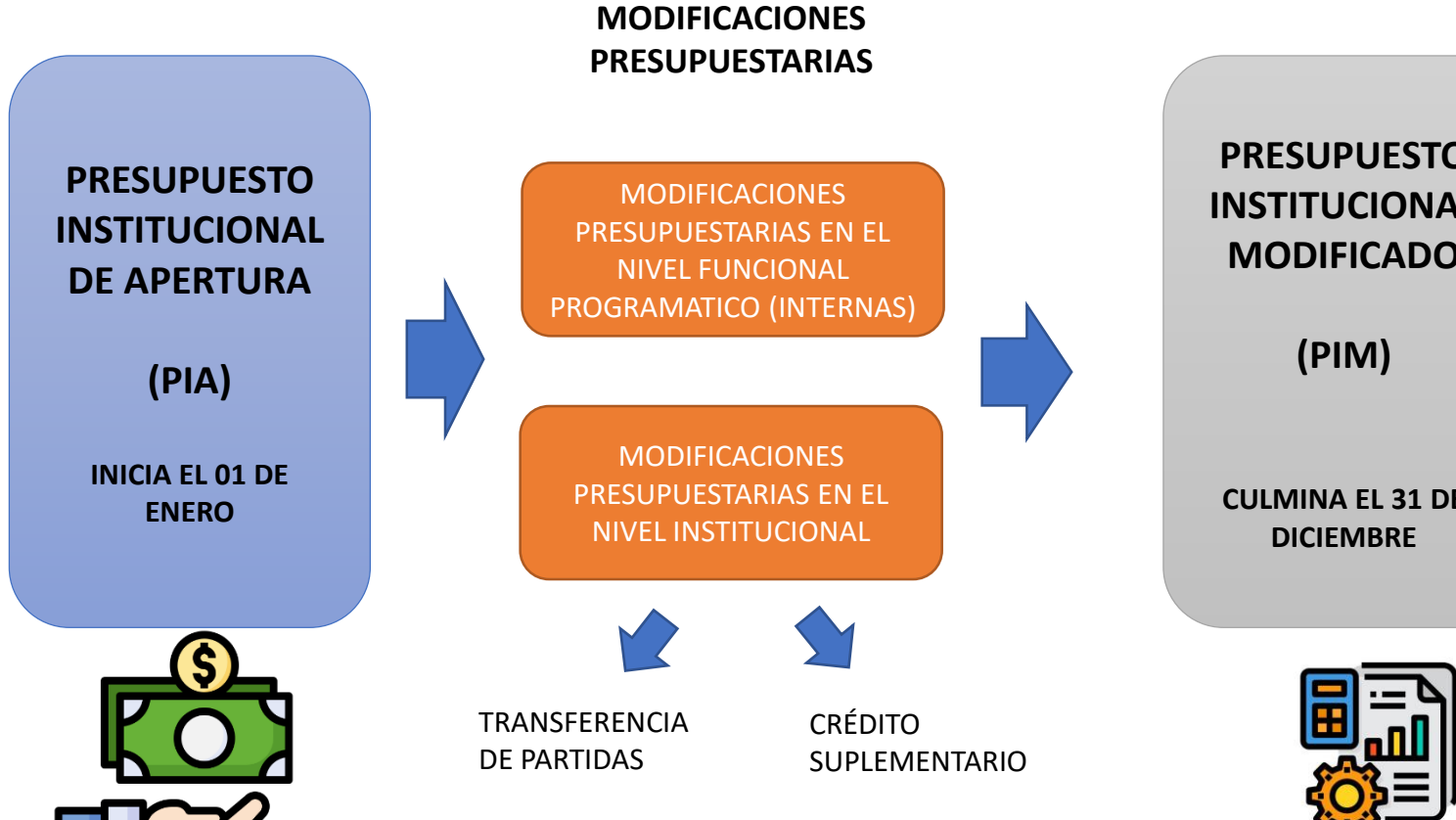

**PRESUPUESTO INSTITUCIONAL MODIFICADO CULMINA EL 31 DE** 

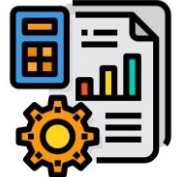

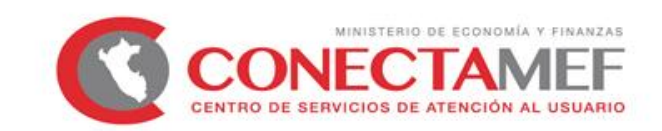

# **CONTENIDO**

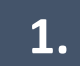

**1. Fase del Proceso Presupuestario**

### **2. Fase de ejecución presupuestal**

- **2.1 Modificaciones en el nivel institucional**
- **2.2 Flujo de ejecución de gastos de dispositivos legales**
	- **2.2.1 Incorporación al marco presupuestal**
	- **2.2.2 Actualización de PCA**
	- **2.2.3 Certificación presupuestal**

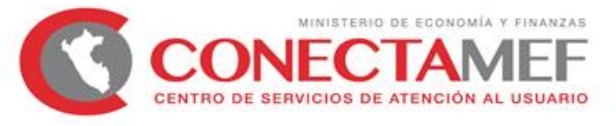

## **2.1 Modificaciones presupuestarias en el nivel institucional**

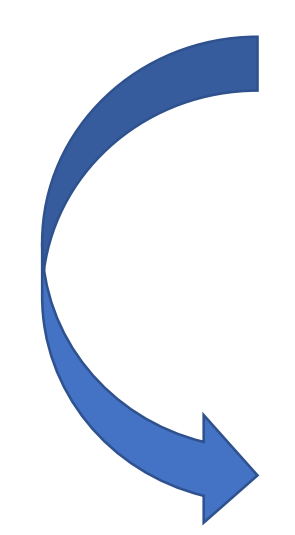

*Art. 46 D.L. 1440 Art. 21 Directiva Nº 0005-2022-EF/50.01* 

Ministerio de Economía y Finanzas

Financiamiento de inversiones y/o actividades

Dispositivos Legales

que autorizan

financiamiento

• **Transferencia de partidas.** • **Crédito suplementario**

Ley Decreto supremo Decreto de Urgencia Resolución Ministerial

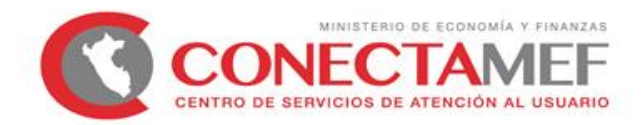

# **CONTENIDO**

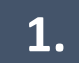

**1. Fase del Proceso Presupuestario**

### **2. Fase de ejecución presupuestal**

**2.1 Modificaciones presupuestarias en el nivel institucional**

**2.2 Flujo de ejecución de gastos de dispositivos legales**

### **2.2.1 Incorporación al marco presupuestal**

**2.2.2 Actualización de PCA**

**2.2.3 Certificación presupuestal**

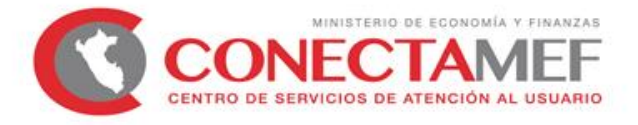

## **2.2 Flujo de ejecución del gasto en dispositivos legales**

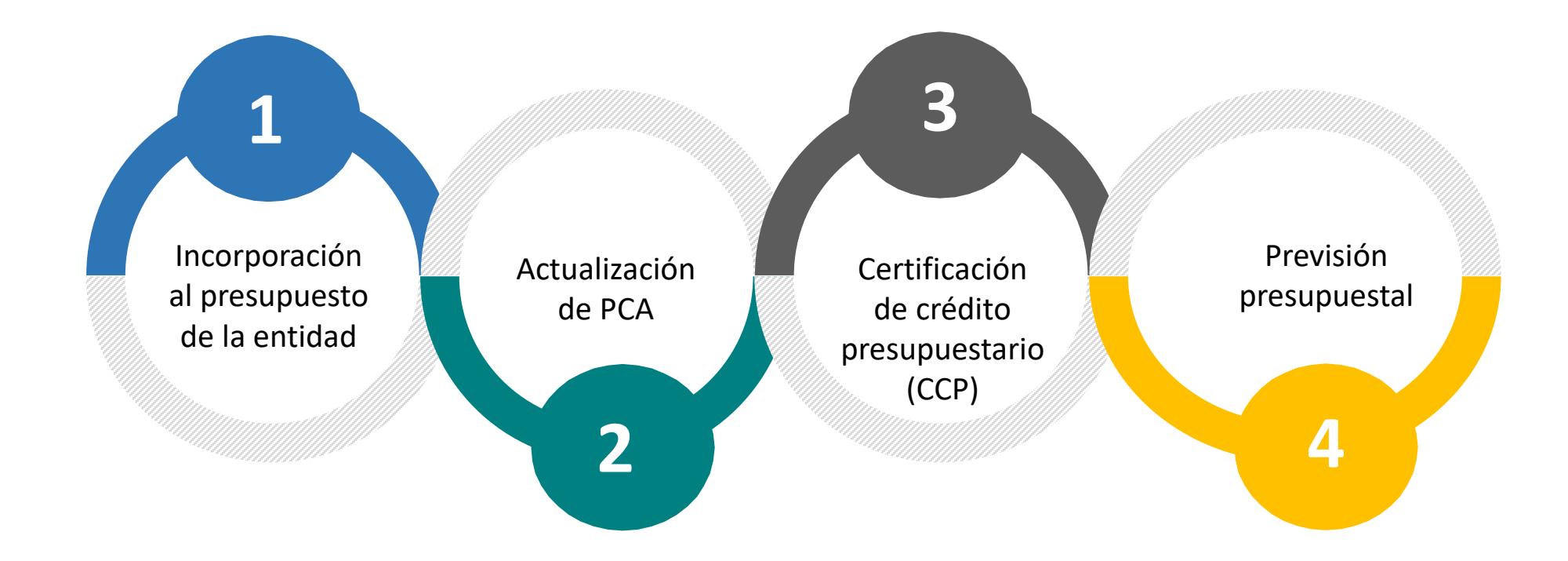

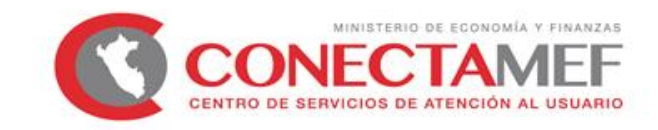

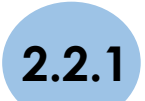

**2.2.1 Incorporación de recursos al Presupuesto Institucional de la entidad Plazo 05 días de la vigencia del dispositivo legal**

**4** • Contraloría General de la **A) CRÉDITO SUPLEMENTARIO y TRANSFERENCIAS DE PARTIDAS ( DISPOSITIVO LEGAL) A** La Oficina de Presupuesto solicita a la DGPP-MEF codificaciones que se requieran para la incorporación de nuevas partidas de ingresos, finalidades y unidades de medida. **B** La Oficina de Presupuesto o la que haga sus veces en los GR y GL instruye a la unidad ejecutora para que elabore las correspondientes "Notas para Modificación Presupuestaria". **C** Los titulares de los pliegos aprueban, mediante resolución. la desagregación de los recursos autorizados en plazo de 5 días calendario de la vigencia del dispositivo legal. **D** La copia de la resolución se remite dentro de los 5 días calendario de aprobada a: República. • Comisión de Presupuesto del Congreso de la República. • DGPP del Ministerio de Economía y Finanzas.

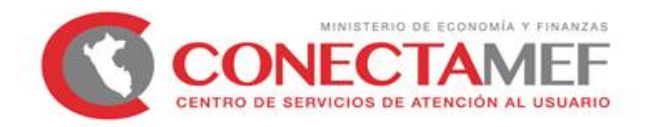

#### **A) CRÉDITO SUPLEMENTARIO y TRANSFERENCIAS DE PARTIDAS ( DISPOSITIVO LEGAL)**

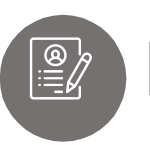

**1** CONSIDERACIONES PARA EL REGISTRO **CORRECTO** DE LA NOTA DE MODIFICACION EN EL SIAF

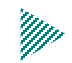

Identificar el tipo de modificación autorizado ( $CS$ <sup>(i)</sup> /  $TP$ <sup>(ii)</sup>).

- Crear la cadena funcional programática del gasto.
- Crear el clasificador de ingreso.
- Consignar el dispositivo legal.
- Verificar el rubro autorizado.
- Verificar el tipo de ingreso (Flujo de ingresos).

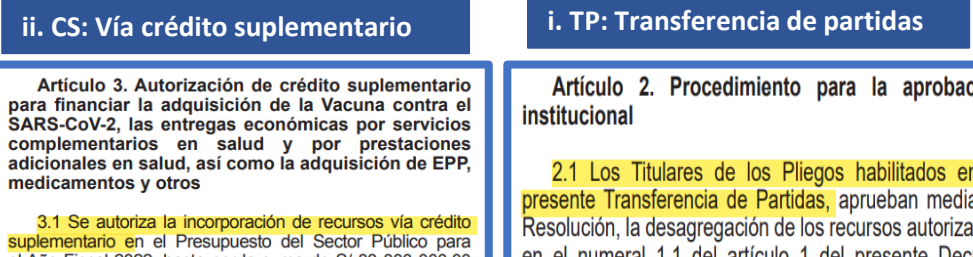

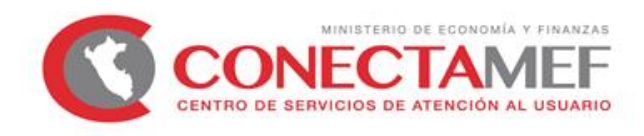

#### **B) TRANSFERENCIAS FINANCIERAS**

La Oficina de tesorería de la entidad verifica que la transferencia se haya efectuado por la entidad otorgante e informa de la misma a la oficina de presupuesto para la solicitud de codificaciones requeridas a la DGPP.

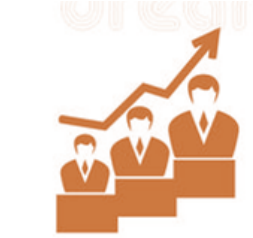

La Oficina de Presupuesto o la que haga sus veces en los GR y GL instruye a la unidad ejecutora para que elabore las correspondientes "Notas para Modificación Presupuestaria"

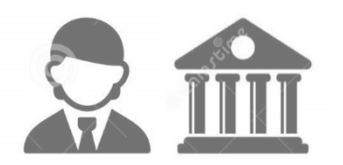

Los titulares de los pliegos aprueban, mediante resolución, la desagregación de los recursos autorizados en plazo de 5 días calendario de la vigencia del dispositivo legal.

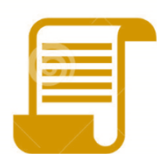

La copia de la resolución se remite dentro de los 5 días calendario de aprobada a:

- **4** • Contraloría General de la República.
- Comisión de Presupuesto del Congreso de la República.
- DGPP del Ministerio de Economía y Finanzas.

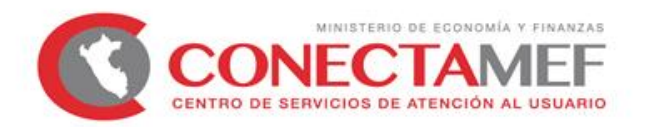

#### **B) TRANSFERENCIAS FINANCIERAS**

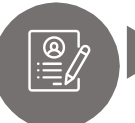

**1** CONSIDERACIONES PARA EL REGISTRO **CORRECTO** DE LA NOTA DE MODIFICACION EN EL SIAF

- Consignar el tipo de modificación: Crédito suplementario.
- Crear la cadena funcional programática del gasto.
- Crear el clasificador de ingreso (1.4.1. ó 1.4.2).
- Consignar el Rubro: Transferencias (13). 'M)
	- Consignar el tipo de ingreso(flujo de ingresos).
	- Precisar la entidad que transfiere el recurso.
	- Consignar el número de transferencia.

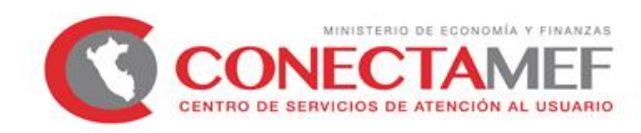

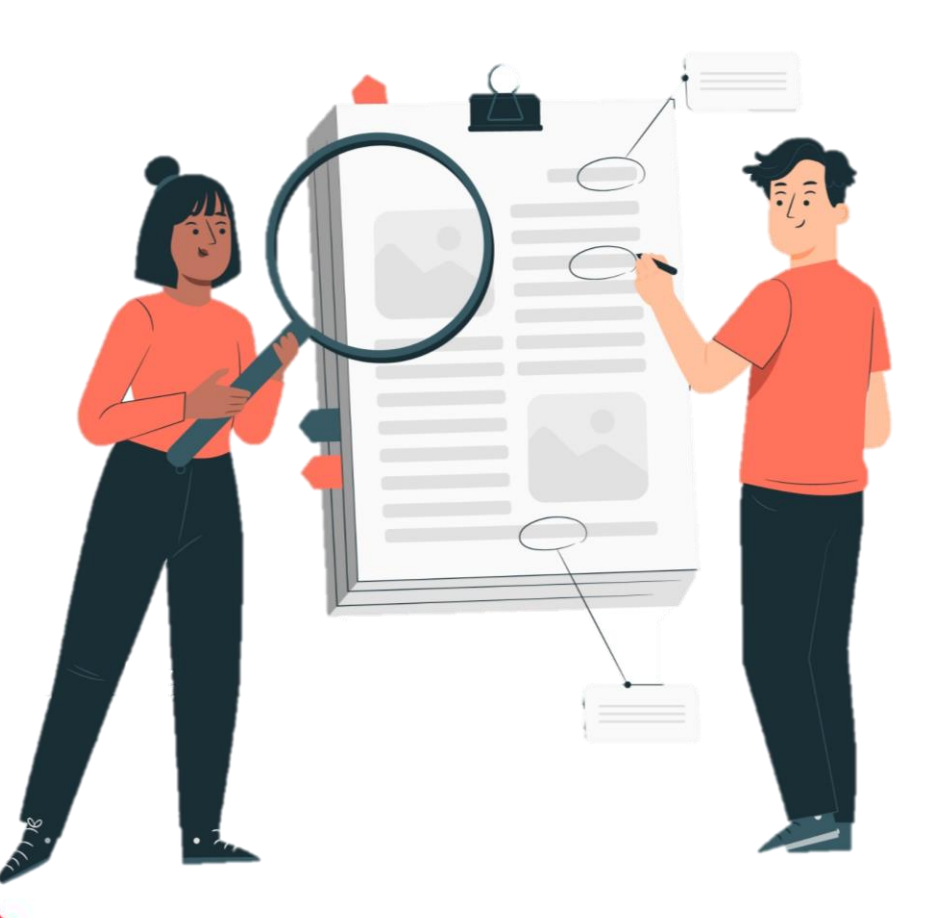

#### **ERRORES COMUNES EN LA INCORPORACIÓN**

- Incorporar en categorías presupuestarias que no corresponden (APNOP, AC, PP).
	- Incorporar en programas presupuestales que no corresponden.
- No registrar el dispositivo legal a través del cuál se hace la transferencia.
	- Vincular dispositivo legal errado o que no corresponde.
- Registrar clasificador de ingreso errado.
- Registrar un tipo de ingreso errado.
- Consignar que la incorporación no corresponde a excepción límite.

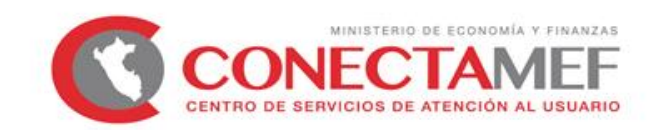

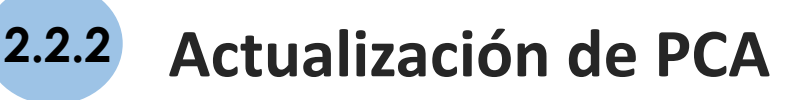

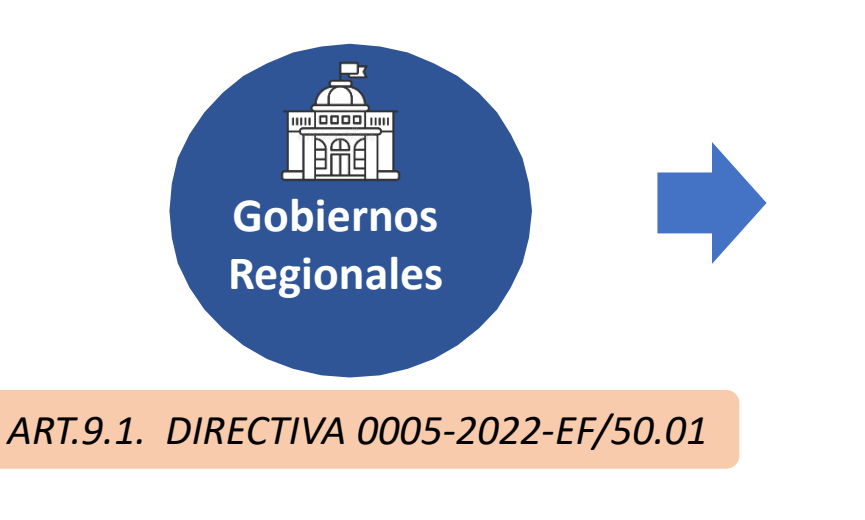

………

Durante el trimestre, la PCA (Programación de Compromiso Anual) de un Pliego del Gobierno Nacional y **Gobierno Regional** podrá ser actualizada, a través del SIAF-SP, en los siguientes casos:

d) **Las transferencias financieras** autorizadas en la Ley Anual de Presupuesto del Sector Público u otra norma con rango de Ley. Incluye recursos no utilizados, correspondiente a años anteriores de transferencias financieras efectuadas por el Seguro Integral de Salud (SIS).

**4** del Sector Público y las que se realicen durante la ejecución. e) **Las transferencias de partidas autorizadas** en la Ley Anual de Presupuesto

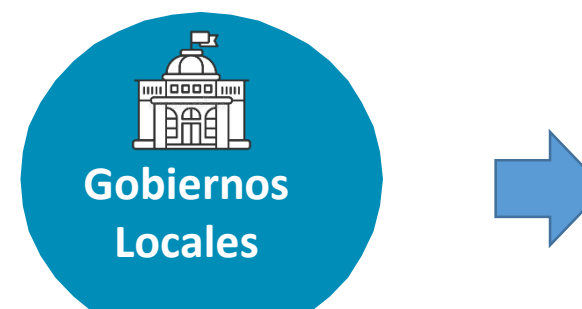

*ART. 9.4. DIRECTIVA 0005-2022-EF/50.01*

Ministerio de Economía y Finanzas

Las actualizaciones de la PCA que se realizan durante el trimestre se efectúan de forma inmediata a través del SIAF-SP sobre la base del PIM y las solicitudes realizadas a través del Módulo del Proceso Presupuestario.

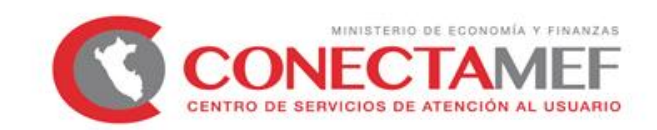

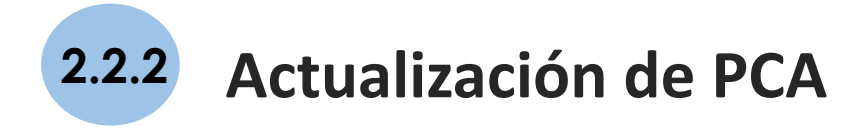

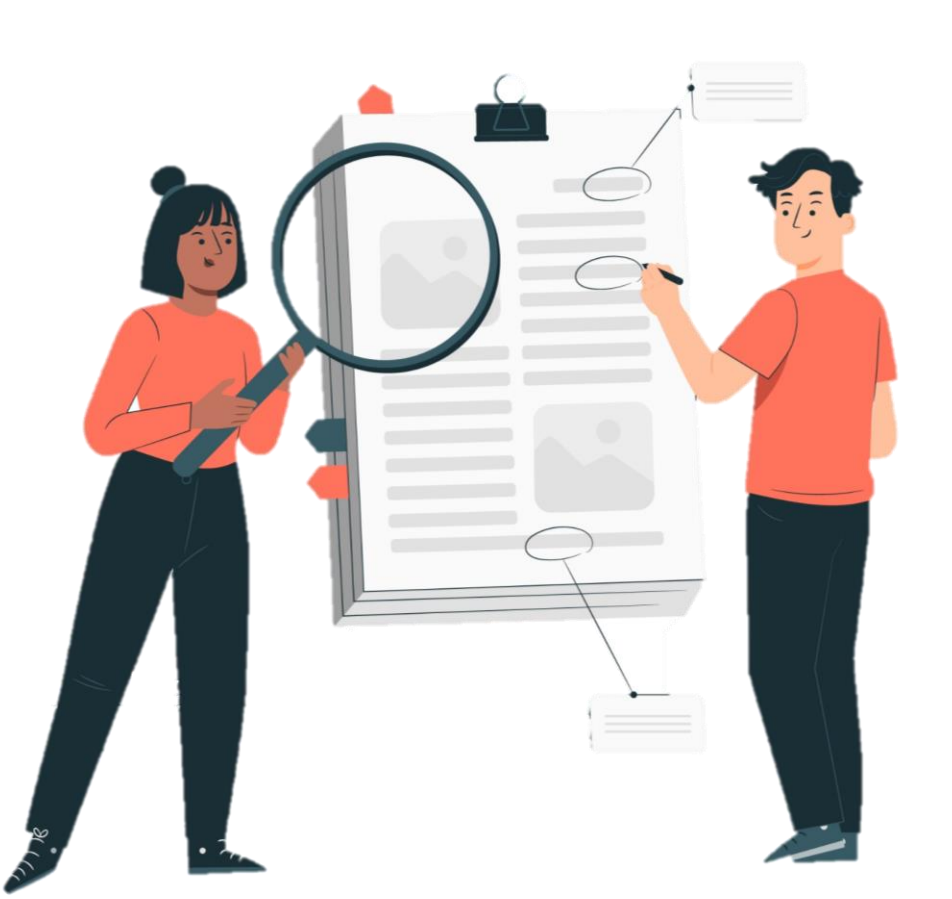

#### **ERRORES COMUNES EN SOLICITUDES DE PCA EN LOS GOBIERNOS LOCALES Y REGIONALES**

Diferencias entre el PIM vs PCA.

**4** Anulaciones de notas pendientes de aprobación y/o rechazo.

Error en fecha de la nota.

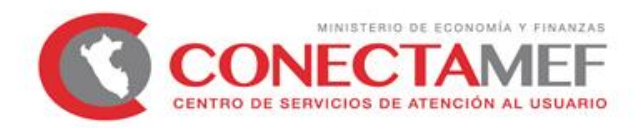

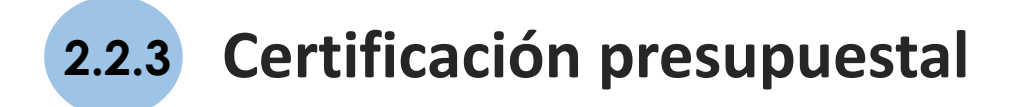

**2.2.3.1 Certificación de Credito Presupuestario y su registro en el SIAF (Directiva Nº 0005-2022-EF/50.01 art 12)**

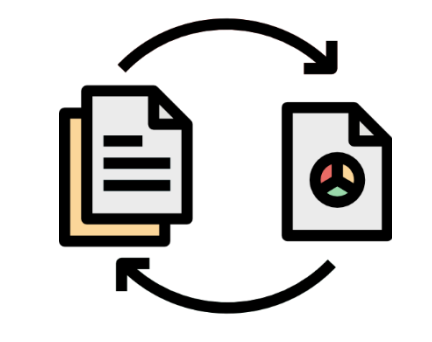

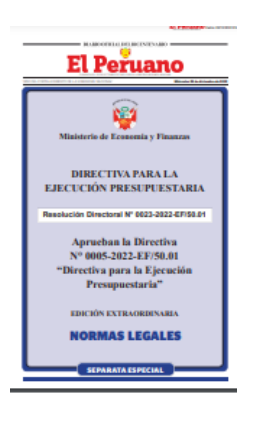

**PROCESO DE EJECUCION DEL GASTO** 

> **Teniendo en cuenta el principio de legalidad.**

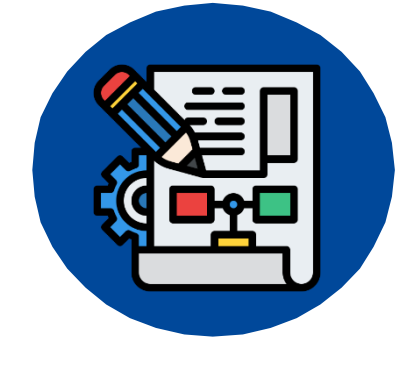

### **CERTIFICACIÓN DEL GASTO**

**4** Acto de administración en el que se evidencia que existen créditos presupuestarios para atender las obligaciones durante el año fiscal respectivo.

- *Se otorga en documento y se adjunta al expediente de contratación.*
- *Requisito INDISPENSABLE para realizar un gasto.*

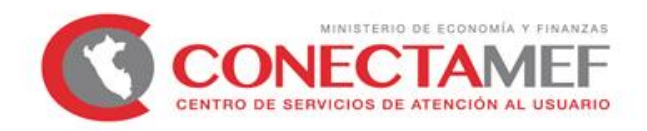

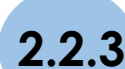

#### **2.2.3.2 CARACTERÍSTICAS**

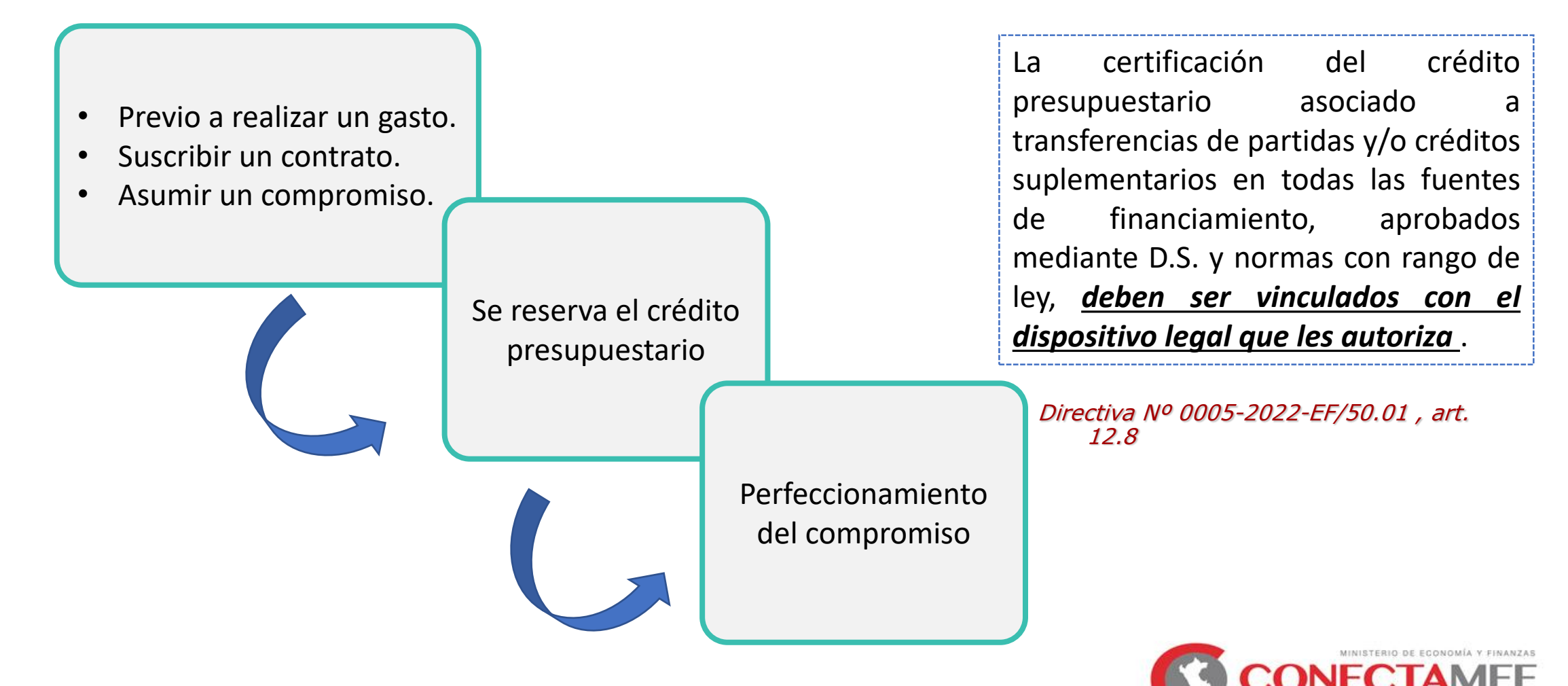

#### **2.2.3.3 PROCEDIMIENTO PARA EMISIÓN**

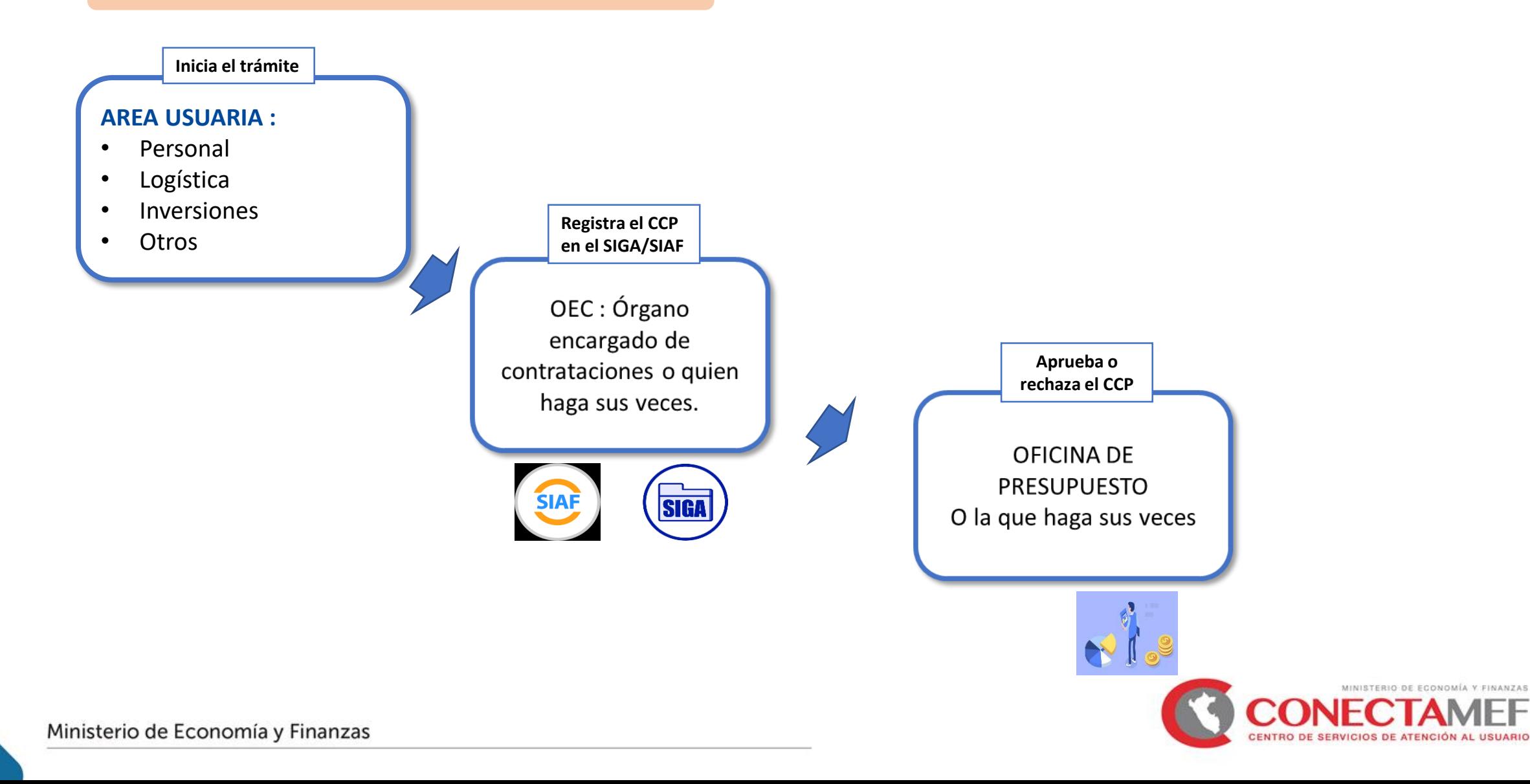

![](_page_21_Picture_0.jpeg)

#### **2.2.3.4 ERRORES COMUNES**

![](_page_21_Picture_2.jpeg)

- Vincular dispositivo legal errado o que no corresponde. 1
- No consignar el tipo de certificación. 2
- Registrar tipo de financiamiento distinto al autorizado. 3
- .<br>nt*r* Registrar tipo de transferencia distinto al autorizado. 4
- Consignar metas erradas. 5
- **C** Registrar monto que supera el costo de inversión.

![](_page_21_Picture_9.jpeg)

#### **2.2.3.5 PREVISIÓN PRESUPUESTAL**

**1** pago de las obligaciones en los *años fiscales subsiguientes*. Documento emitido con el fin de garantizar la existencia de recursos que se requieren para la atención del

![](_page_22_Picture_4.jpeg)

**DEBE CUMPLIR:** Que las ejecuciones contractuales superen el año fiscal.

Se señale la fuente de financiamiento, la meta presupuestaria y el monto requerido, acorde con los cronogramas de ejecución.

*Información necesaria para un control de la disponibilidad presupuestaria para los años fiscales que se verán afectadas.*

Que los recursos hayan sido previstos en el proyecto de ley anual del presupuesto.

![](_page_22_Picture_9.jpeg)

**4 Para inversiones en el marco del Invierte PE, se debe verificar que los recursos estén programados en el PMI y en el formato 12 B correspondiente**.

*Artículo 13 de la Directiva N° 0005-2022-EF/50.01*

![](_page_22_Picture_13.jpeg)

![](_page_23_Picture_0.jpeg)

#### **2.2.3.5 PREVISIÓN PRESUPUESTAL**

![](_page_23_Figure_2.jpeg)

MINISTERIO DE ECONOMÍA Y FINANZAS

ENTRO DE SERVICIOS DE ATENCIÓN AL USUARIO

**1°**

![](_page_24_Picture_0.jpeg)

#### **2.2.3.5 PREVISIÓN PRESUPUESTAL**

<sub>11α</sub><br>| CC<br>| ב para otorgar de forma previa a la convocatoria de procedimiento de selección *una constancia respecto a la previsión de* **Regionales** *recursos correspondientes* **al valor referencial de dicha convocatoria**. Autorízase, durante el Año Fiscal 2023, a los Gobiernos Regionales y Gobiernos Locales que reciban recursos de pliegos del Gobierno Nacional, en el marco del artículo 14 de la Ley 31638, así como a las inversiones incluidas en el Anexo I de la presente Ley, a convocar procedimientos de selección en el caso de ejecuciones contractuales que superen el año fiscal,

#### **La constancia debe señalar:**

![](_page_24_Picture_5.jpeg)

#### *Art. 15 Ley N° 31638*

![](_page_24_Picture_8.jpeg)

![](_page_24_Picture_9.jpeg)

![](_page_24_Picture_10.jpeg)

#### **2.2.3.5 PREVISIÓN PRESUPUESTAL**

#### **A. En ejecuciones contractuales que superen el año fiscal**

Requerimiento de bienes, servicios e inversiones a ejecutarse en los años fiscales t y t+1

![](_page_25_Figure_4.jpeg)

#### **2.2.3.5 PREVISIÓN PRESUPUESTAL**

B. En procedimientos de selección que inician en el último trimestre del año fiscal y la buena pro y suscripción de **contrato se realice en el siguiente año fiscal**

![](_page_26_Figure_3.jpeg)

![](_page_26_Picture_4.jpeg)

![](_page_27_Picture_0.jpeg)

**1** Garantizar que los Procesos de Selección que se inicien tengan marco presupuestal.

**2** Obtener información de los proyectos de inversión desde el momento que inicia su Proceso de Selección.

**3** Obtener información de la previsión presupuestal de los procesos de selección de los 3 años siguientes.

![](_page_27_Picture_4.jpeg)

### **Ejecución de Inversiones de los Gobiernos Regionales año 2023**

![](_page_28_Picture_580.jpeg)

**Fuente:** Consulta Amigable 19/07/2023

### **Ejecución de Inversiones de los Gobiernos Locales por departamento año 2023**

**(en Soles)**

![](_page_29_Picture_566.jpeg)

**Fuente:** Consulta Amigable 19/07/2023

### **PORTAL DE TRANSPARENCIA ECONÓMICA – CONSULTA AMIGABLE**

**¿Qué es el portal de transparencia económica?**

Es una plataforma informativa de acceso libre que permite a cualquier usuario disponer, en tiempo real, de la más completa información económica que haya podido centralizar el Ministerio de Economía y Finanzas (MEF), desde el Gobierno de Transición a la fecha.

#### **¿Cómo ingresas?**

**Gobiernos** 

#### **¿Cómo ingresas? https://www.mef.gob.pe/es/portal-de-transparencia-economica**

![](_page_30_Figure_5.jpeg)

![](_page_30_Picture_6.jpeg)

![](_page_31_Picture_0.jpeg)

![](_page_31_Picture_1.jpeg)

![](_page_31_Picture_2.jpeg)

![](_page_31_Picture_3.jpeg)

# **Procedimientos de selección**

**Dirección General de Abastecimiento**

![](_page_31_Picture_6.jpeg)

### **¿En qué consiste el Proceso de contratación?**

![](_page_32_Figure_1.jpeg)

Actuaciones destinadas a elegir al proveedor que suministrará los bienes, prestará los servicios o ejecutará la obra

- Todos los procedimientos de selección se realizan de manera electrónica a través del Sistema Electrónico de Contrataciones del Estado (SEACE).
- No hay necesidad que el proveedor asista personalmente a la entidad pública para participar en los procesos de selección y contratar con el Estado.
- Todos los actos realizados a través del SEACE se entienden notificados el mismo día de su publicación.
- El cómputo de plazos es en días hábiles. No son hábiles sábados, domingos, feriados no laborables y los declarados no laborables para el sector público.

![](_page_33_Picture_200.jpeg)

### **¿Cómo se determina el Tipo de Procedimiento de Selección?**

#### En atención a:

![](_page_34_Picture_2.jpeg)

- El objeto de la contratación
- La cuantía y
- Las demás condiciones para su empleo previstos en la Ley y el Reglamento

En el caso de contrataciones que involucren un conjunto de prestaciones de distinta naturaleza, el objeto se determina en función a la prestación que represente la mayor incidencia porcentual en el valor referencial o valor estimado de la contratación.

### **Montos para la determinación del Tipo de Procedimiento de Selección**

**(Año Fiscal 2023)**

![](_page_35_Picture_2.jpeg)

#### TOPES (\*) PARA CADA PROCEDIMIENTO DE SELECCIÓN PARA LA **CONTRATACIÓN DE BIENES, SERVICIOS Y OBRAS -REGIMEN GENERAL**

#### Año Fiscal 2023 y en Soles

![](_page_35_Picture_57.jpeg)

(\*) Artículo 5° literal A, Artículos 22° al 27° del Texto Único Ordenado (TUO) de la Ley de Contrataciones del Estado, Ley Nº 30225 aprobado por Decreto Supremo N° 082-2019-EF, y artículos 32°, 76°, y 98° del Reglamento aprobado mediante Decreto Supremo N° 350-2015-EF, y al Artículo 17° del la Ley N.º 31638 que aprueba el presupuesto del sector público para el año fiscal 2023. (\*\*) Decreto Supremo No 309-2022-EF, publicado en el diario oficial El Peruano el día 24.12.2022.

(\*\*\*) Prohibida su reproducción, modificación o publicación, sin citar la fuente.

Elaborado por la Dirección del SEACE - OSCE (\*\*\*)
#### **¿Cuáles son los Tipos de procedimientos de selección?**

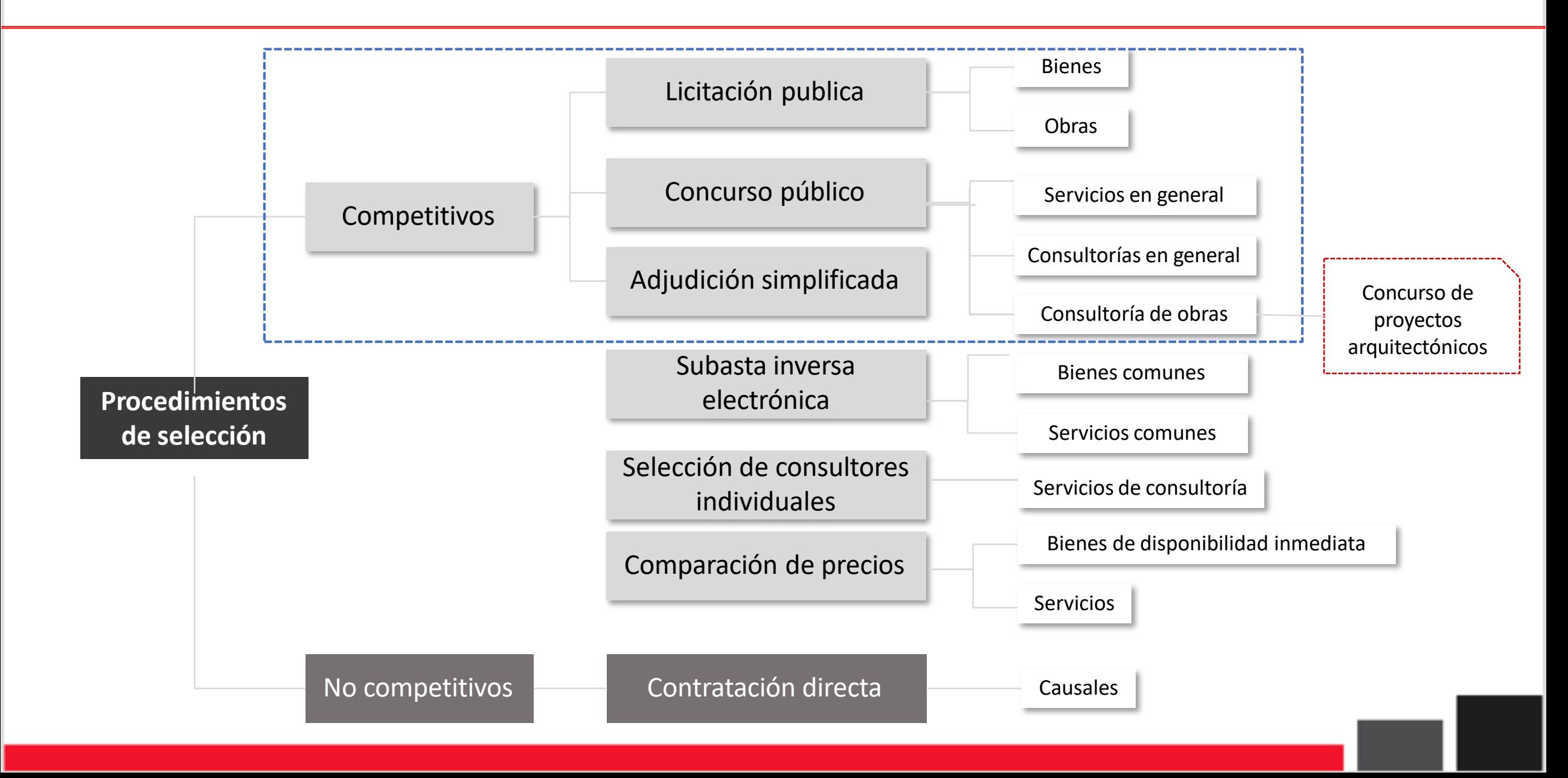

#### **Licitación Pública y Concurso Público de servicios en general**

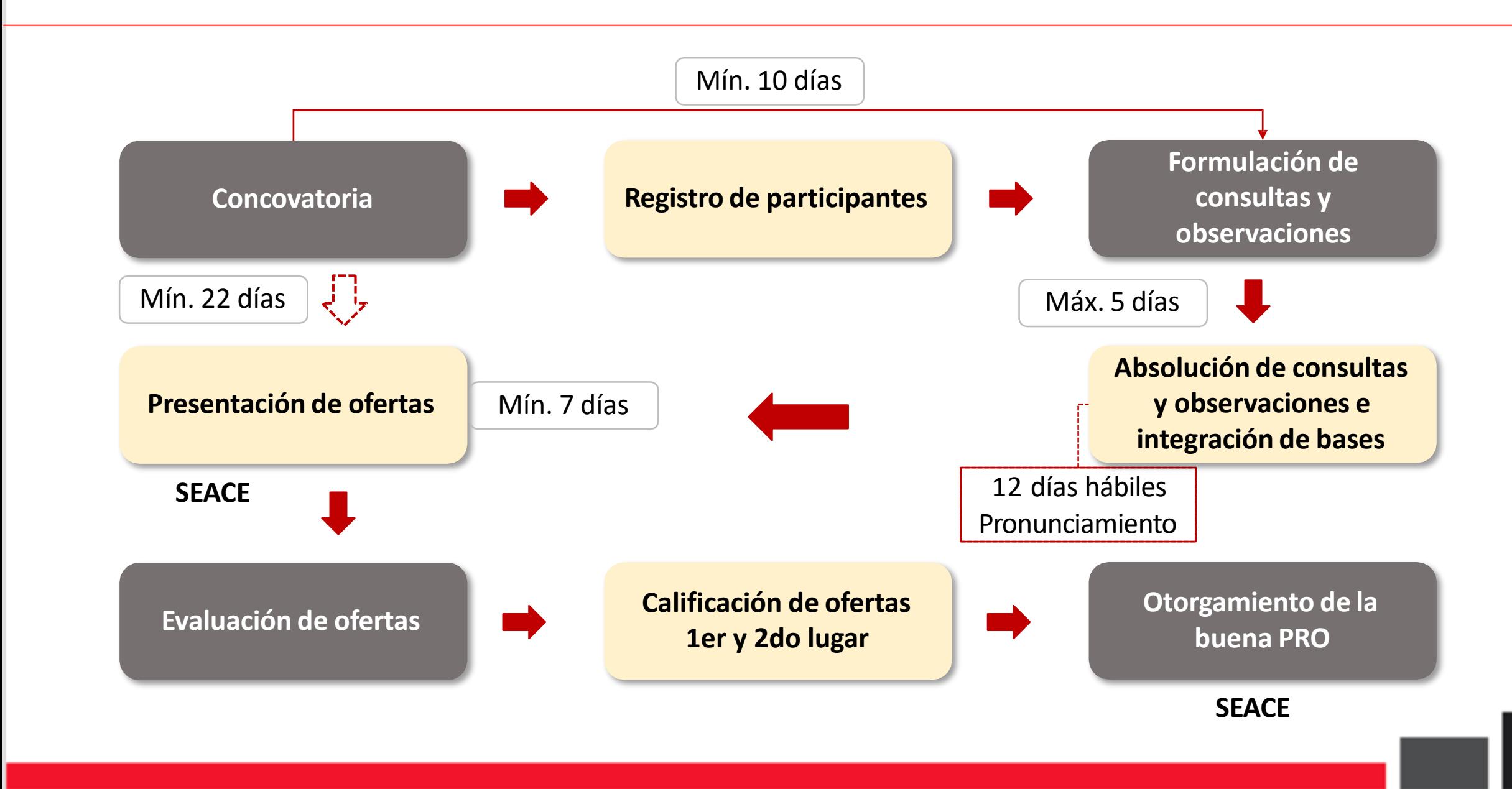

#### **Concurso Público de consultoría en general y consultoría de obras**

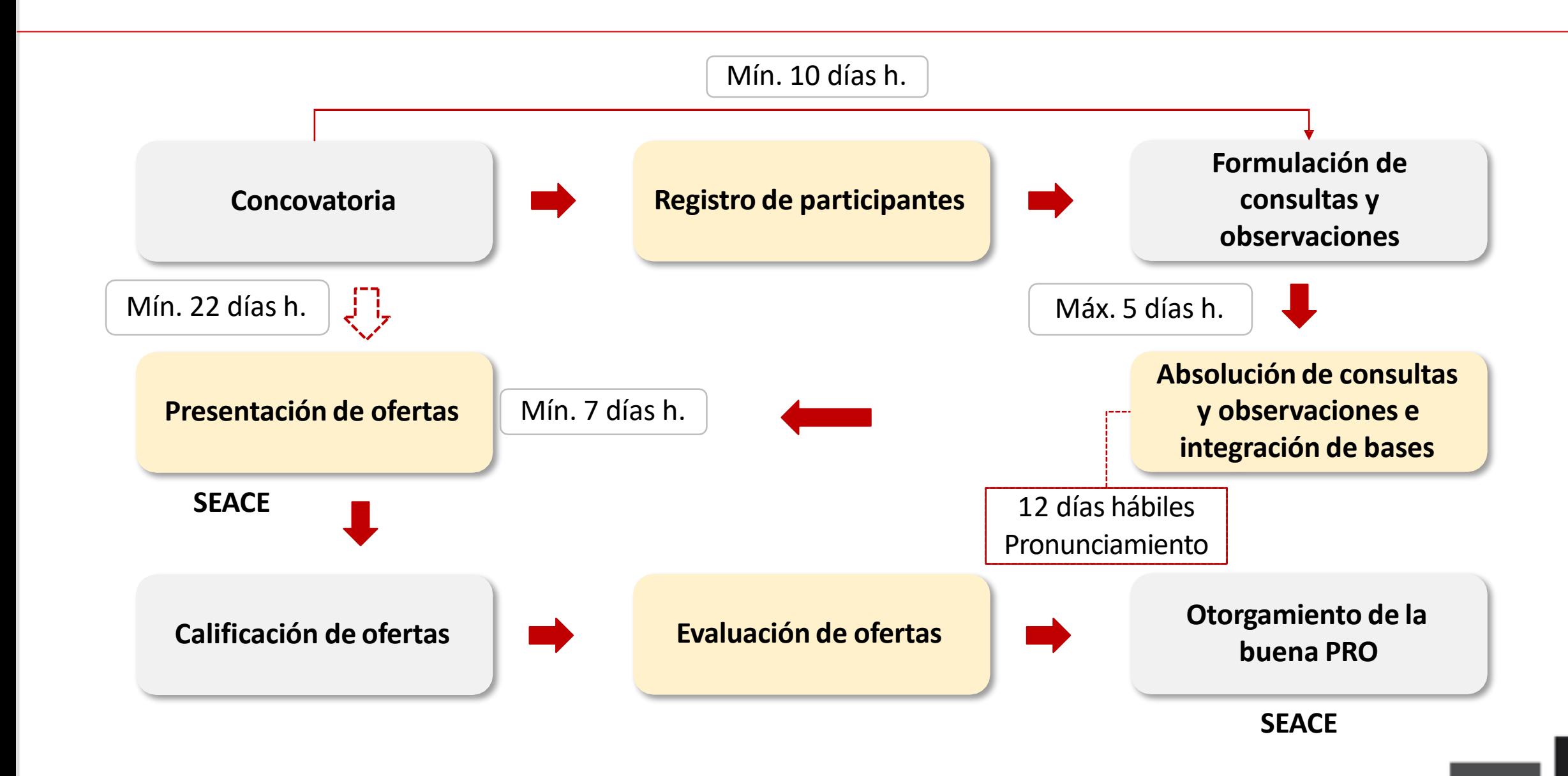

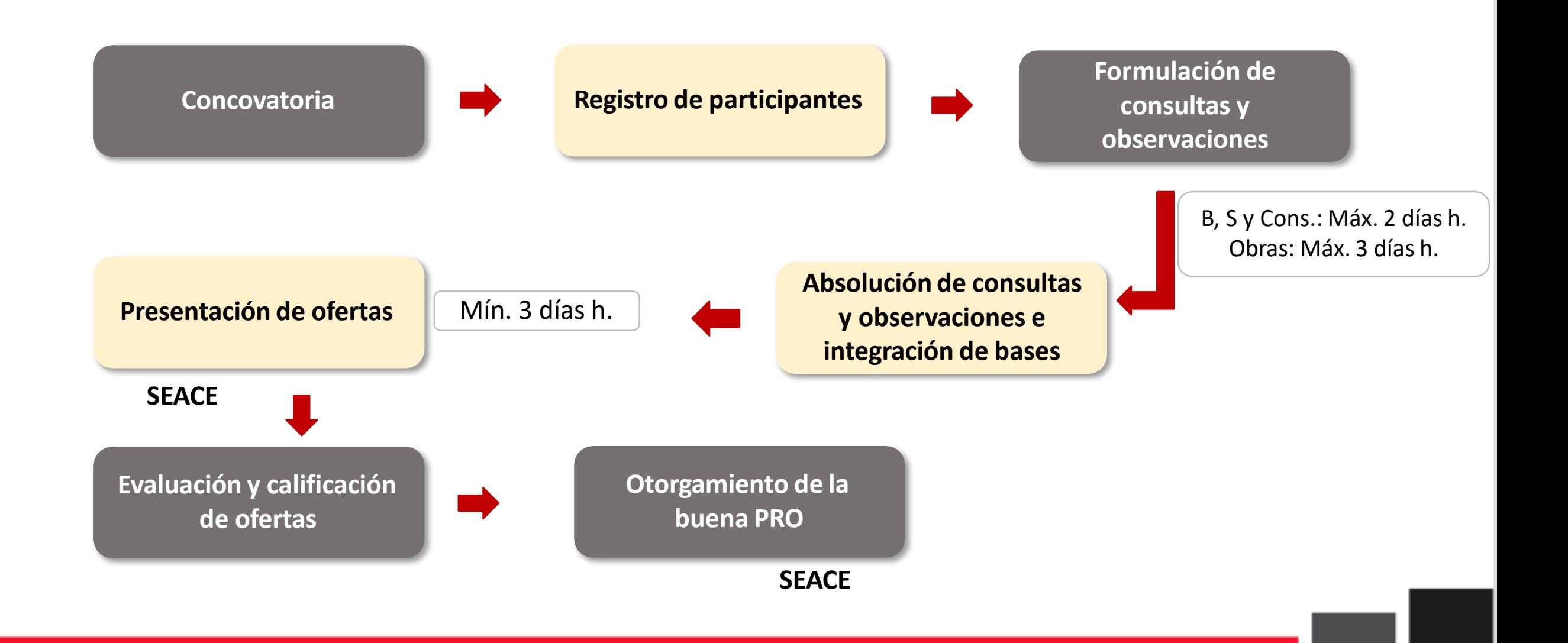

### **Culminación del procedimiento de selección**

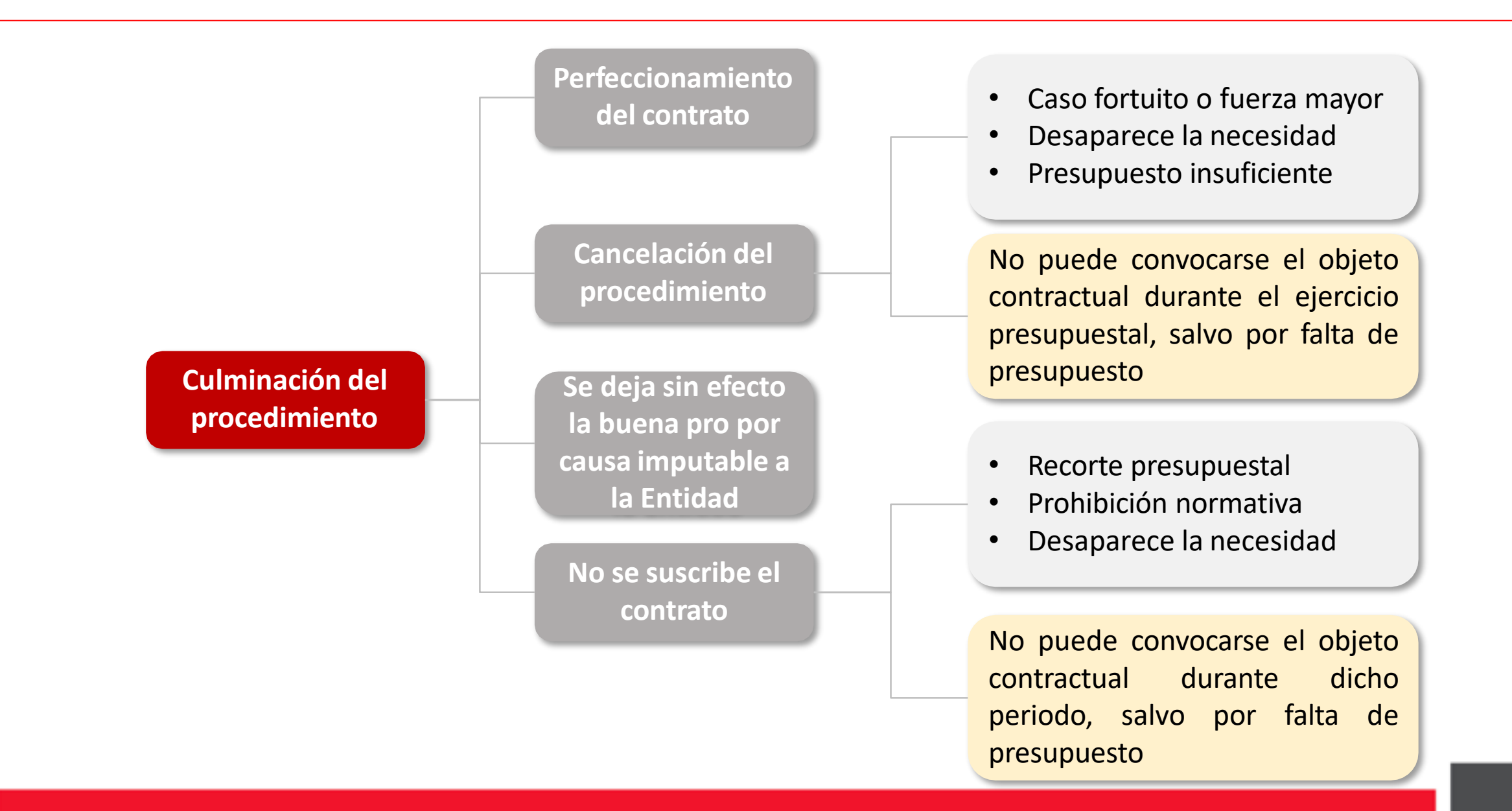

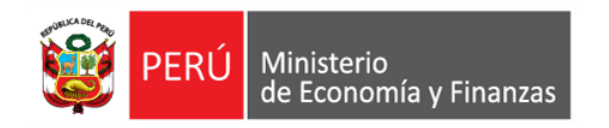

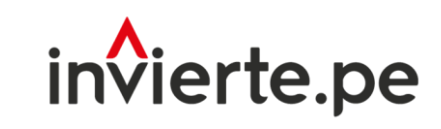

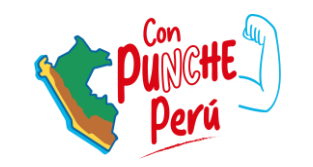

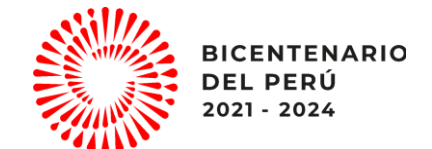

# Sistema de Seguimiento de Inversiones (SSI) y Reporte de Seguimiento de Inversiones del Formato N° 12 - B

Dirección General de Programación Multianual de Inversiones

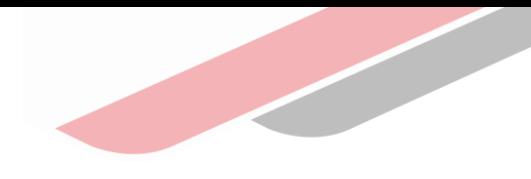

# **Objetivo**

Orientar al participante en el uso del Sistema de Seguimiento de Inversiones (SSI) y Reporte del Formato N° 12 B para el seguimiento a la ejecución de inversiones

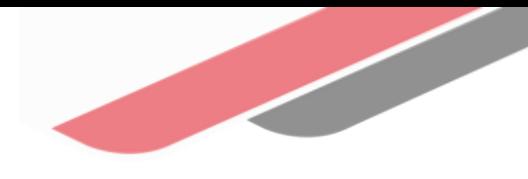

# Contenido.

- 1. Sistema de Seguimiento de Inversiones (SSI)
	- i. ¿ Qué es Sistema de Seguimiento de Inversiones (SSI)?
	- ii. Objetivos
	- iii. Estructura
- 1. Reporte de Seguimiento de Inversiones del Formato N° 12 B
	- i. ¿ Qué es el Reporte de Seguimiento?
	- ii. Estructura del reporte

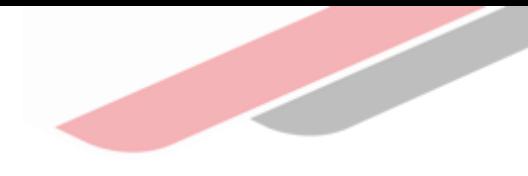

#### ¿ Qué es el Sistema de Seguimiento de Inversiones (SSI)?

Es una herramienta informática de acceso público que permite el seguimiento de inversiones públicas e integra información de las diferentes fases del Ciclo de Inversión<sup>1</sup>.

Además, está vinculado con varios sistemas informáticos del Estado.

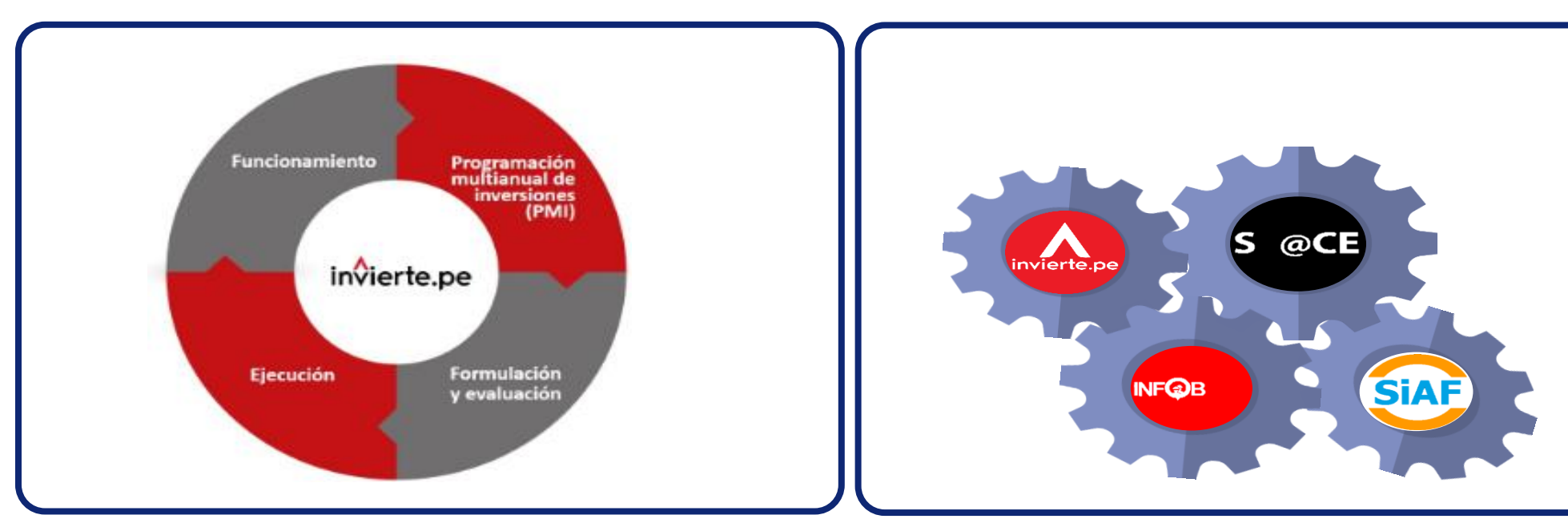

<sup>1</sup>A excepción de la fase de Funcionamiento.

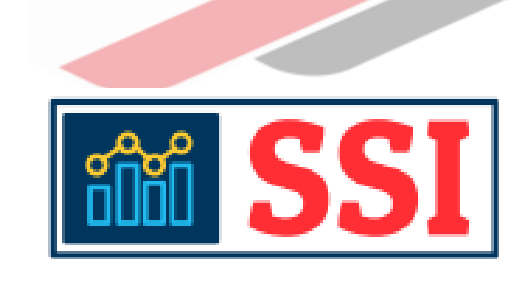

### **Objetivos**

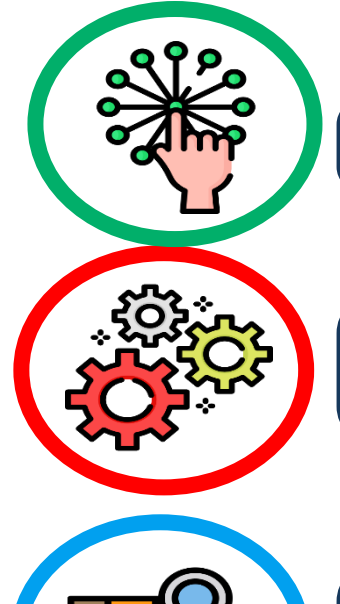

Mostrar información sistematizada de las inversiones, para un adecuado seguimiento.

Optimizar el tiempo de búsqueda a través de los vínculos de acceso con los formatos de las diferentes fases del ciclo de inversión.

Brindar información actualizada de las inversiones con la finalidad de facilitar la elaboración de reportes de seguimiento.

Conocer los actores que intervienen en la gestión de la Inversión pública

(OPMI, UEI y UF).

### Estructura del Sistema de Seguimiento de Inversiones (SSI)

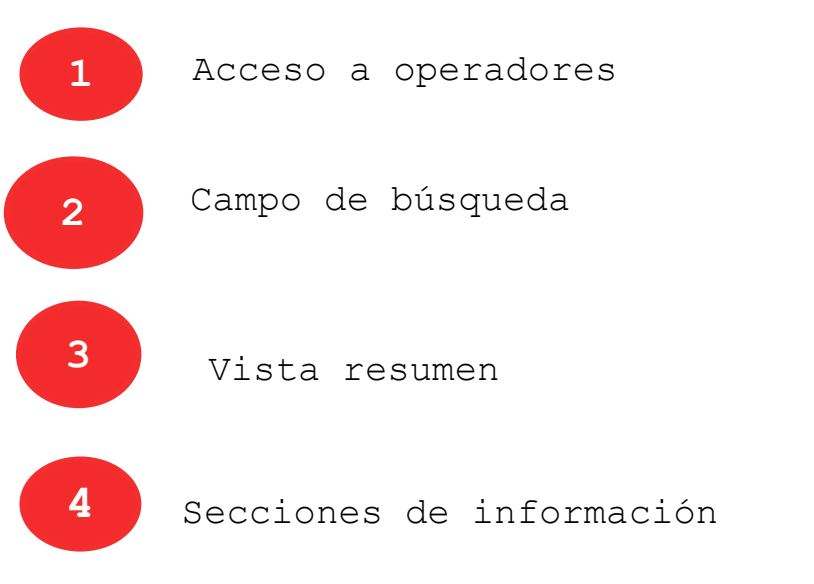

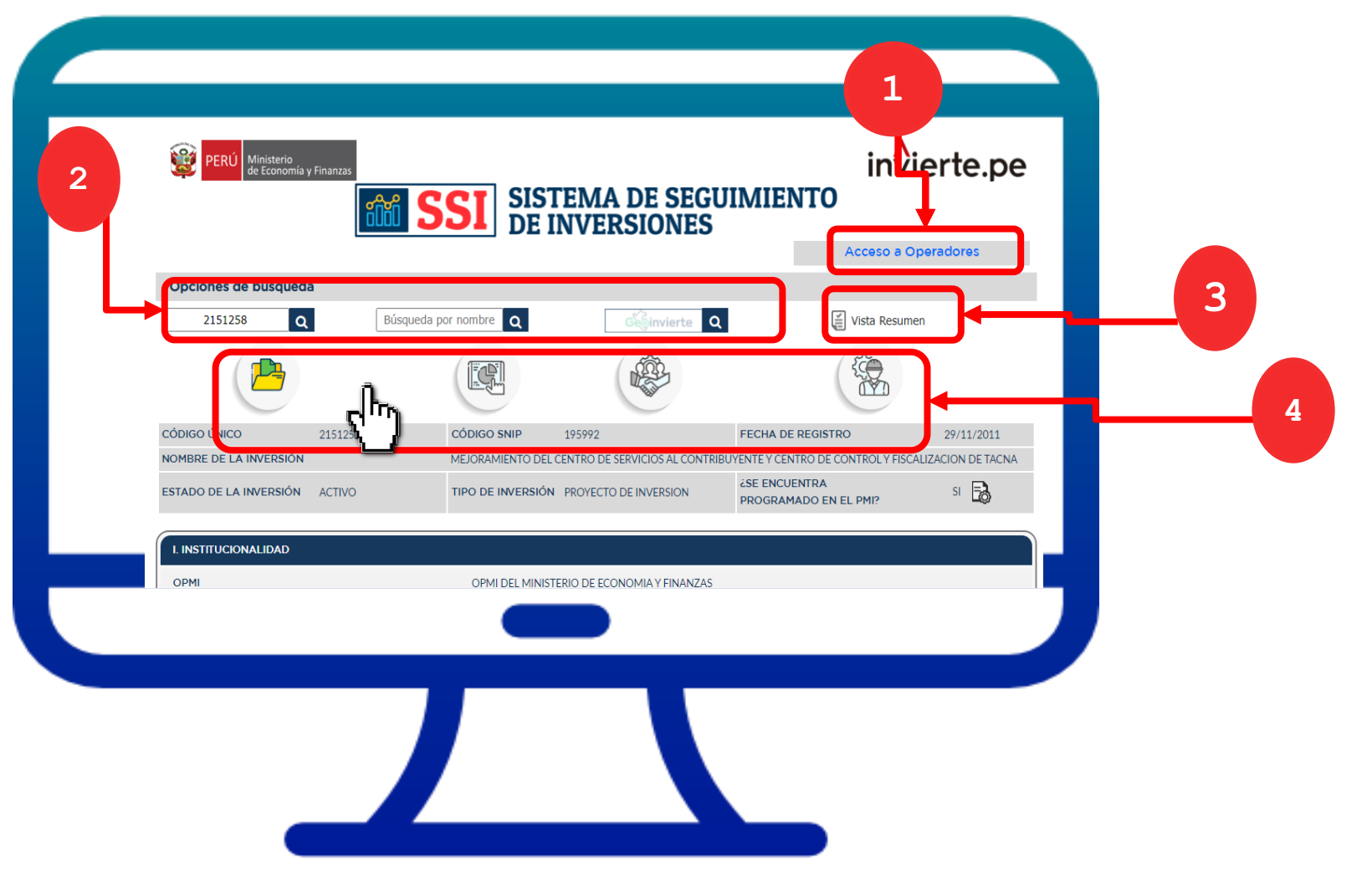

### Estructura del SSI: Secciones de Información

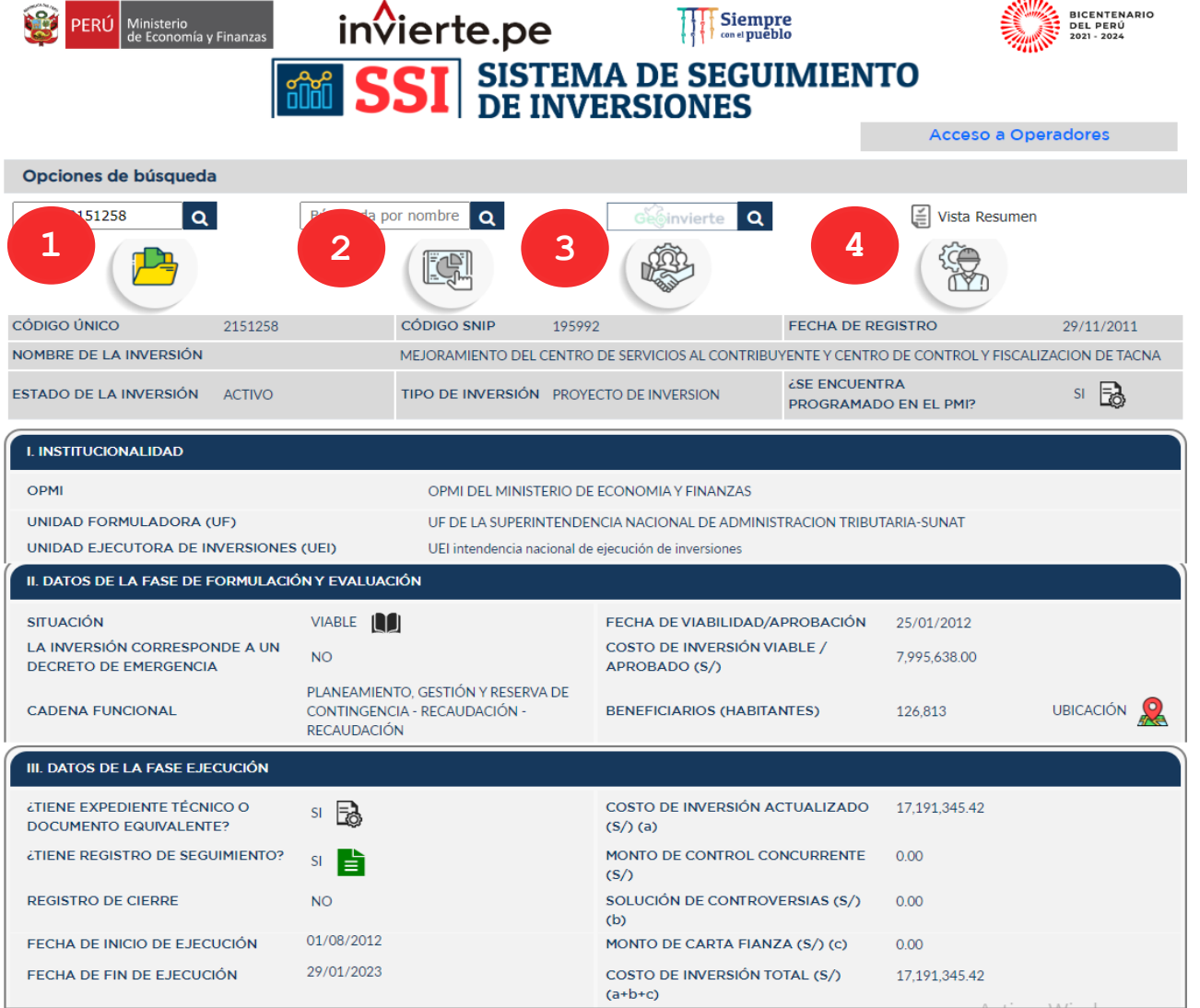

**1. Datos generales**

**2. Ejecución financiera**

**3. Contrataciones**

#### **4. Infobras**

<https://ofi5.mef.gob.pe/ssi/ssi/Index>

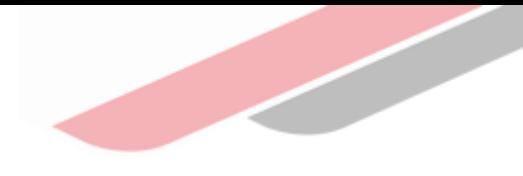

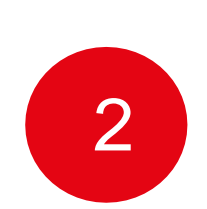

### Reporte de Seguimiento a la Ejecución de Inversiones del Formato N° 12 - B

### Reporte de Seguimiento a la Ejecución de Inversiones del Formato N°12-B

¿Qué es el Reporte de Seguimiento?

#### **Definición**

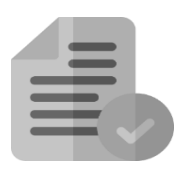

Es una **herramienta de seguimiento de acceso público** que brinda información consolidada de la inversión en fase de ejecución.

#### **Finalidad**

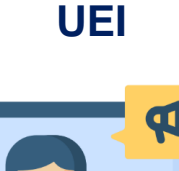

Brindar información de **la situación actual** de las inversiones, así como el avance físico y financiero, situación, riesgos y/o problemáticas asociados a la inversión.

**¿Quién registra?** La Unidad Ejecutora de Inversiones (UEI). **Con usuario y contraseña**

**<https://ofi5.mef.gob.pe/inviertews/Repseguim/ResumF12B?codigo=2183907>**

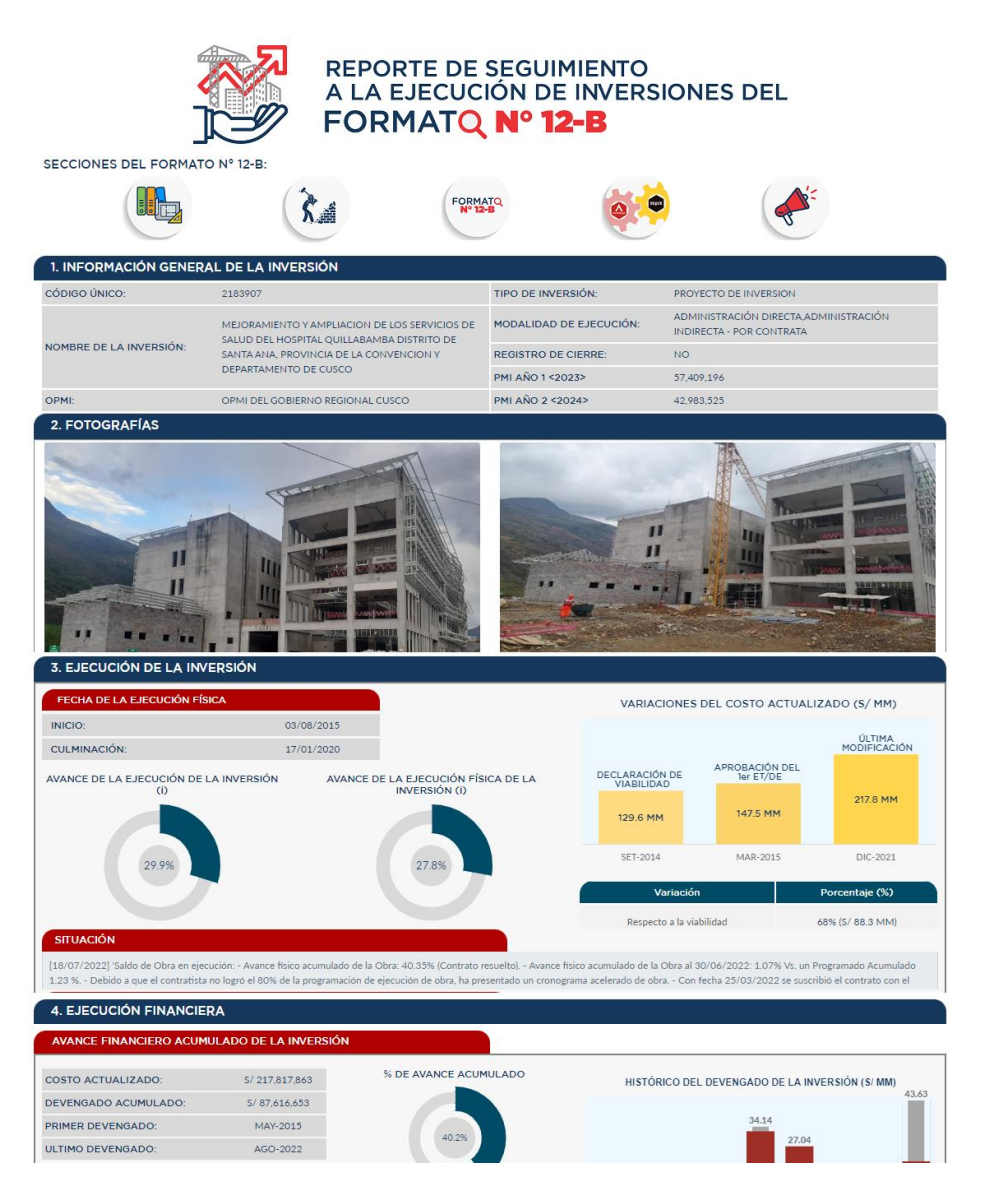

### ¿Aún tienes dudas?

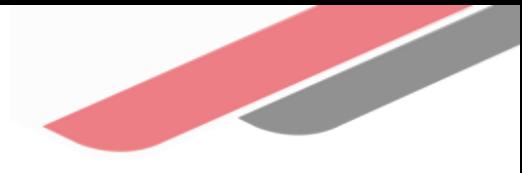

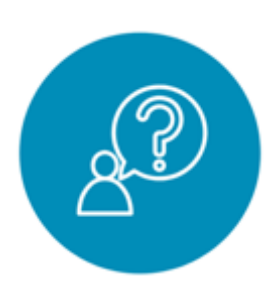

### **Consultas** generales

Envía tu consulta a: [invierte.pe@mef.gob.pe](mailto:invierte.pe@mef.gob.pe)

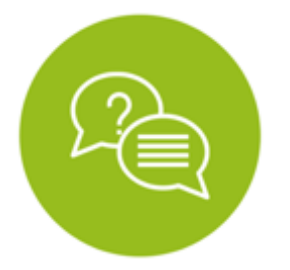

#### **Preguntas** frecuentes

Accede a la base de preguntas frecuentes correspondiente a los diferentes sectores.

[https://www.mef.gob.pe/es/pregunt](https://www.mef.gob.pe/es/preguntas-frecuentes-inv-pub) as-frecuentes-inv-pub

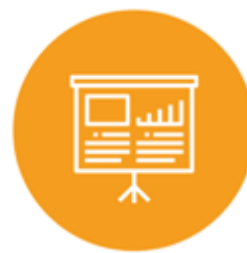

#### Asistencia técnica personalizada

Accede al directorio de la Dirección General de Programación Multianual de Inversiones.

[https://bit.ly/3EMNSu4DIRECTORIODG](https://bit.ly/3EMNSu4DIRECTORIODGPMI) PMI

### ¡No te dejes engañar! Estos son los únicos canales de contacto que la DGPMI pone a tu disposición

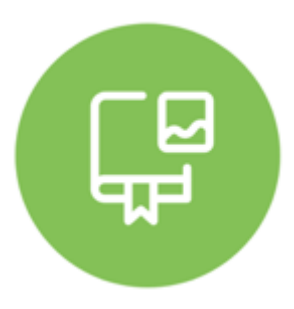

#### Directorio DGPMI

Ubica aquí al equipo técnico de la Dirección General de Programación Multianual de Inversiones. <https://bit.ly/3EMNSu4DIRECTORIODGPMI>

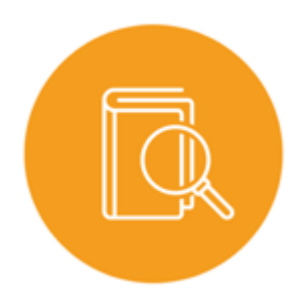

### Directorio CONECTAMEF

Encuentra aquí a los Especialistas de inversión pública a nivel nacional asignados a tu departamento. <https://bit.ly/3yrcK8LDIRECTORIOCONECTAMEF>

> ¡Mantente atento y contacta a los especialistas oficiales del MEF!

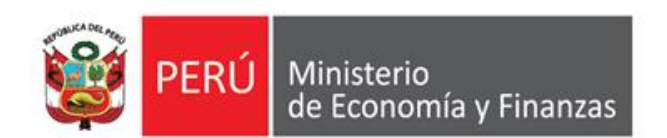

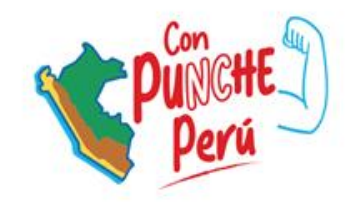

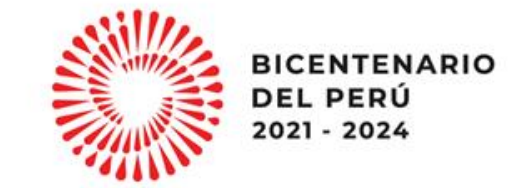

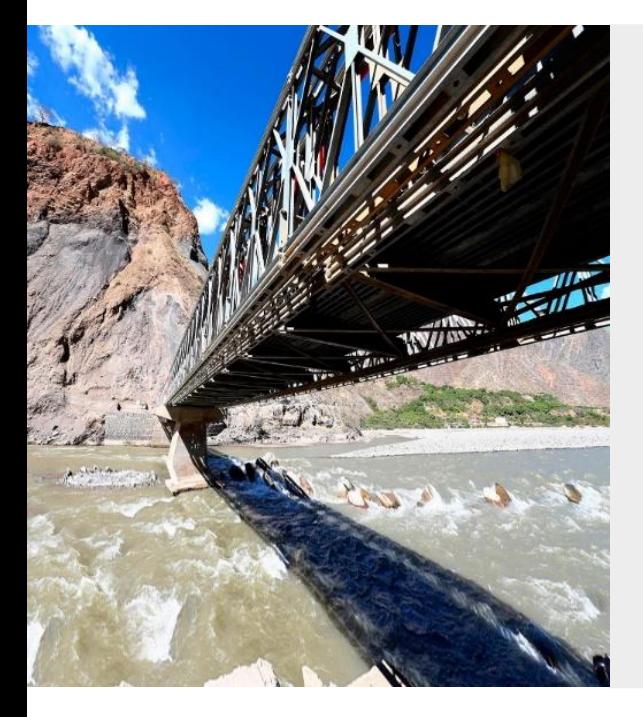

### **Registro previo en el SIAF-SP y su vinculación con el SEACE**

Oficina General de Tecnologías de la Información

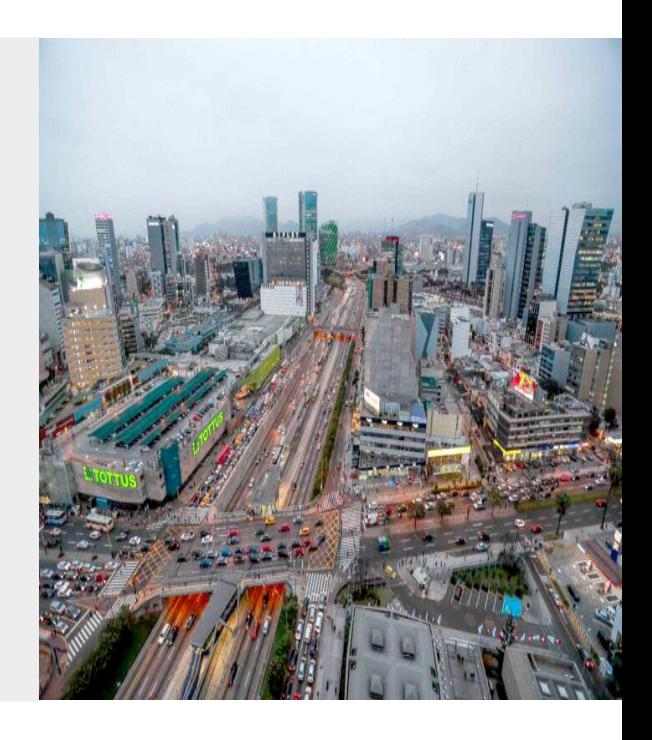

### **OBJETIVO**

Al finalizar la capacitación los participantes conocerán los procedimientos del registro previo en el SIAF-SP y su vinculación con el SEACE en concordancia a los lineamientos establecidos por el ente rector.

#### **1. NORMATIVA** *EN MATERIA DE CONTRATACIONES DEL ESTADO*

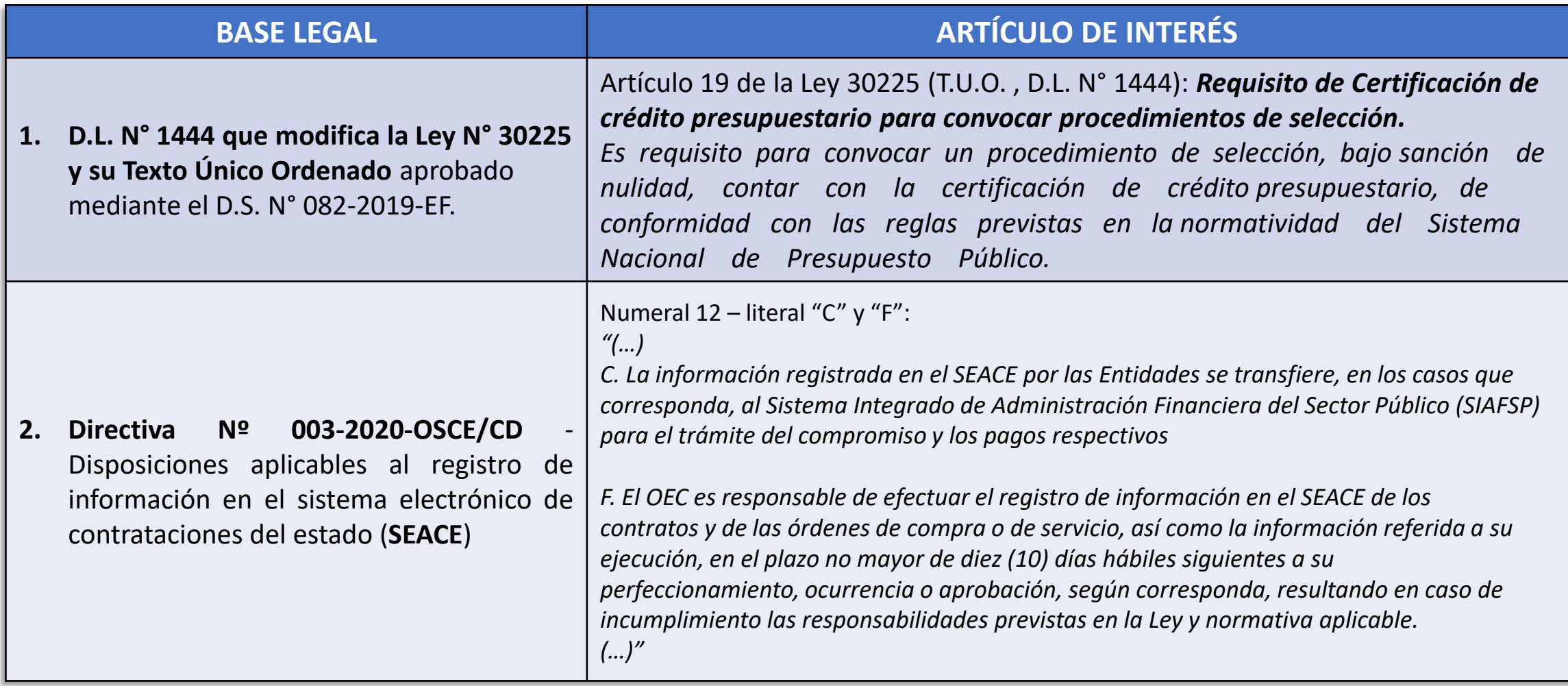

#### **2. NORMATIVA** *EN MATERIA DE GESTIÓN PRESUPUESTARIA*

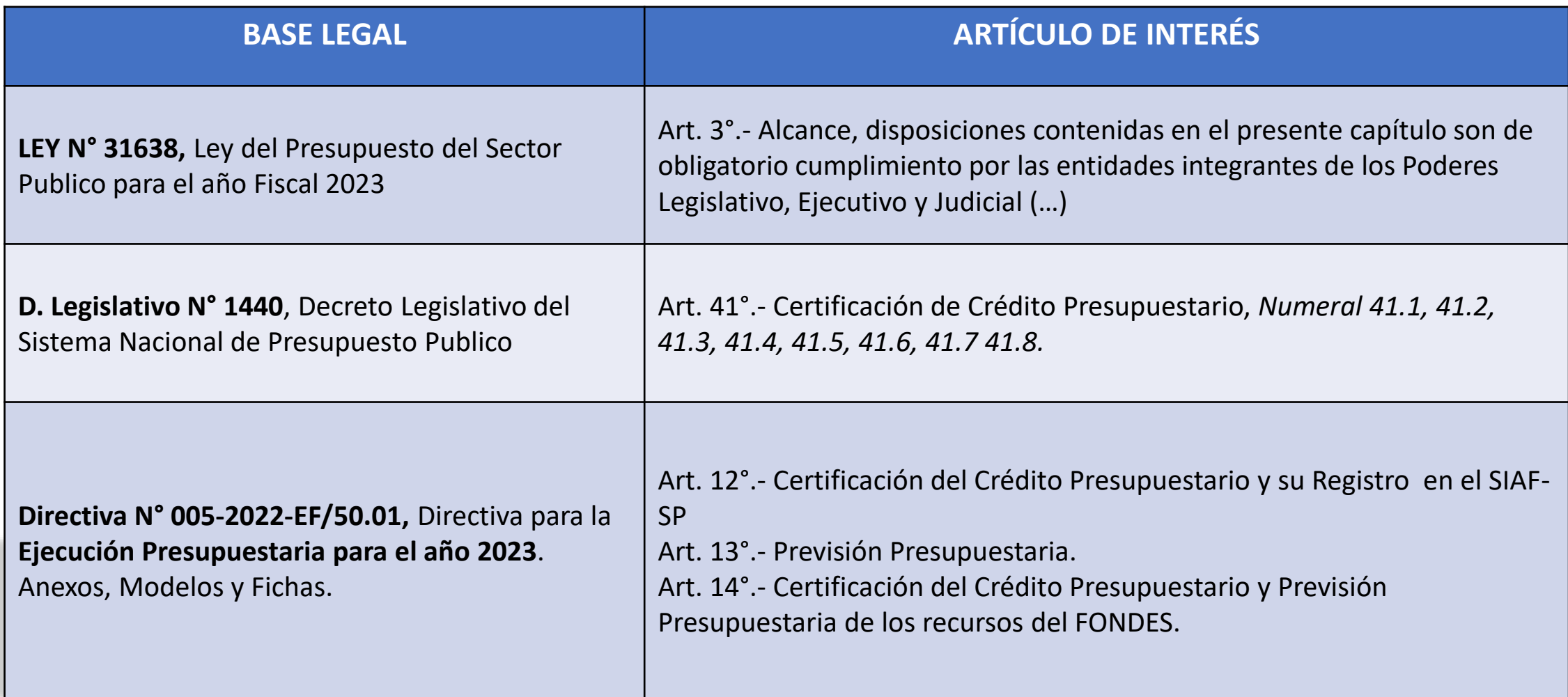

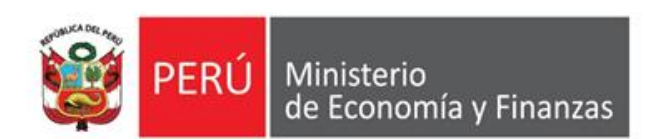

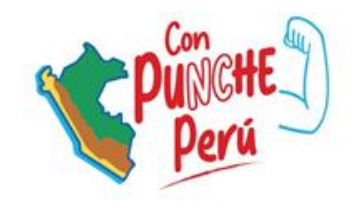

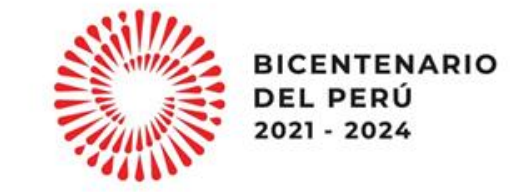

### **Etapas de integración entre el SEACE y el SIAF**

#### **DIAGRAMA GENERAL DE INTEGRACIÓN DEL SEACE – SIAF SP**

**(VIGENTE DESDE EL 22 DE MARZO DE 2021)**

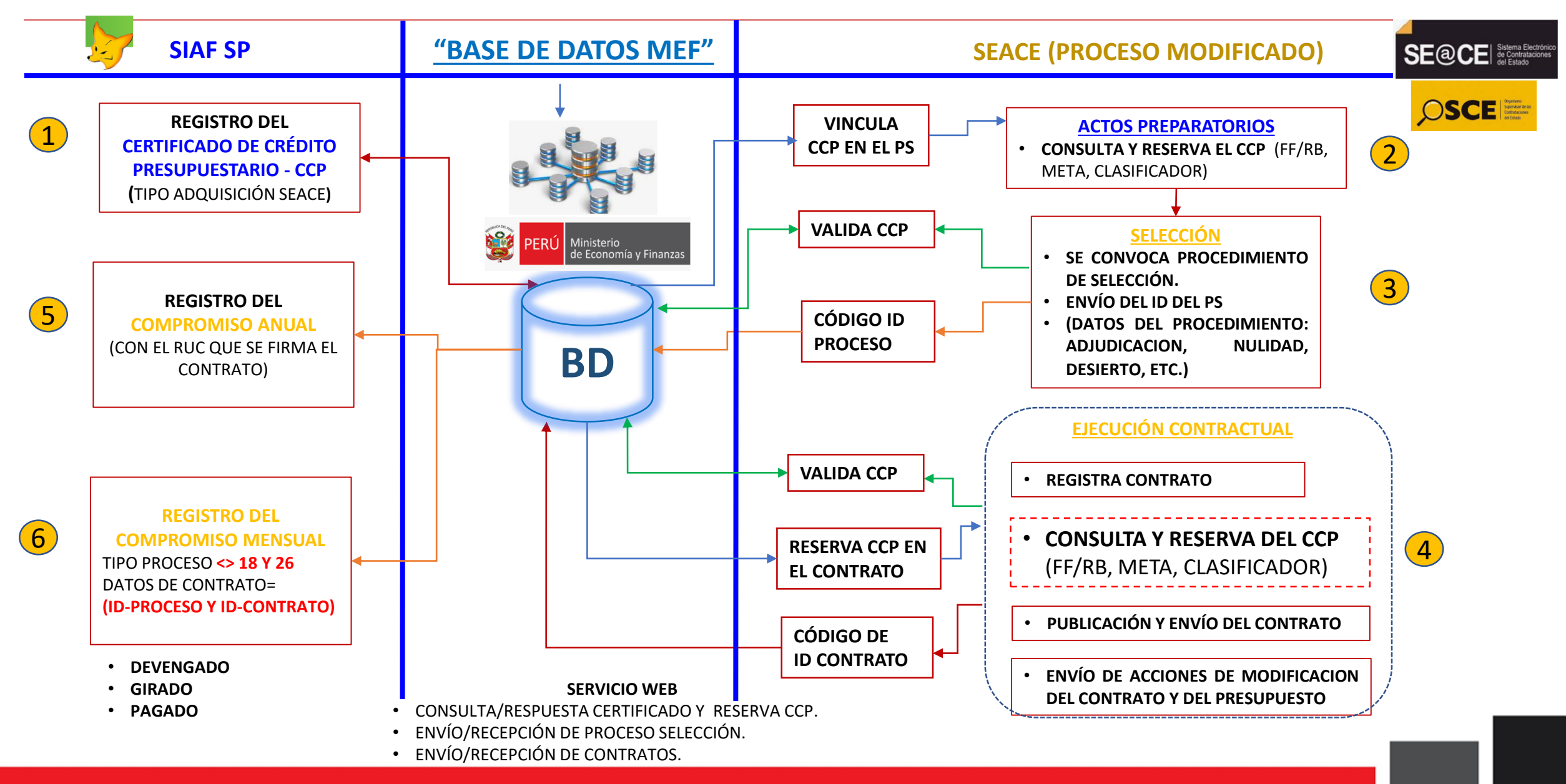

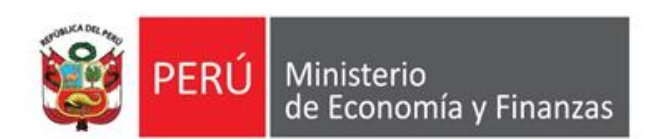

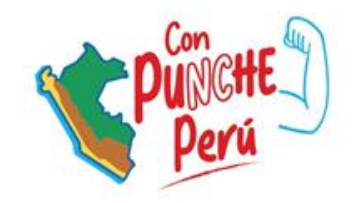

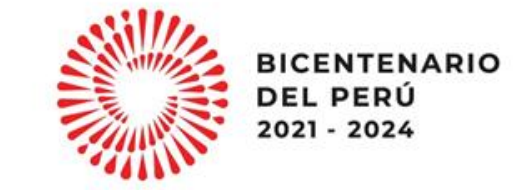

### **Registro del certificado de crédito presupuestario – CCP en el SIAF-SP**

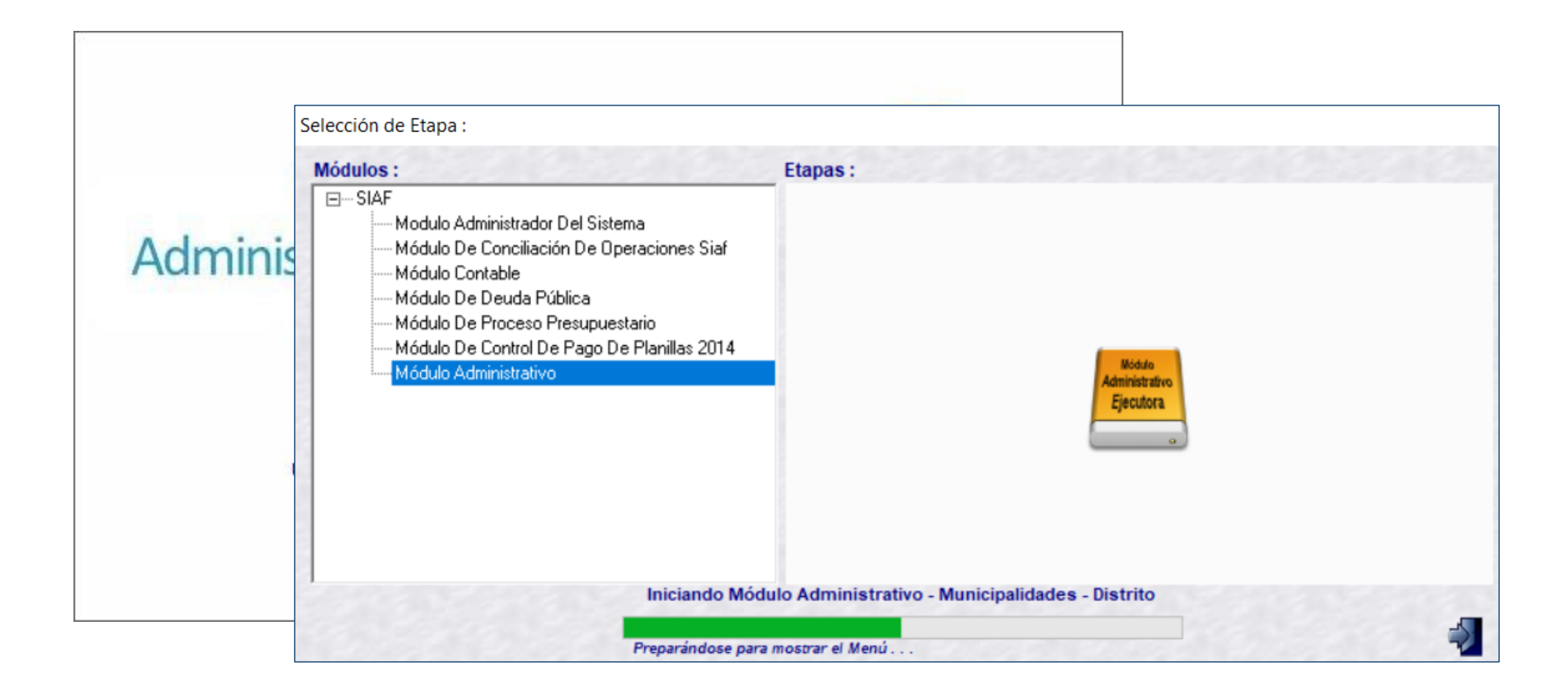

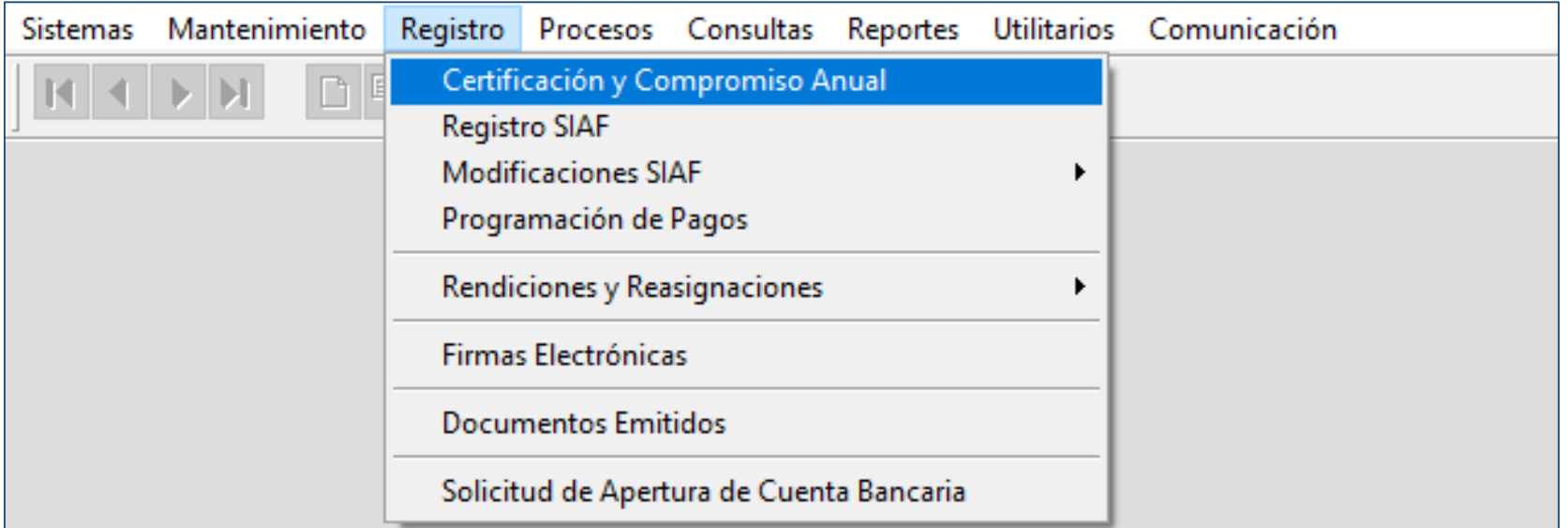

#### **REGISTRO DE LA CERTIFICACIÓN DE CRÉDITO PRESUPUESTARIO –CCP SIAF CON TIPO DE CERTIFICACIÓN: "ADQUISISIÓN/ SEACE"**

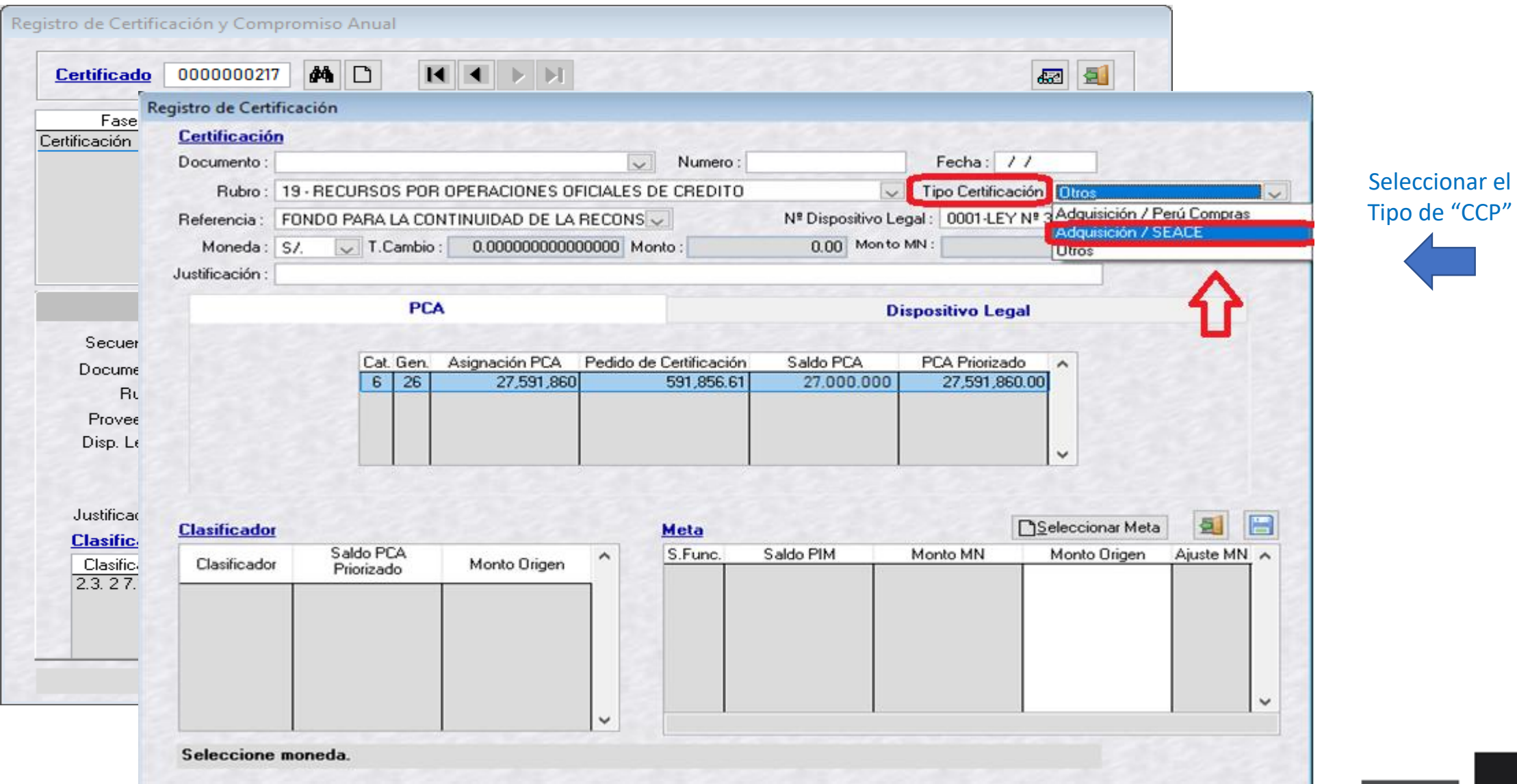

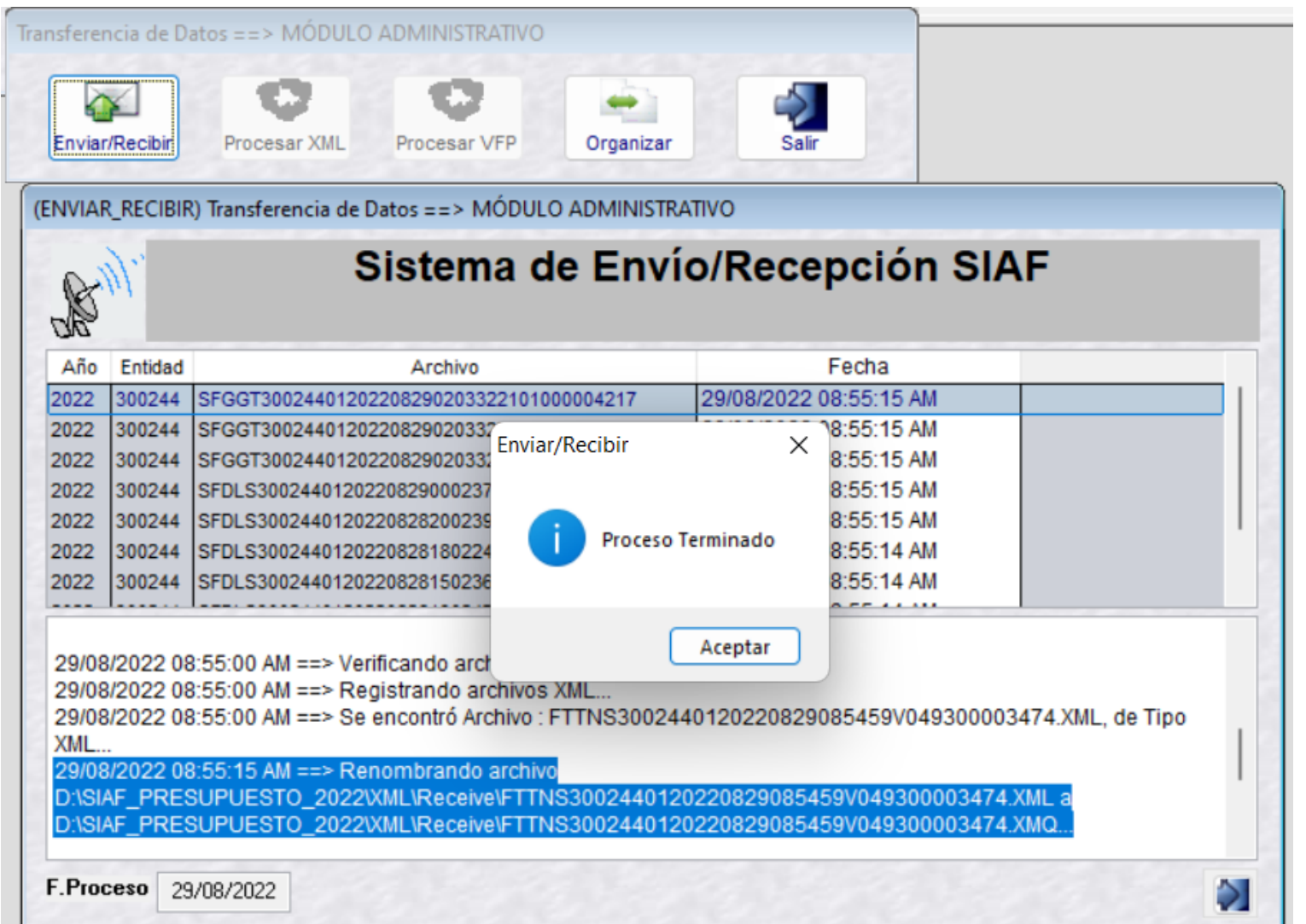

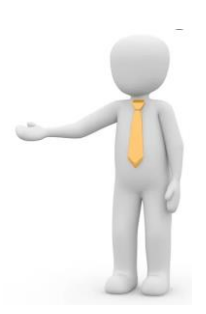

Realizar transmisión de Datos

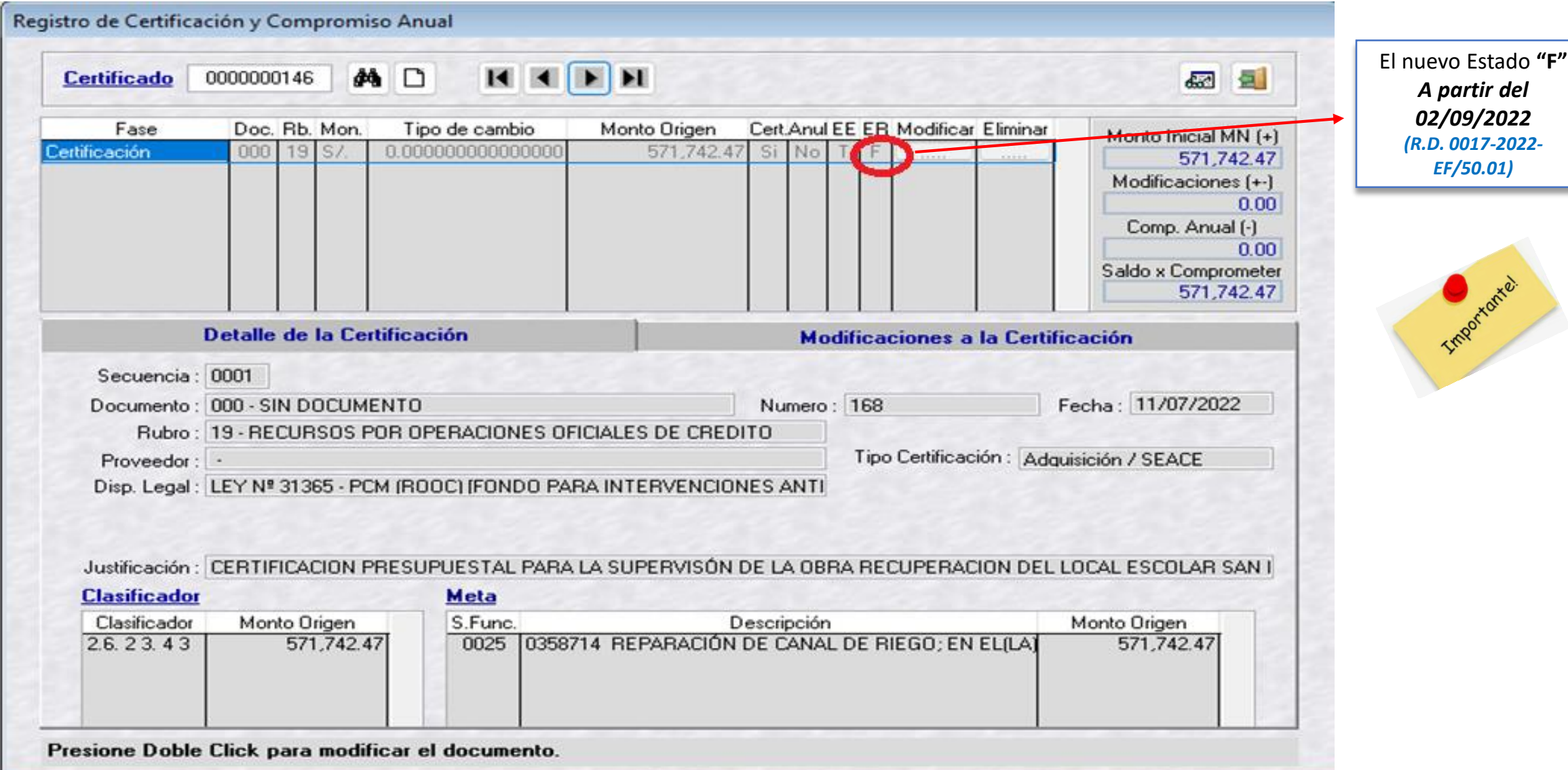

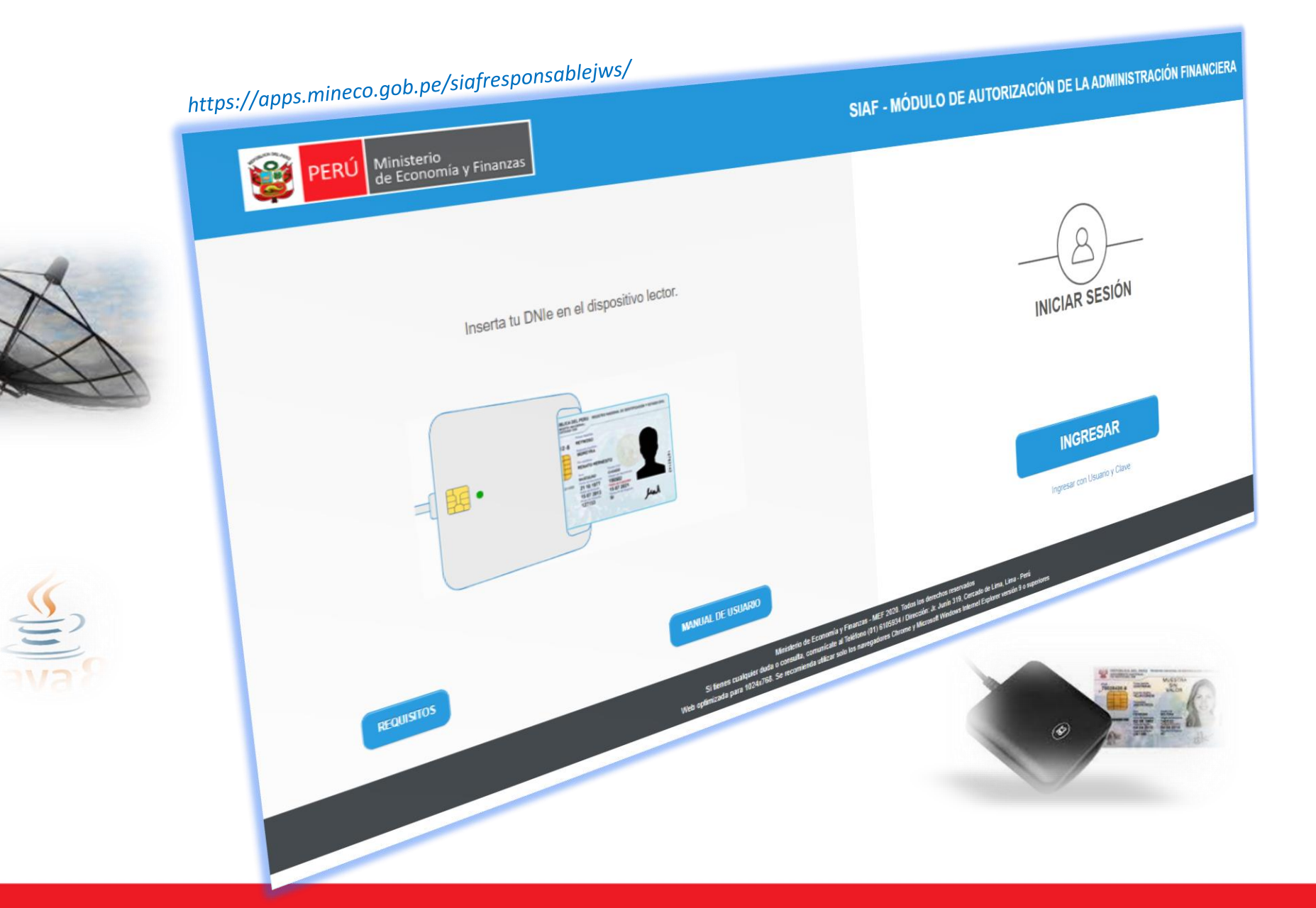

*Se debe de ingresar al "MADAF" para la autorización respectiva* 

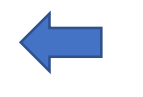

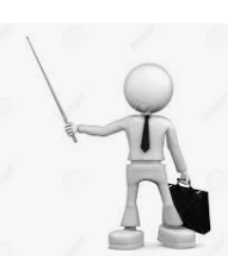

#### https://apps.mineco.gob.pe/siafresponsablejws/

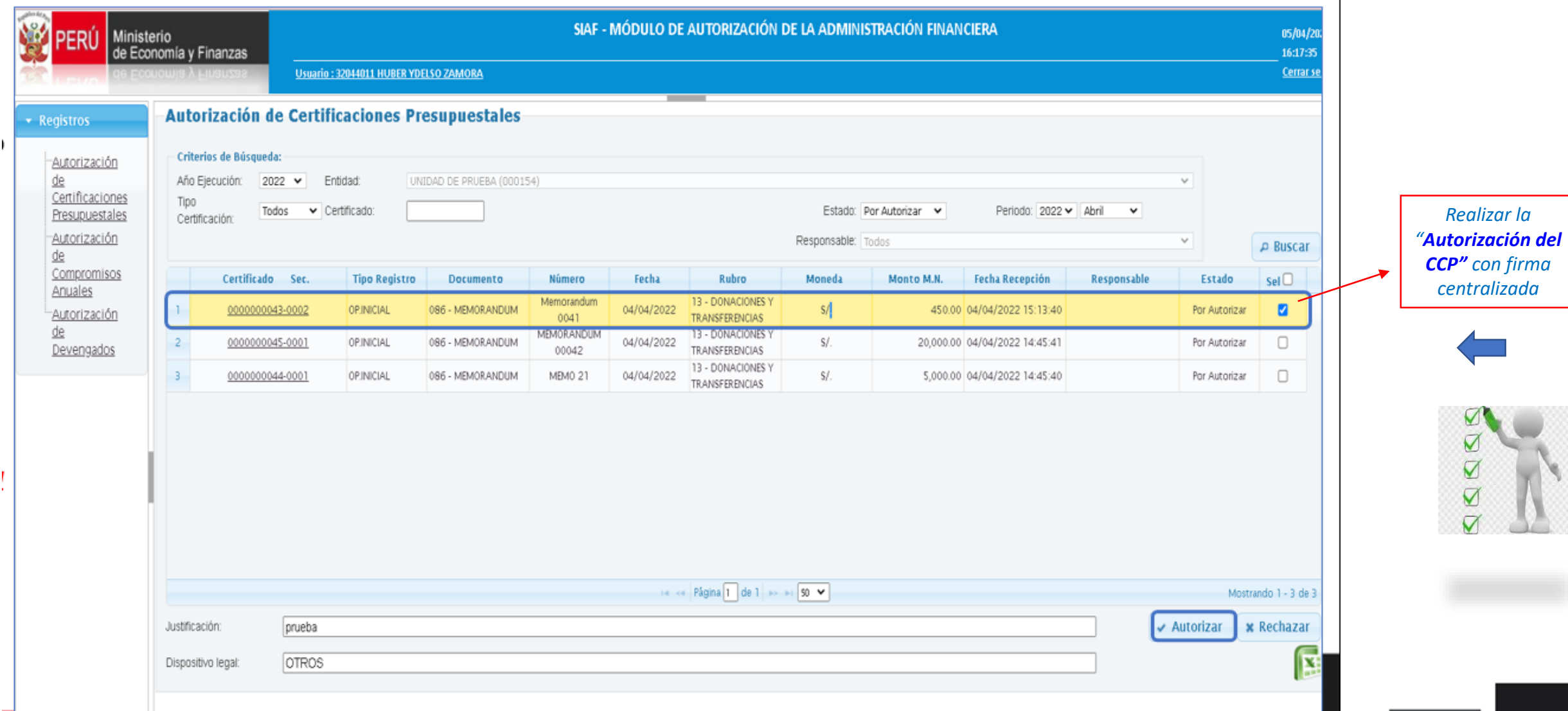

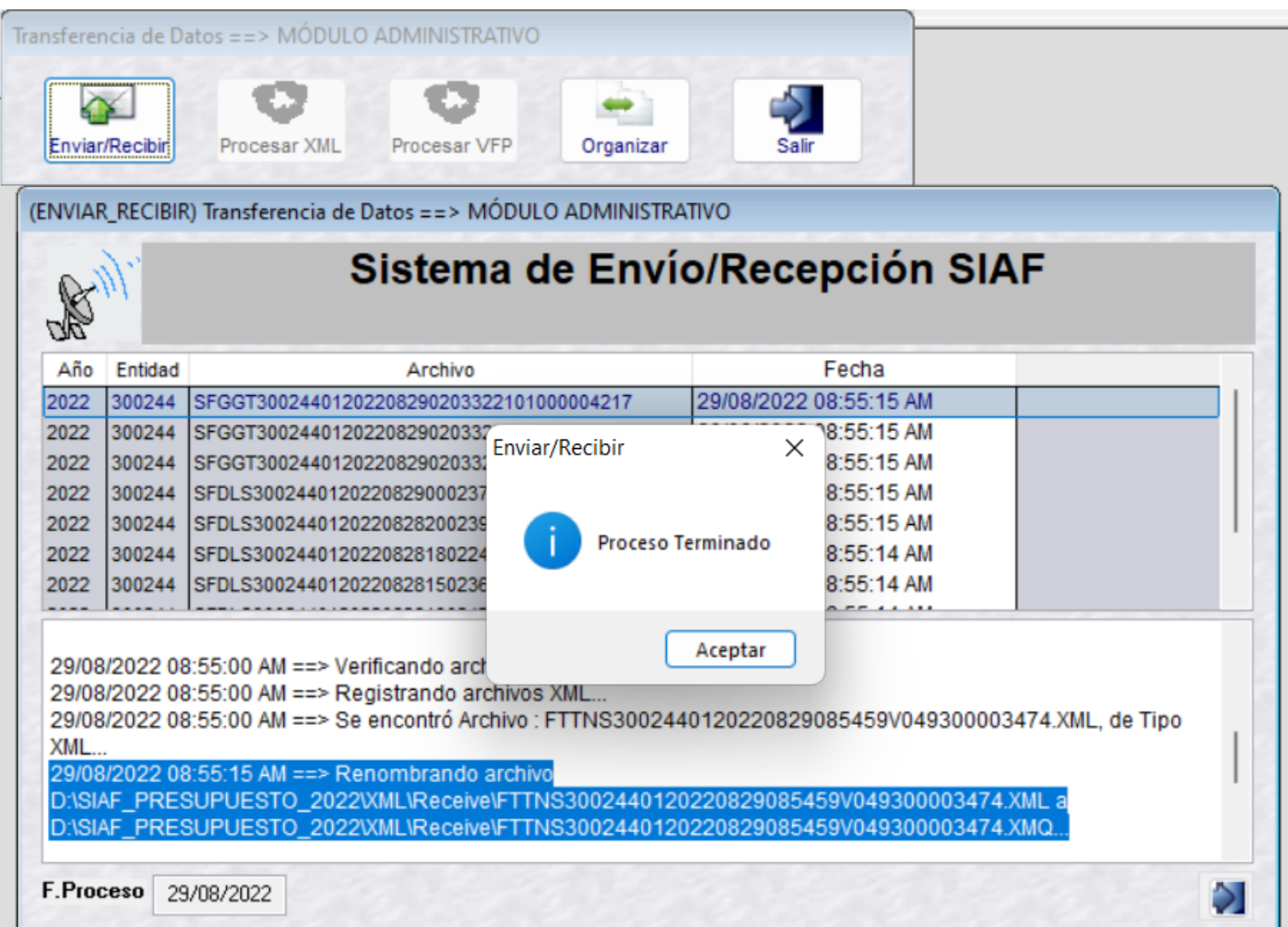

Realizar transmisión de Datos para recibir la respuesta

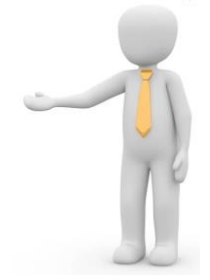

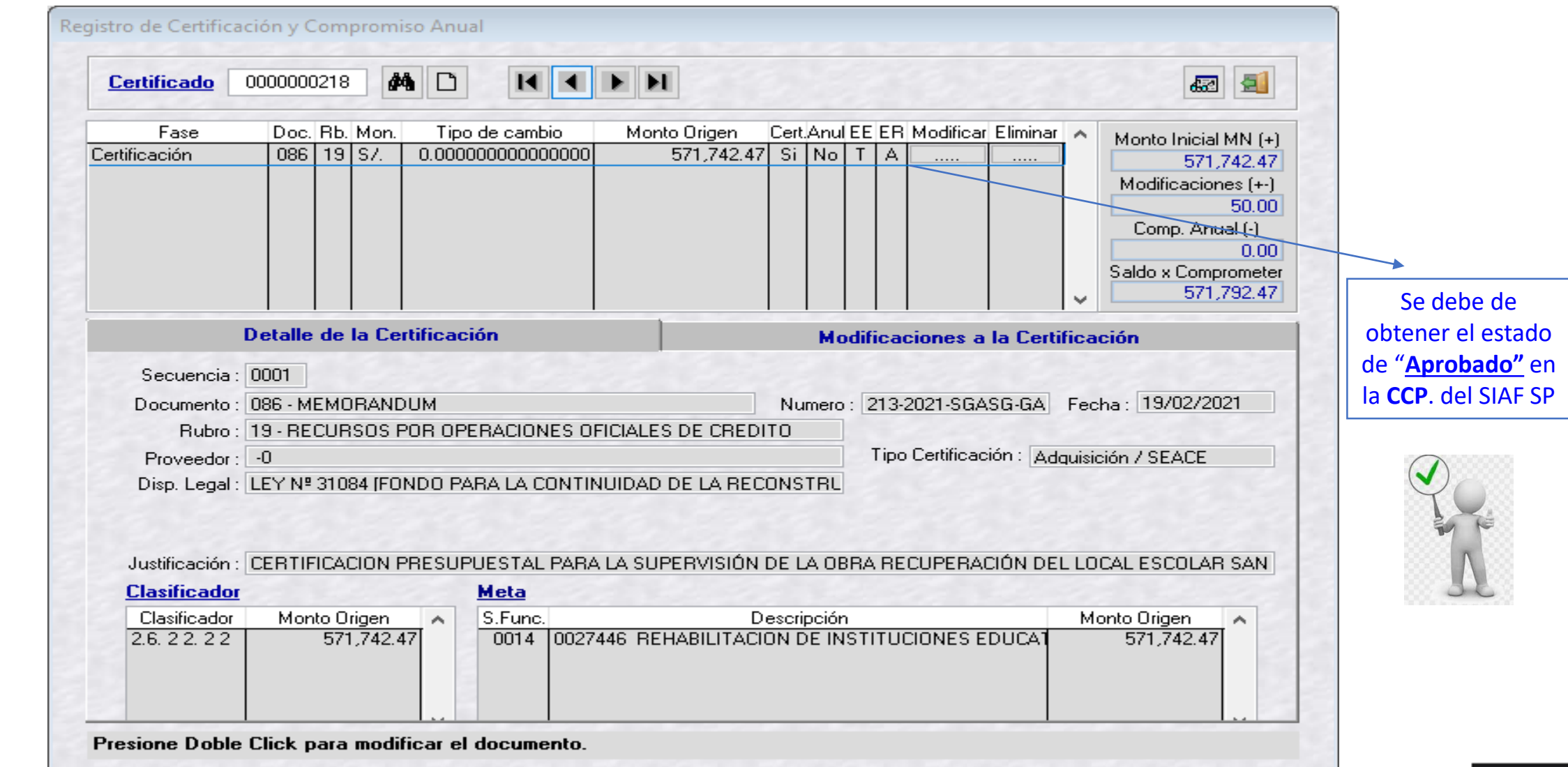

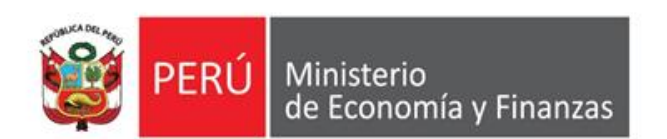

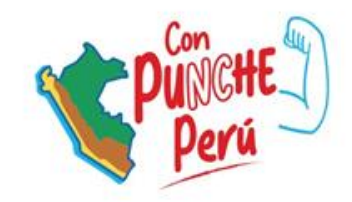

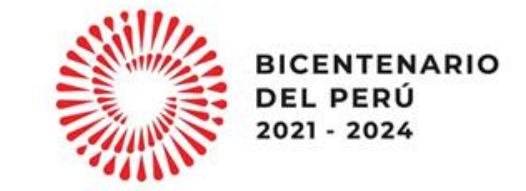

### **Vinculación del CCP al procedimiento de selección y al contrato**

#### *FASE - ACTOS PREPARATORIOS***: REGISTRO DEL PRESUPUESTO**

**REGISTRO DE PRESUPUESTO CON CCP Y PREVISIÓN PRESUPUESTAL (según corresponda)**

En este formulario se realiza la consulta del CCP y se registra el monto a reservar para el procedimiento de selección.

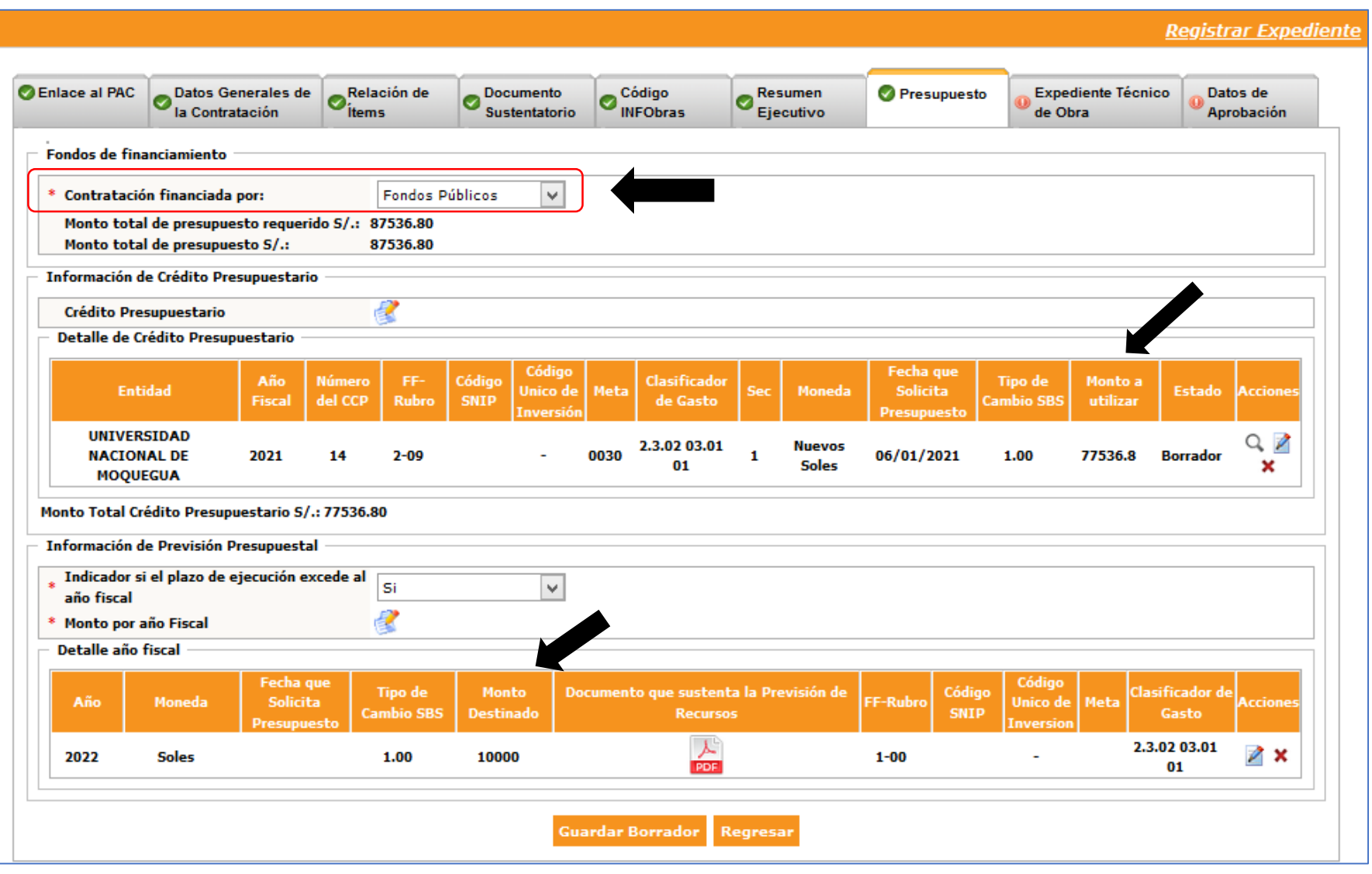

#### **PUBLICAR CONTRATO CON DATOS DEL PRESUSPUESTO**

Luego de haber completado el registro en las cinco secciones de la ficha del contrato, podrá realizar la publicación del mismo.

En esta opción se validará que los datos del presupuesto registrado sean válidos.

**Para PS de años anteriores que cuenten con previsión presupuestal, será necesario vincular CCP al PS. Para calificar a los Fondos de Inversión**

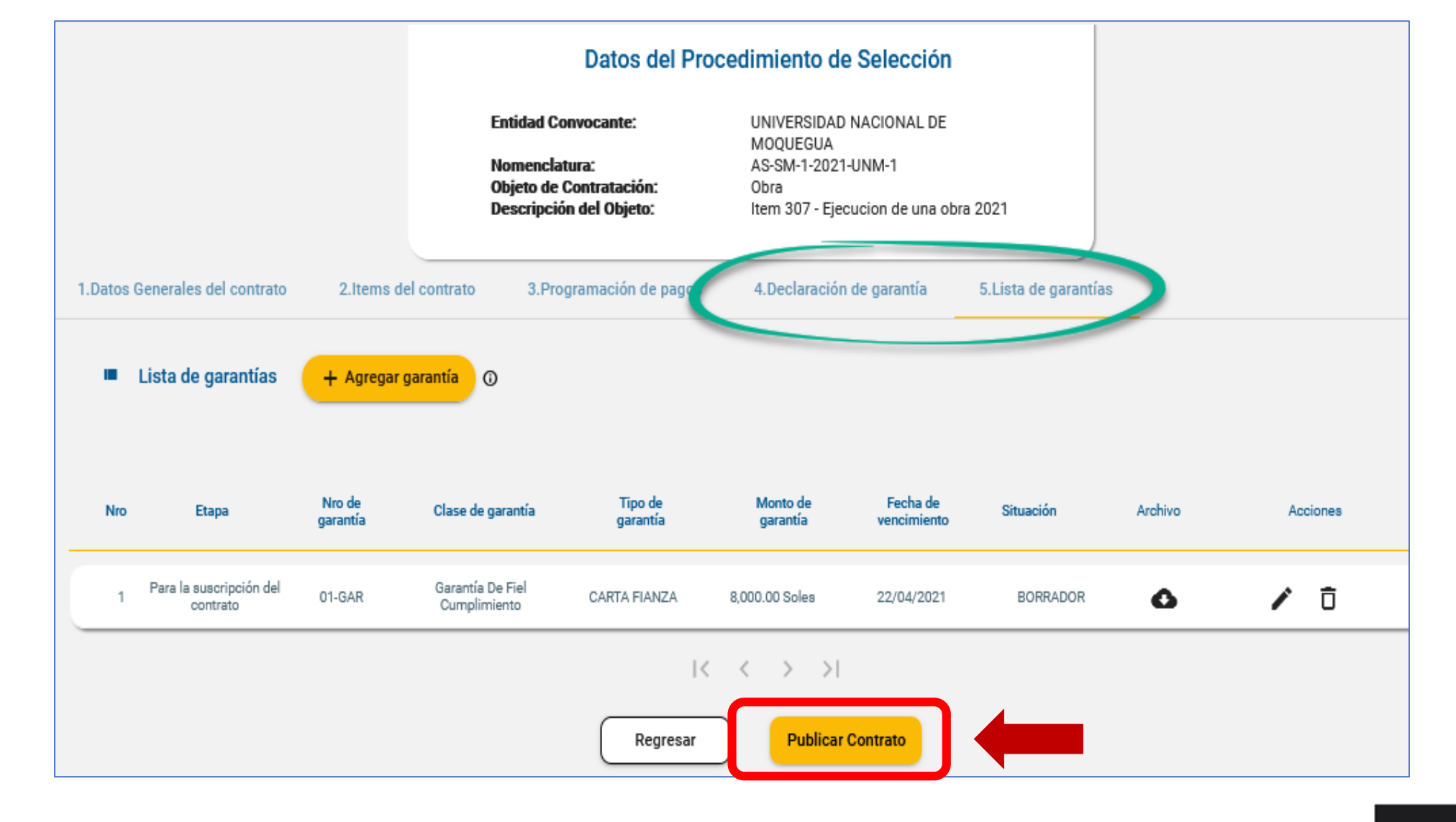
# **DATOS DEL CONTRATO**

**Luego de publicar el contrato en el SEACE, se genera el reporte "Datos del Contrato", apreciándose en el indicador del contrato: ID PROCESO y el ID CONTRATO, los mismos que viajan a la Base de Datos del MEF para registrase el Compromiso Anual y el Compromiso mensual.**

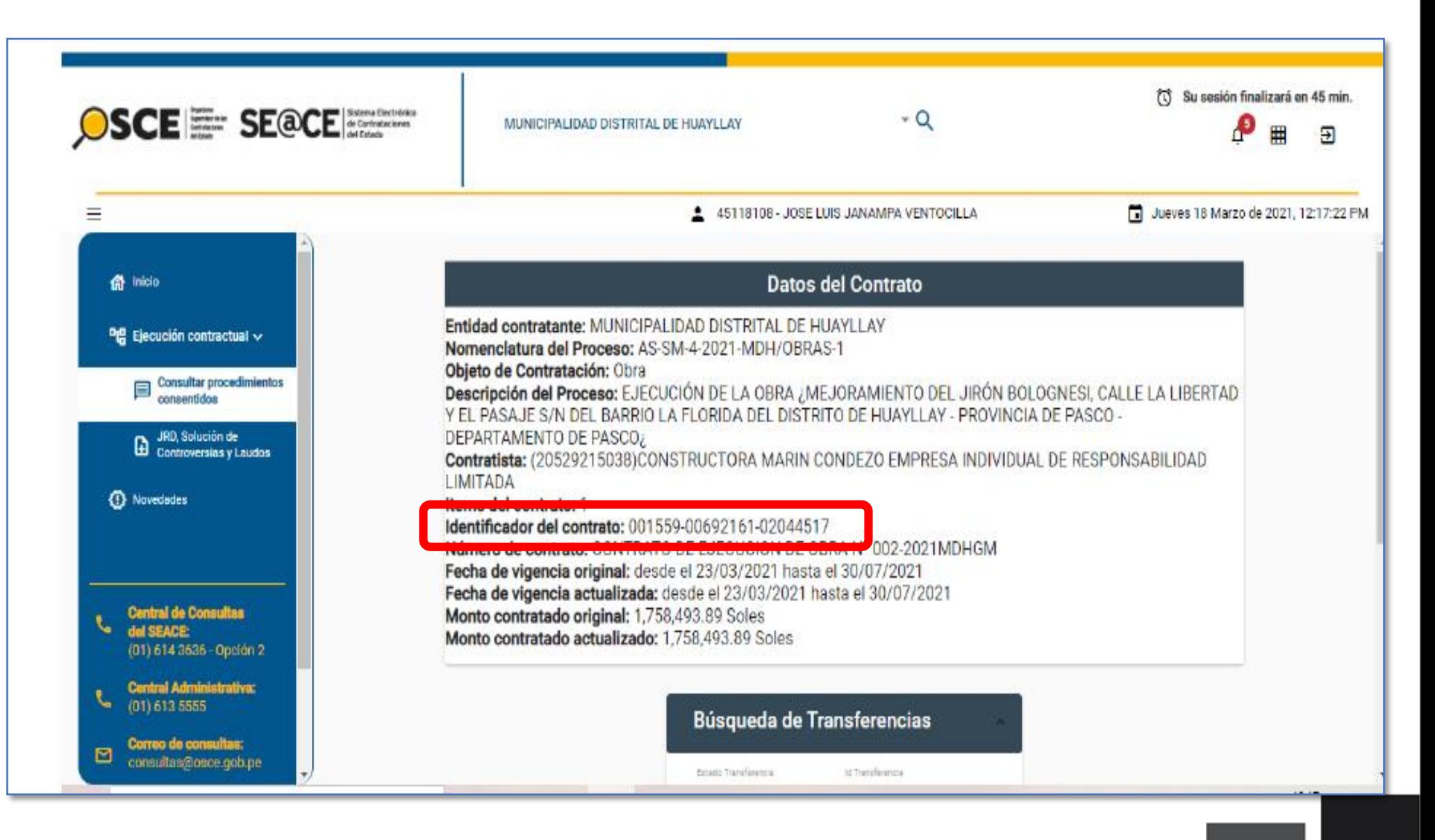

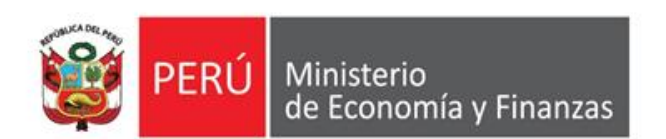

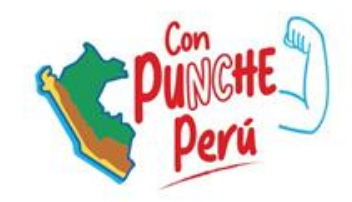

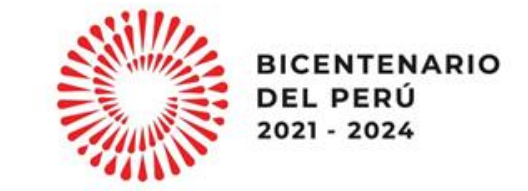

# **Registro del compromiso anual y mensual en el SIAF - SP**

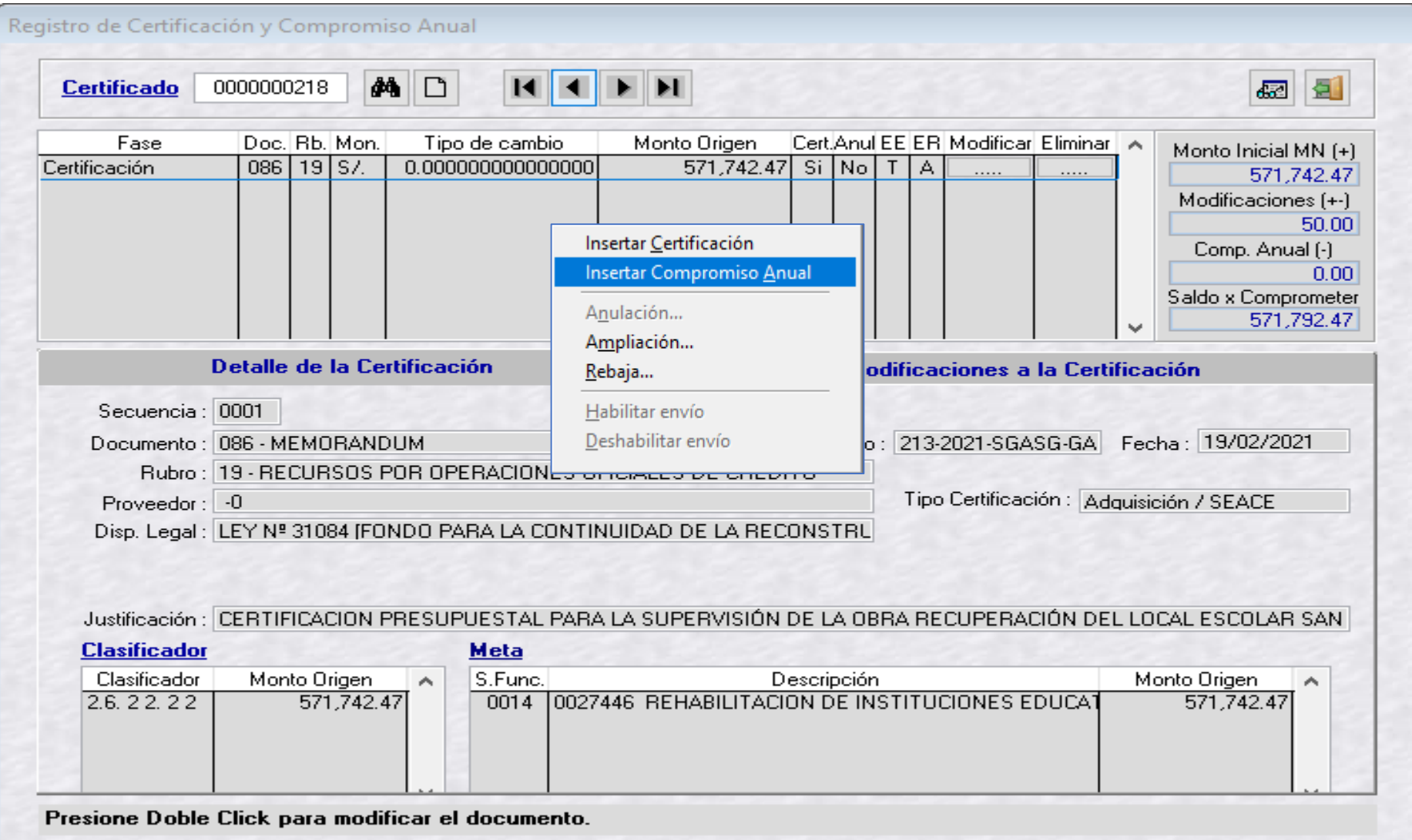

SIAF SP

KKIN ∐NGGK¥ ∎∎

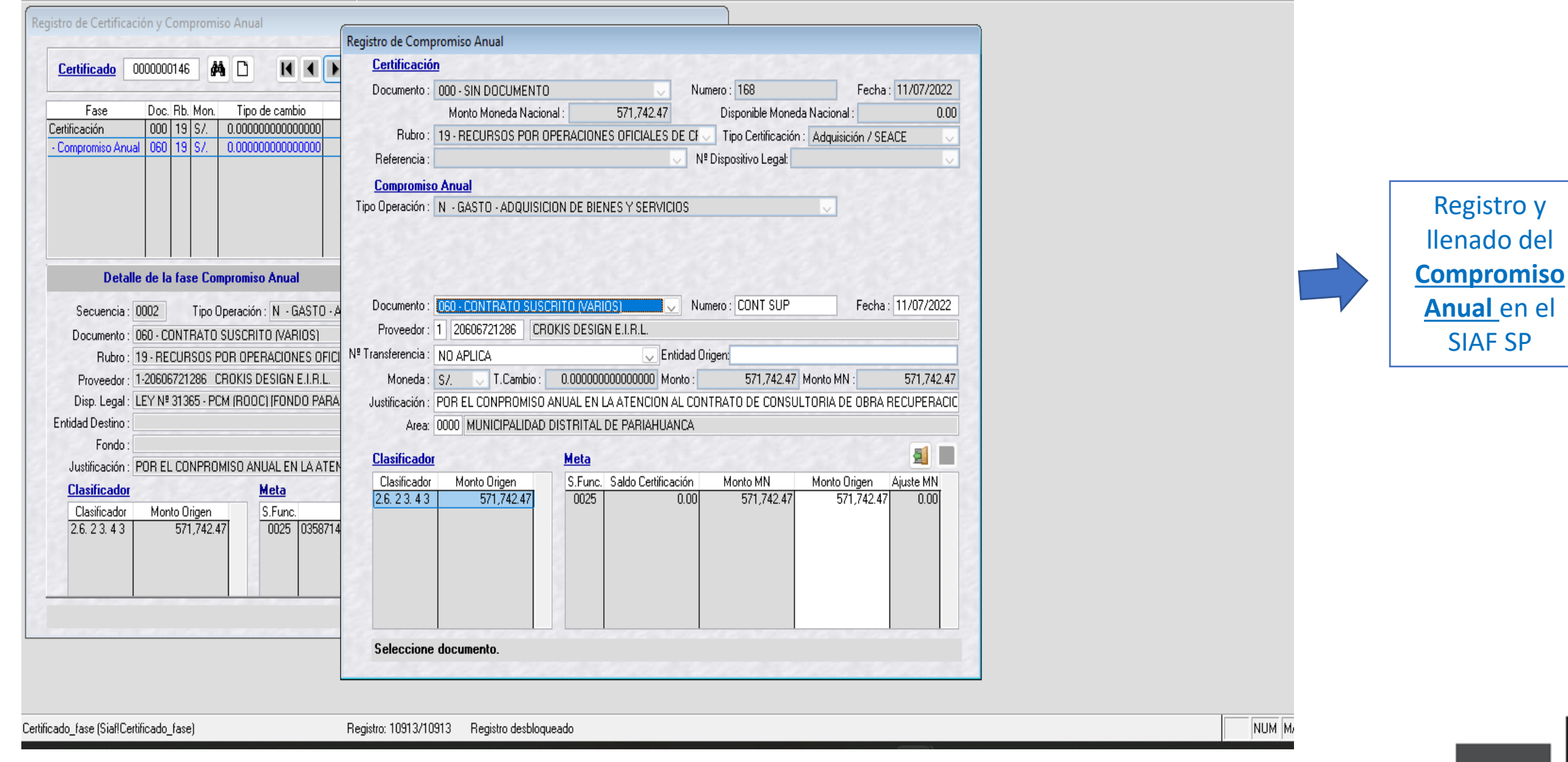

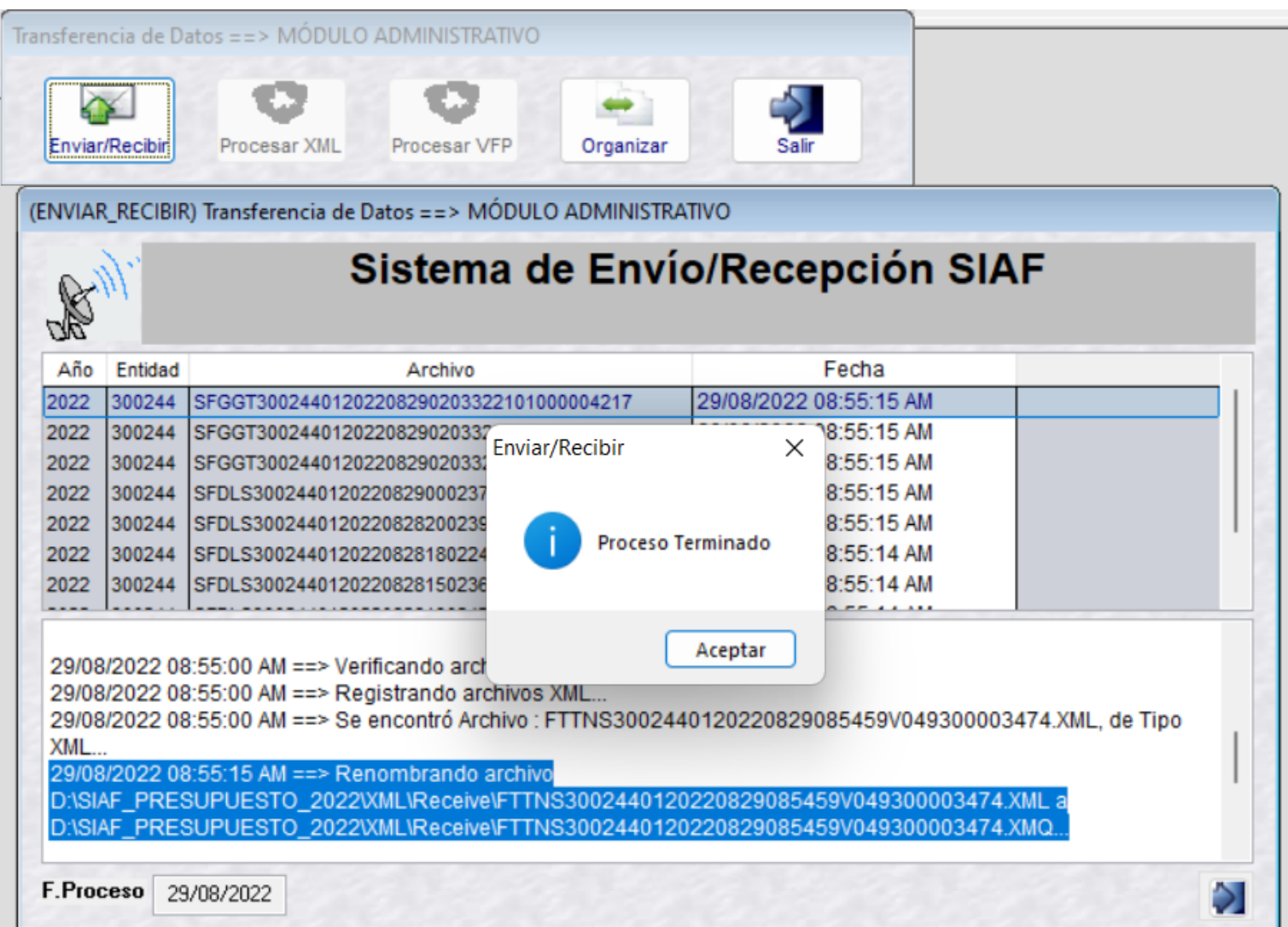

Realizar transmisión de Datos para recibir la respuesta

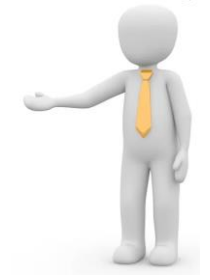

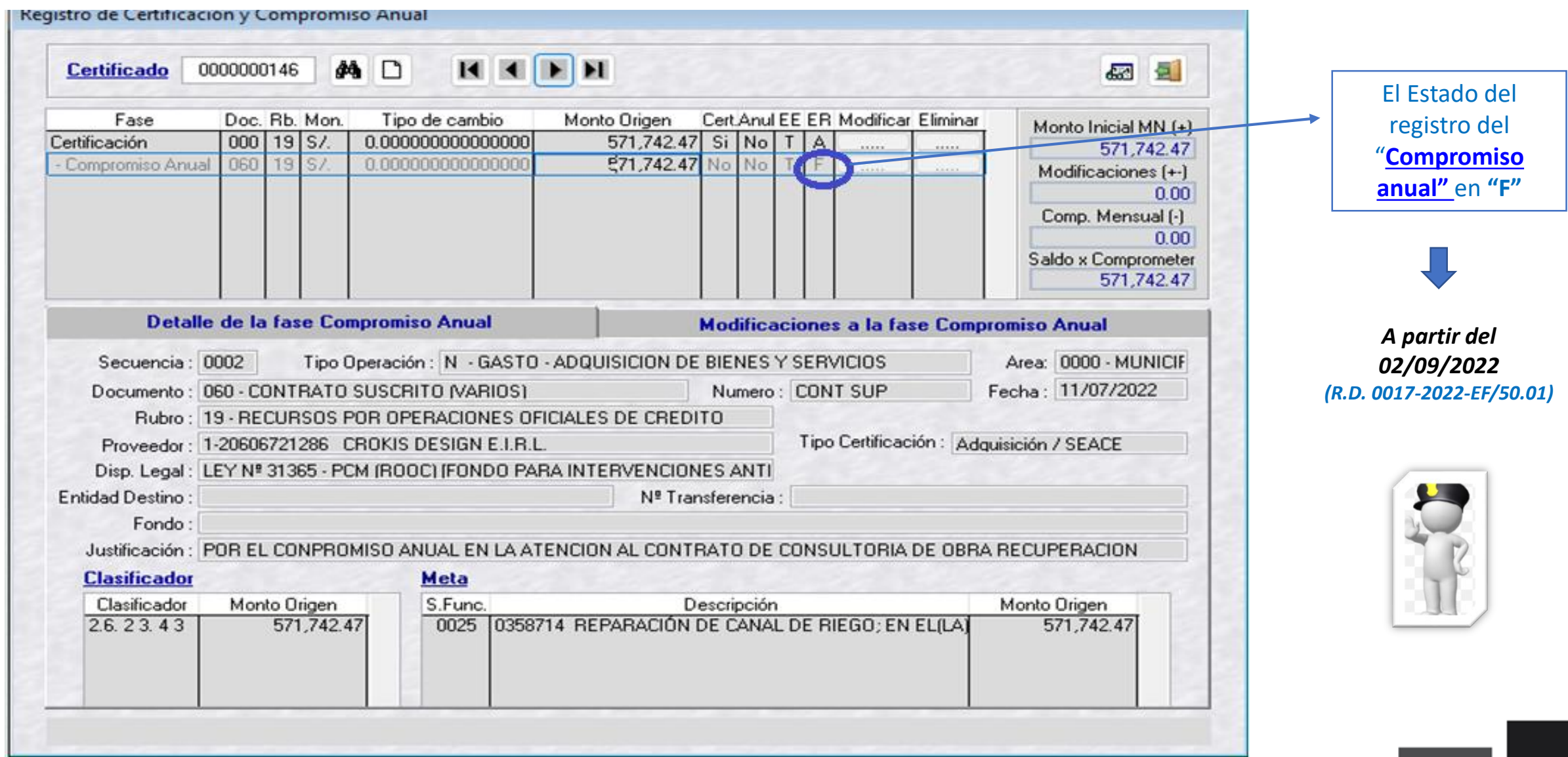

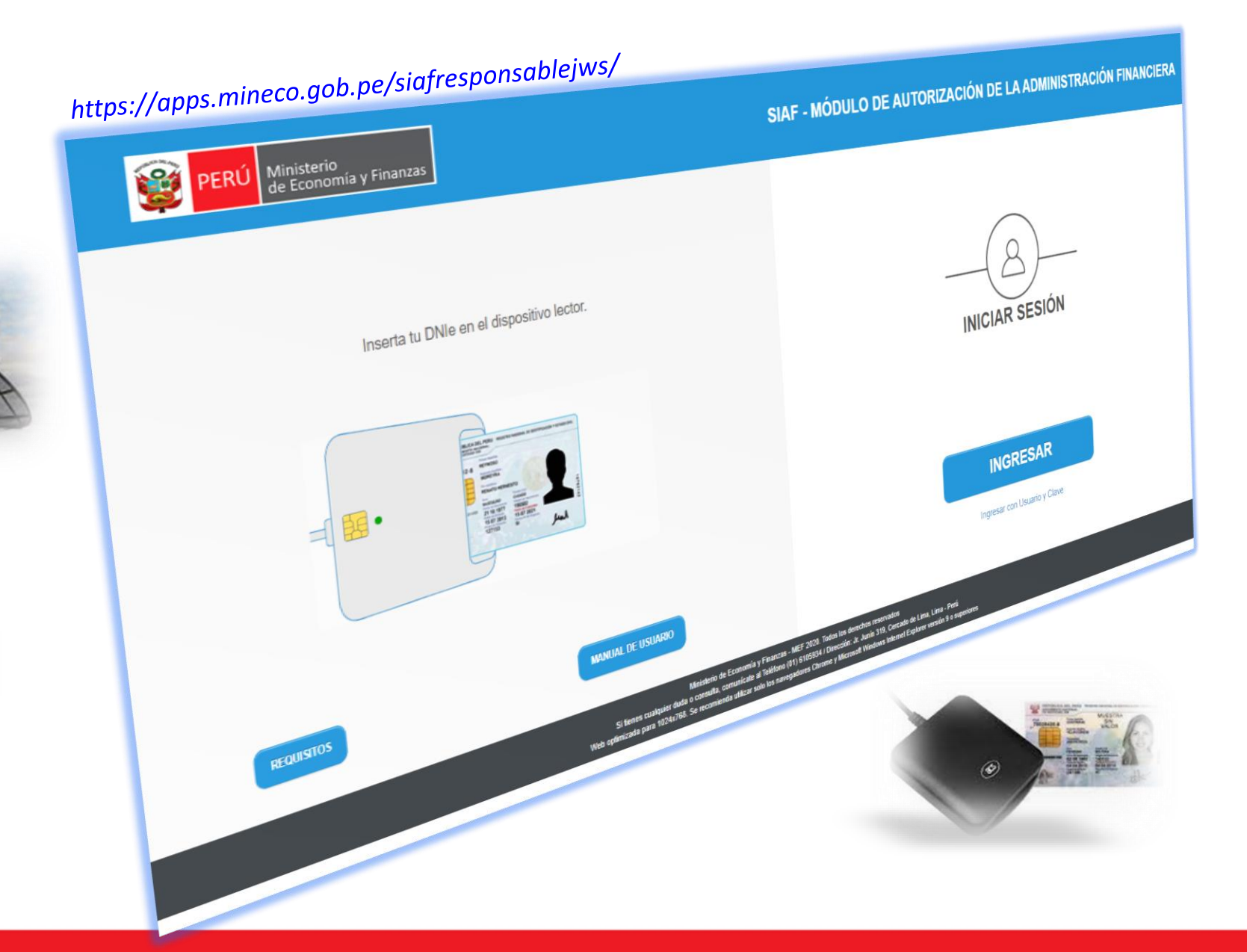

 $\frac{1}{\sqrt{2}}$ 

*Se debe de ingresar al "MADAF" para la autorización respectiva* 

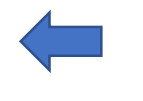

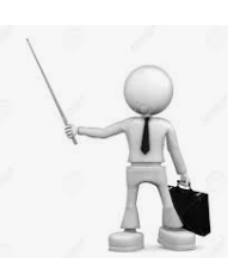

#### https://apps.mineco.gob.pe/siafresponsablejws/

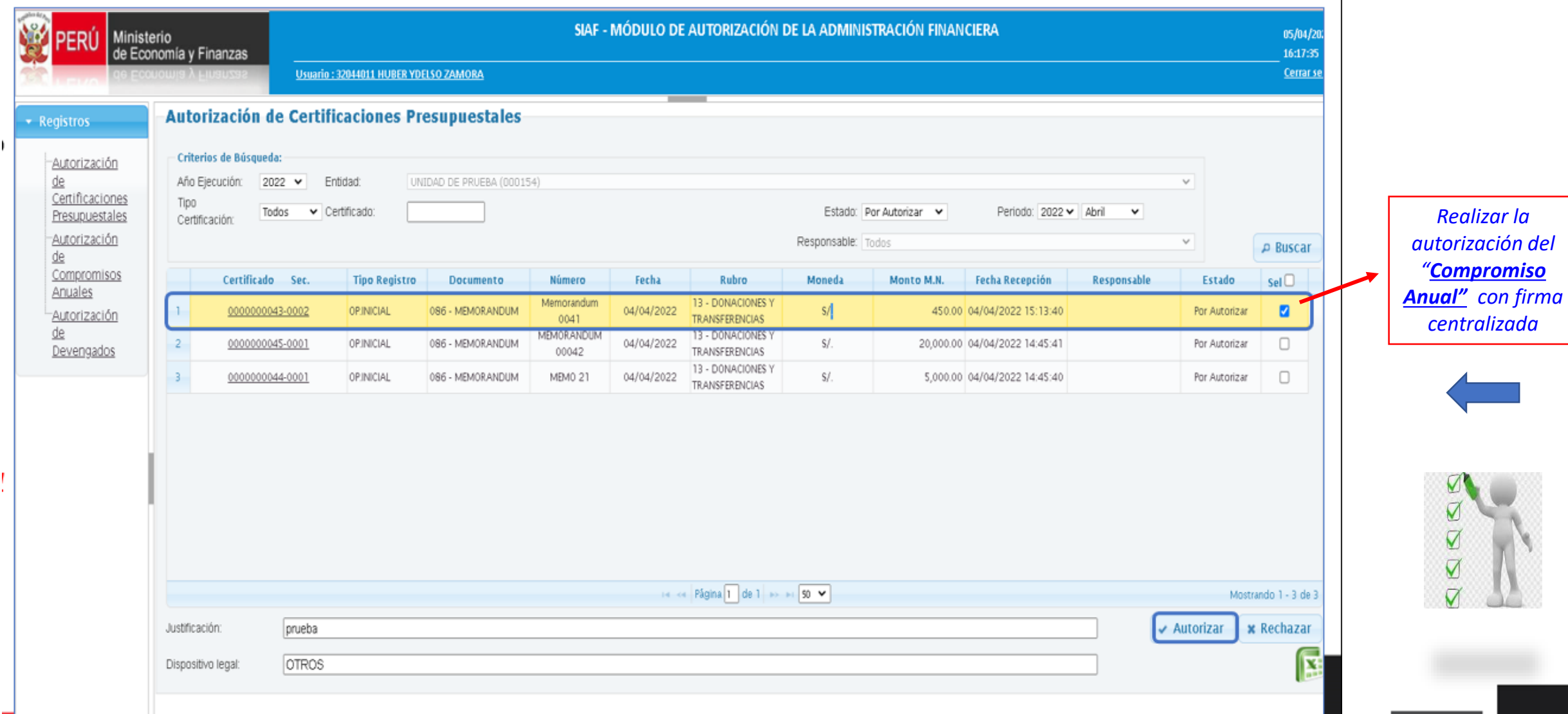

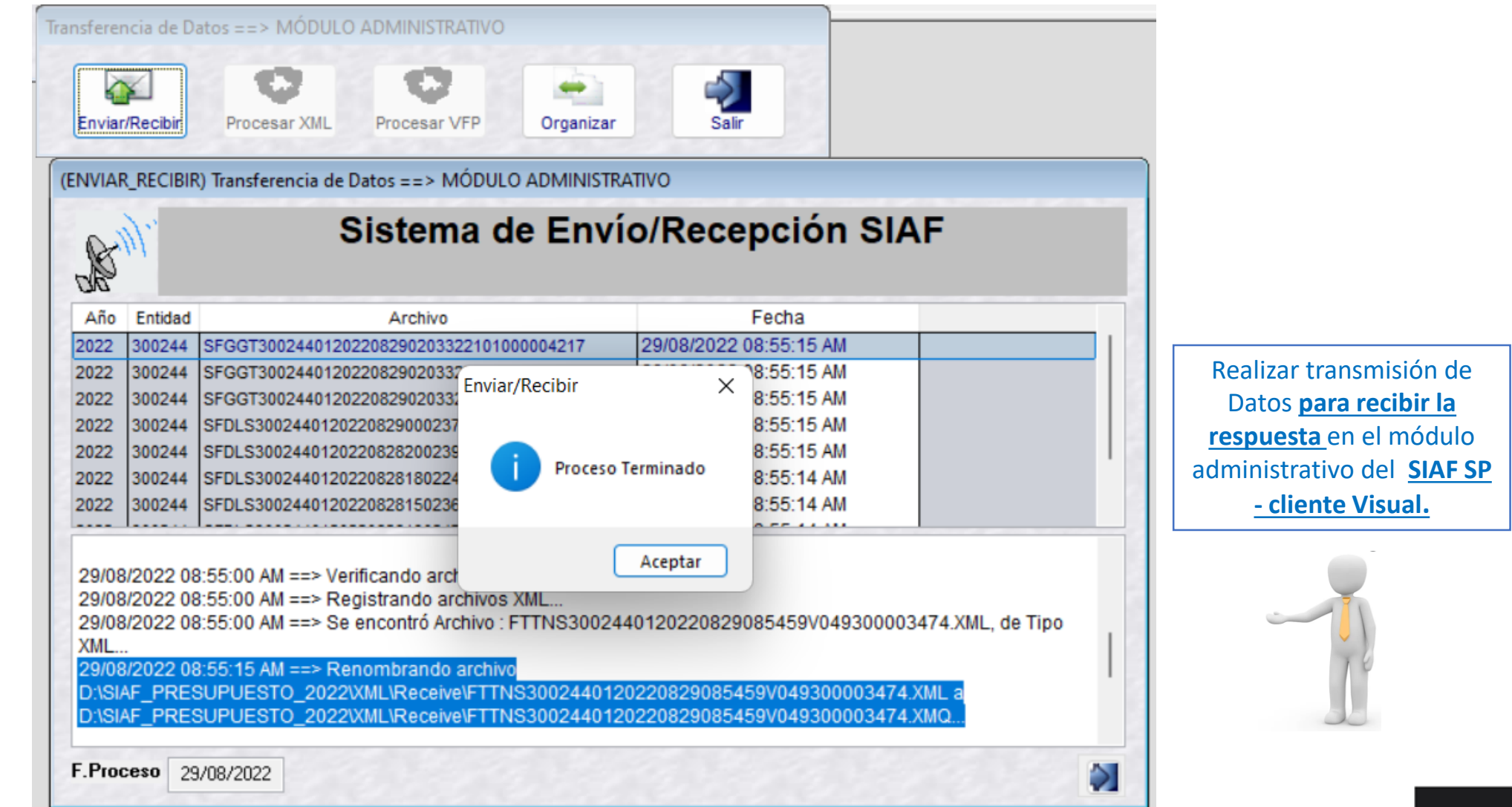

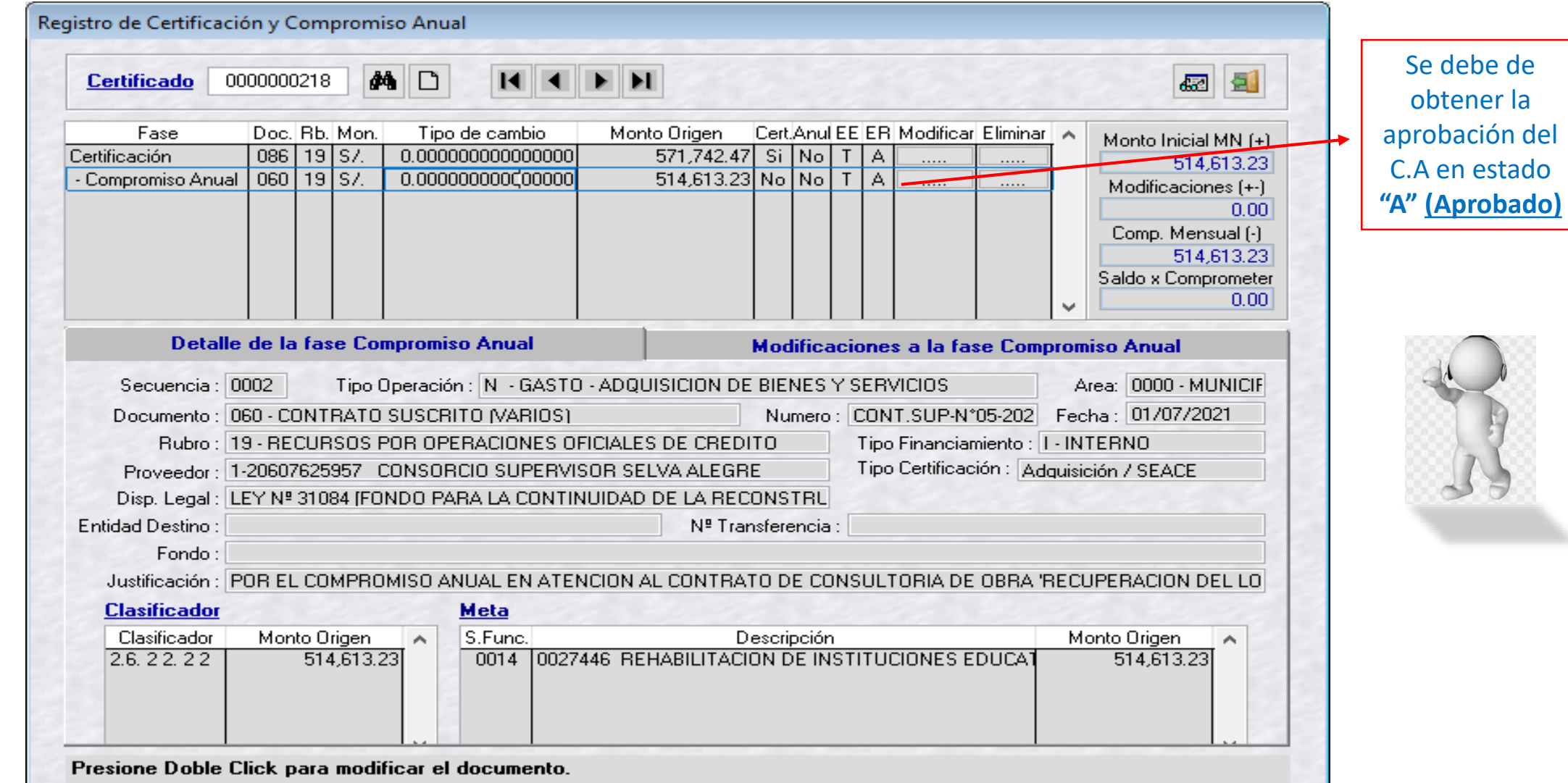

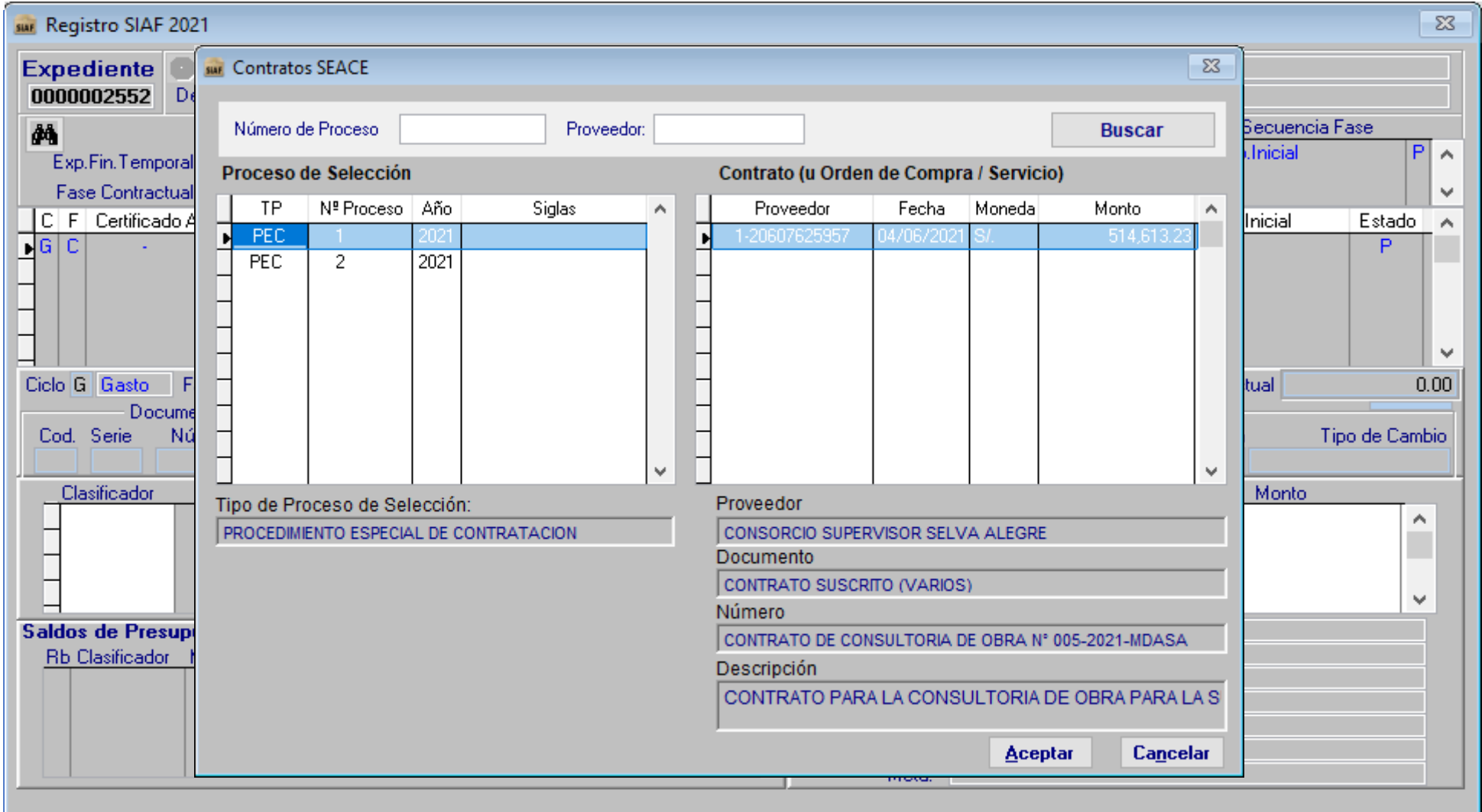

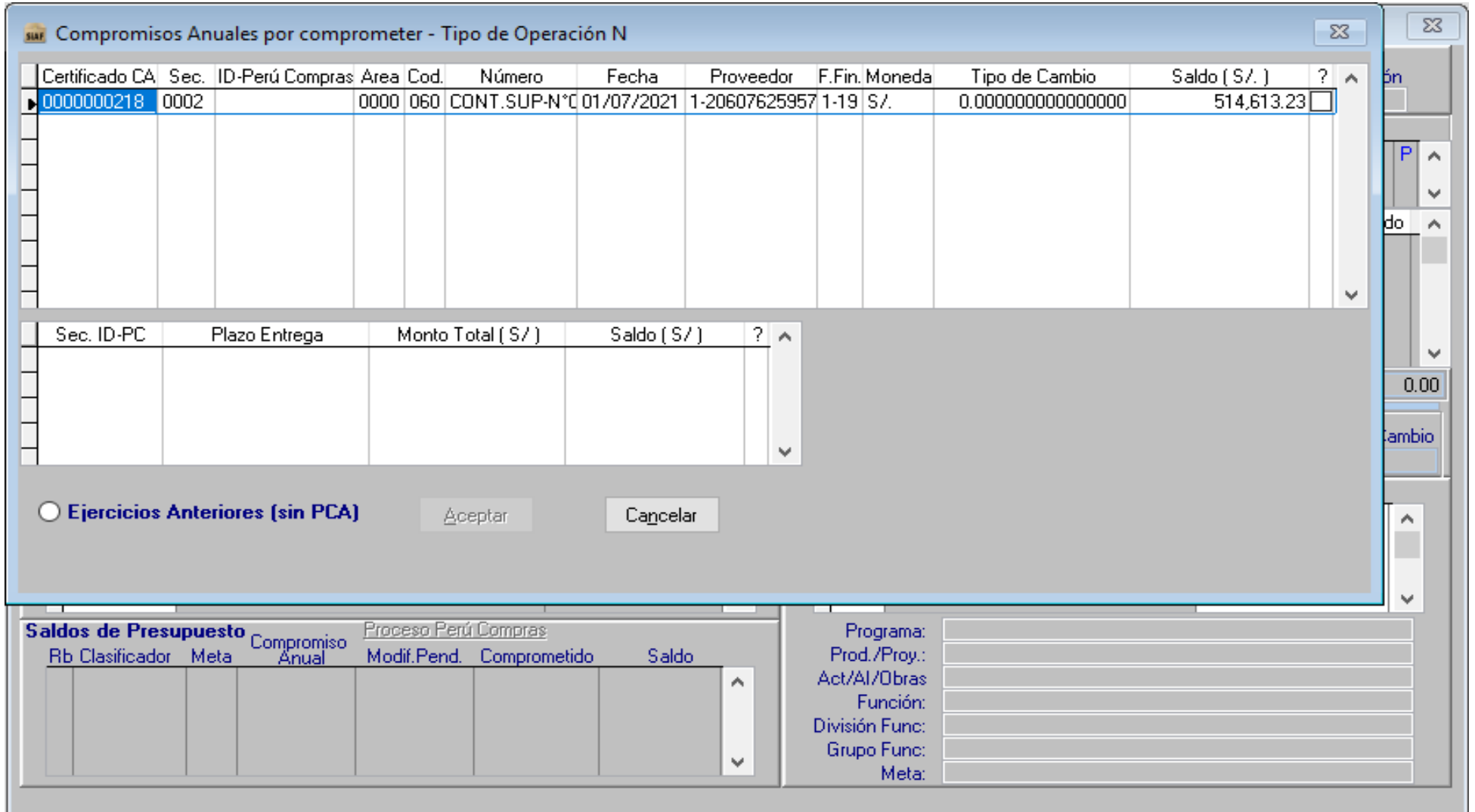

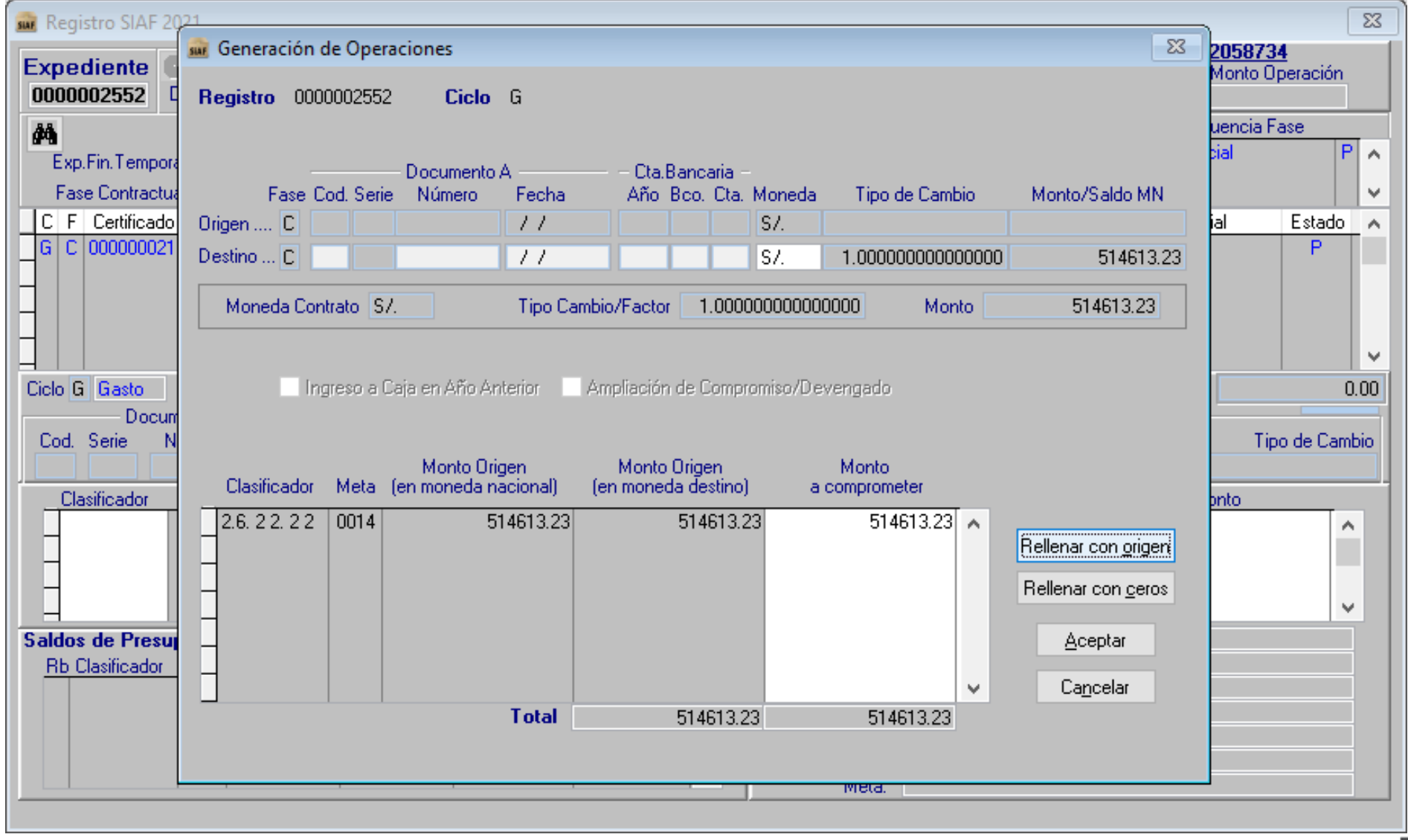

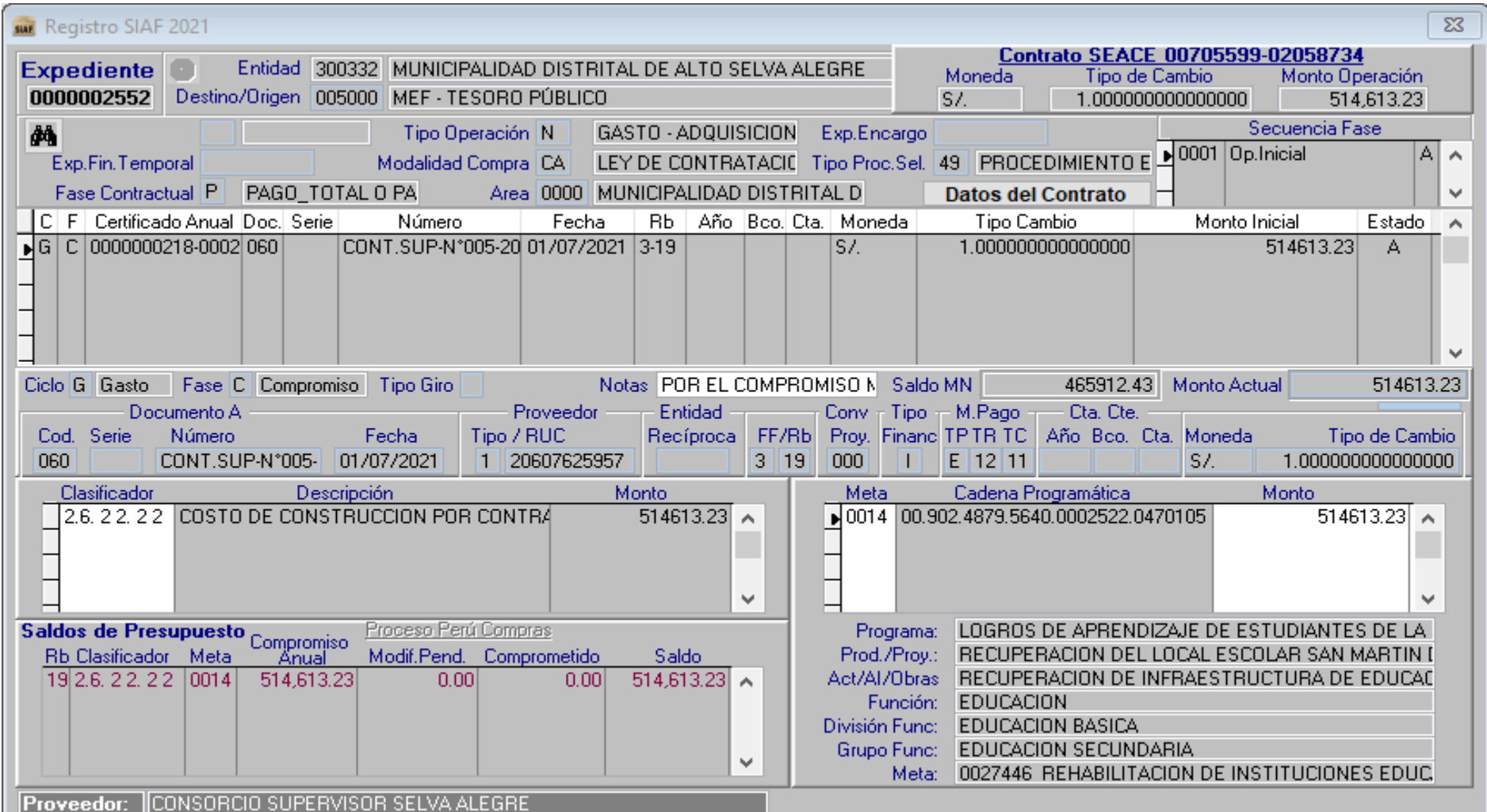

**Revisar el ID\_Proceso, ID\_Contrato**

**Vincular adecuadamente al Contrato y tipo de Proceso que corresponda** 

Revisar el Estado de Aprobación del Expediemte en el Oracle Mef https://apps2.mef.gob.pe/c onsulta-vfp[webapp/consultaExpedient](https://apps2.mef.gob.pe/consulta-vfp-webapp/consultaExpediente.jspx) e.jspx

Verificar el RUC del Proveedor Autorizado para el cobro según el Contrato.

## **REGISTRO DE LA FASE DEL COMPROMISO MENSUAL EN EL SIAF – VINCULADO AL CONTRATO SEACE OSCE**

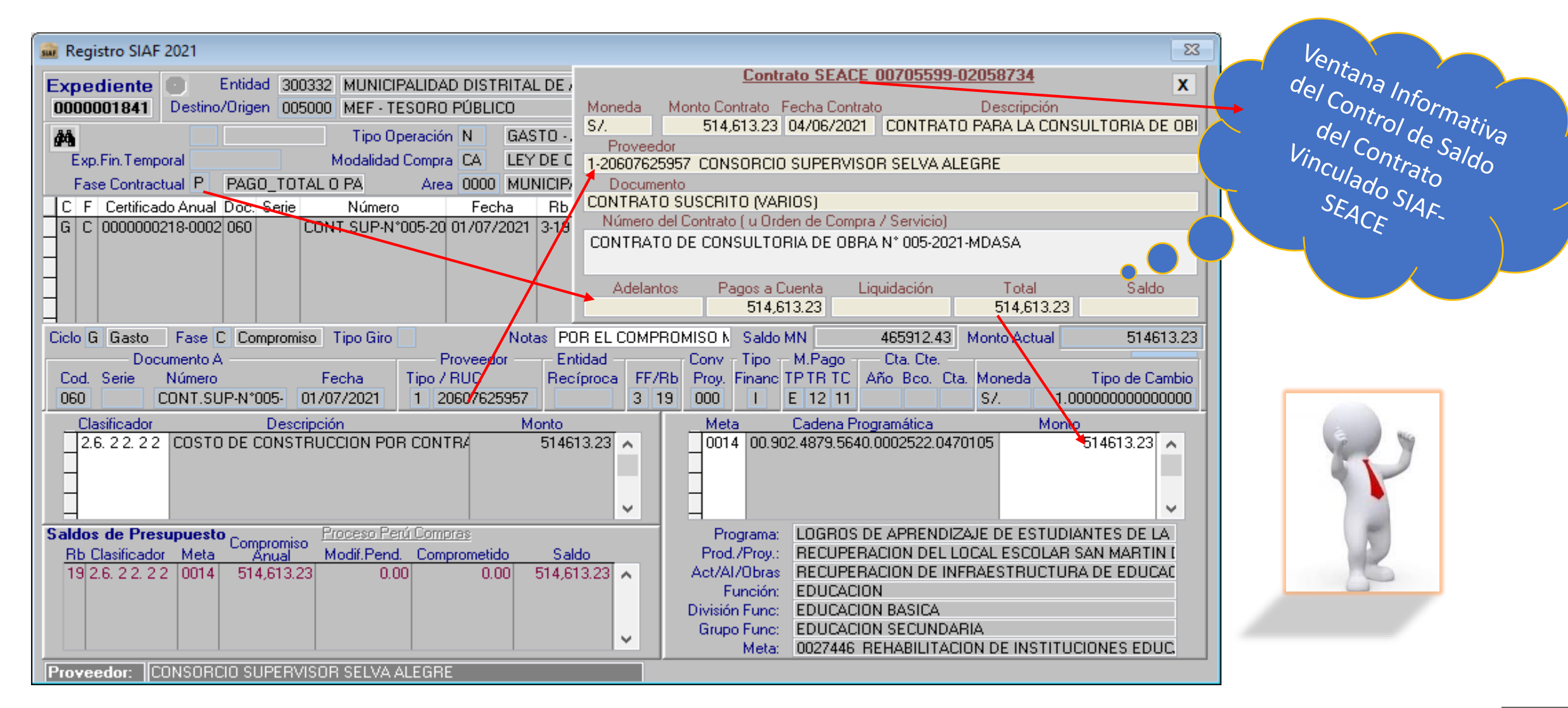

## **REGISTRO DE LA FASE DEL COMPROMISO MENSUAL EN EL SIAF – VINCULADO AL CONTRATO SEACE OSCE**

#### *CONSULTA DE CONTRATOS*

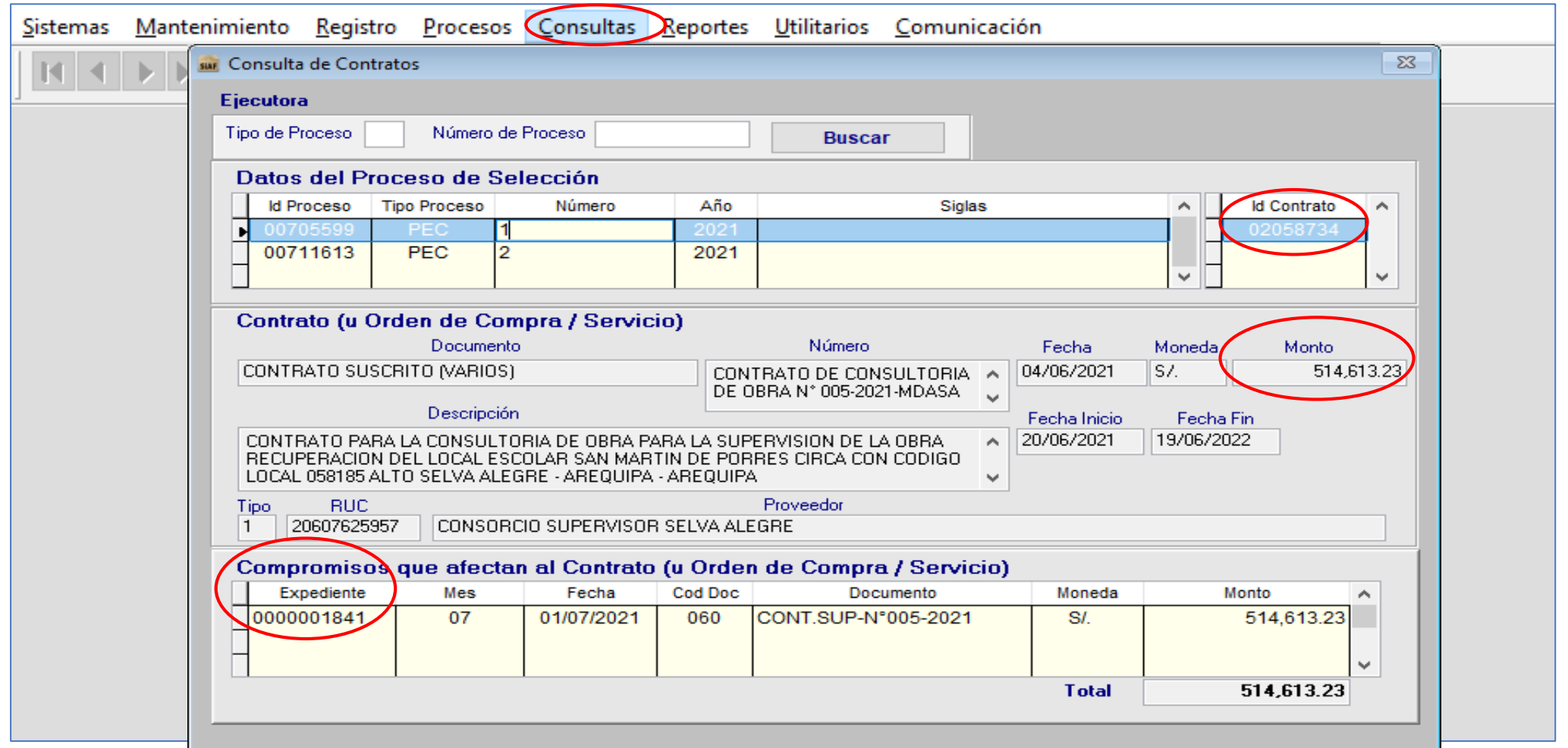

## **ALGUNOS REPORTES A CONSULTAR**

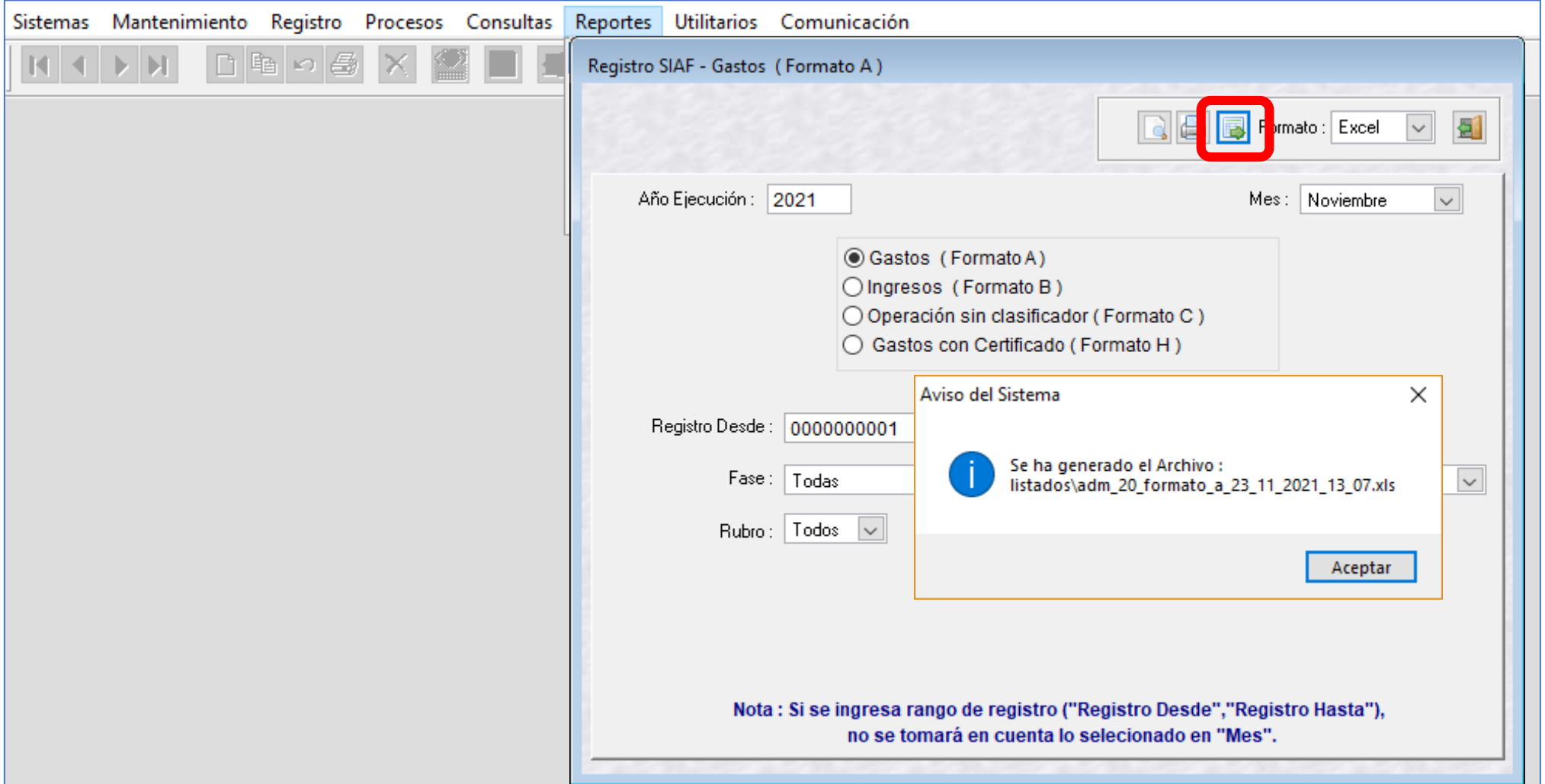

#### **0873 – "SECUENCIA DEL CERTIFICADO SE ENCUENTRA RESERVADA PARA UN PROCESO DE OSCE, NO SE PUEDE ANULAR"**

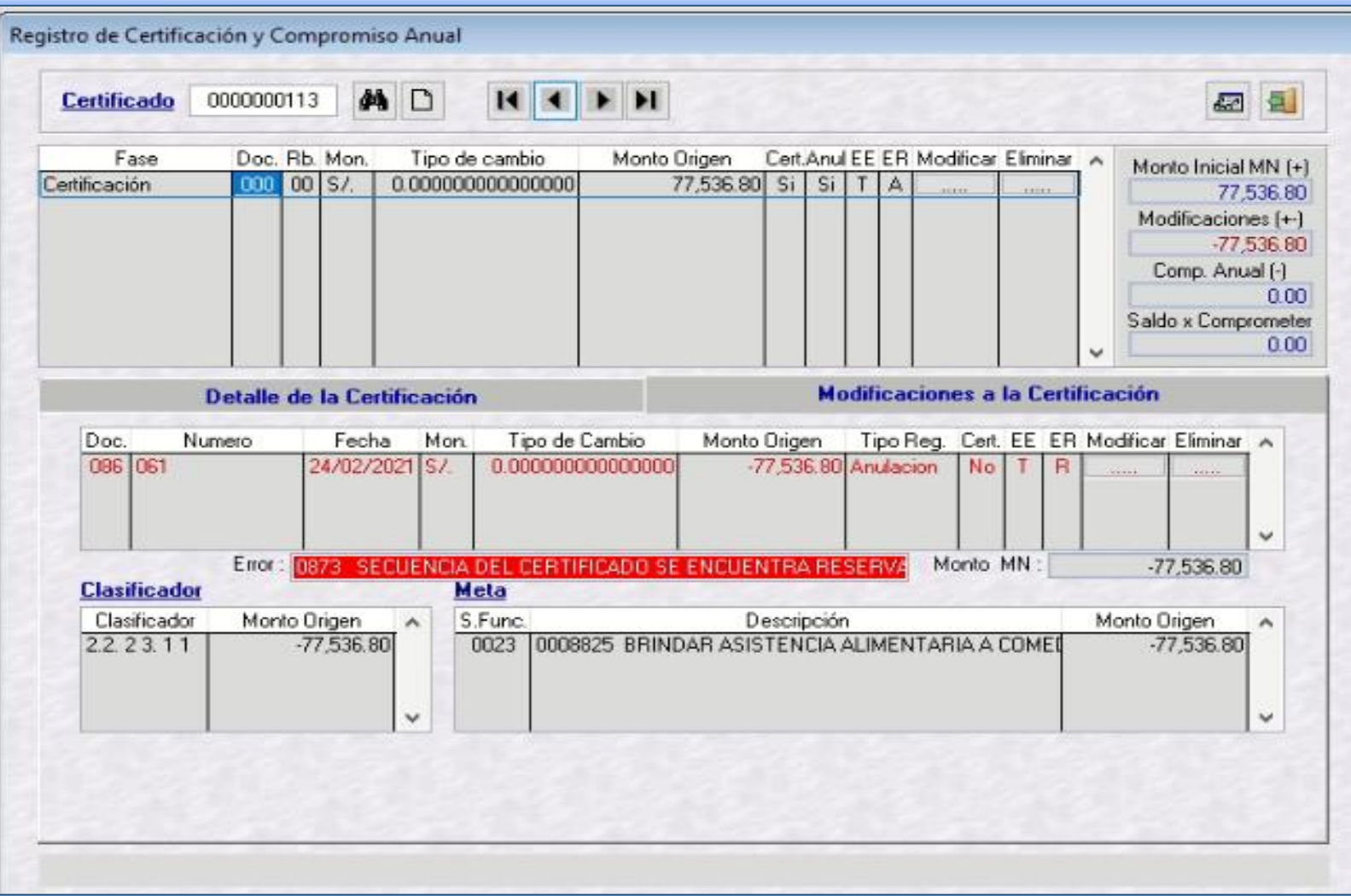

Si la Unidad Ejecutora (UE) intenta anular un Certificado de Crédito Presupuestal (CCP) en el SIAF-SP, que está vinculado a un Proceso de Selección, el SIAF - SP rechazará la operación con el mensaje de error **0873 – "Secuencia del Certificado se encuentra Reservada para un PROCESO de OSCE, no se puede anular".** Esta anulación sólo será posible si la Unidad Ejecutora, realiza la culminación del proceso de selección, según lo establecido en el Reglamento de la Ley Nº 30225, art. Nº 48

#### **0891 – "PROVEEDOR NO TIENE CONTRATO REGISTRADO EN OSCE (INTEGRACIÓN MEF-OSCE)"**

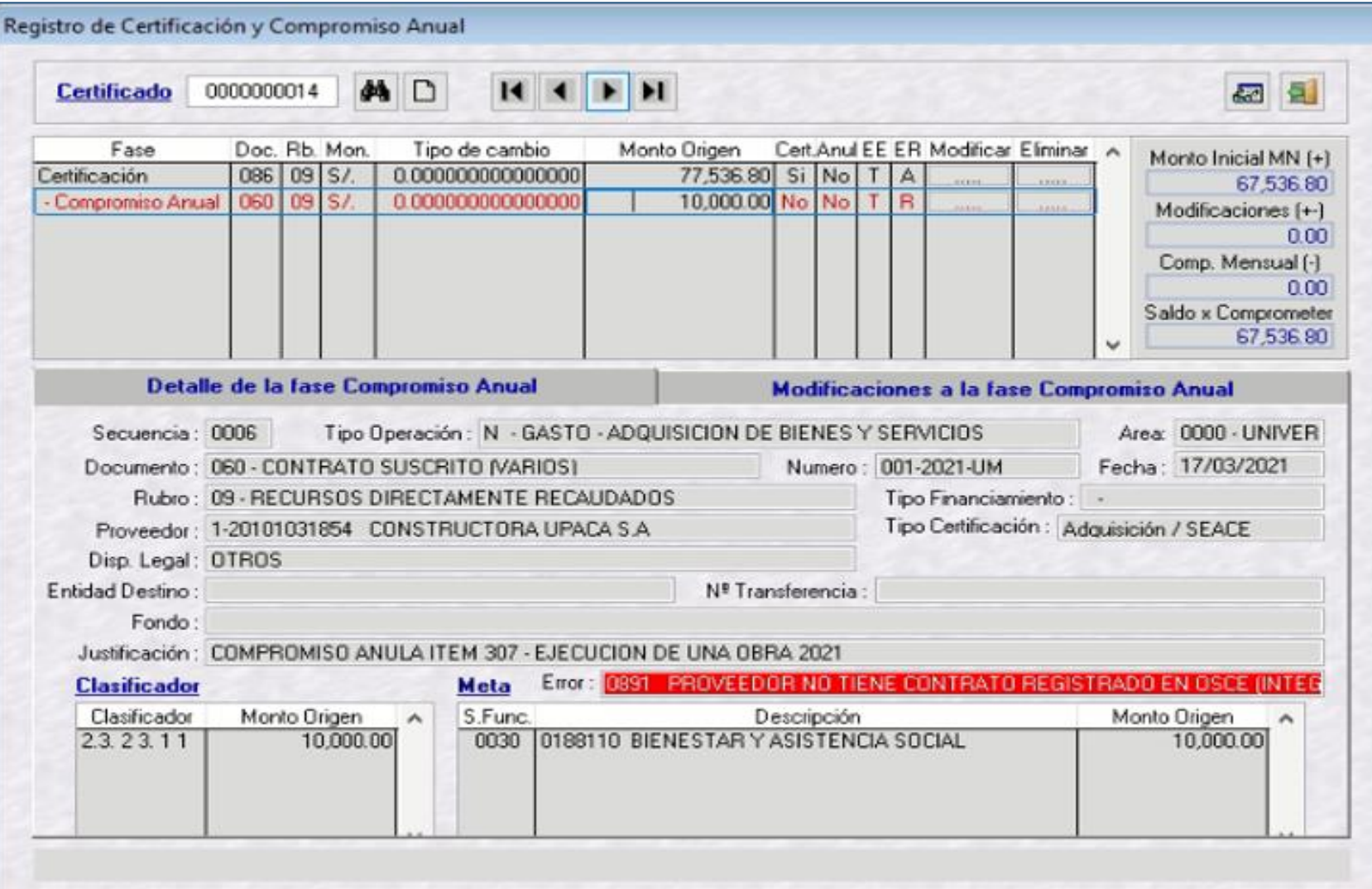

Si la Unidad Ejecutora (UE) intenta enviar un Compromiso Anual que corresponda al Tipo de Operación "N" y su Certificado de Crédito Presupuestal (CCP) está vinculado a un Proceso de Selección y aún no tiene Contrato - SEACE, el SIAF - SP rechazará la operación con el mensaje de error 0891 – **"Proveedor no tiene Contrato registrado en OSCE (INTEGRACIÓN MEF-OSCE)"**.

#### **0892 – "RUC DEL COMPROMISO ANUAL ES DIFERENTE AL RUC DEL CONTRATO OSCE (INTEGRACIÓN MEF-OSCE)"**

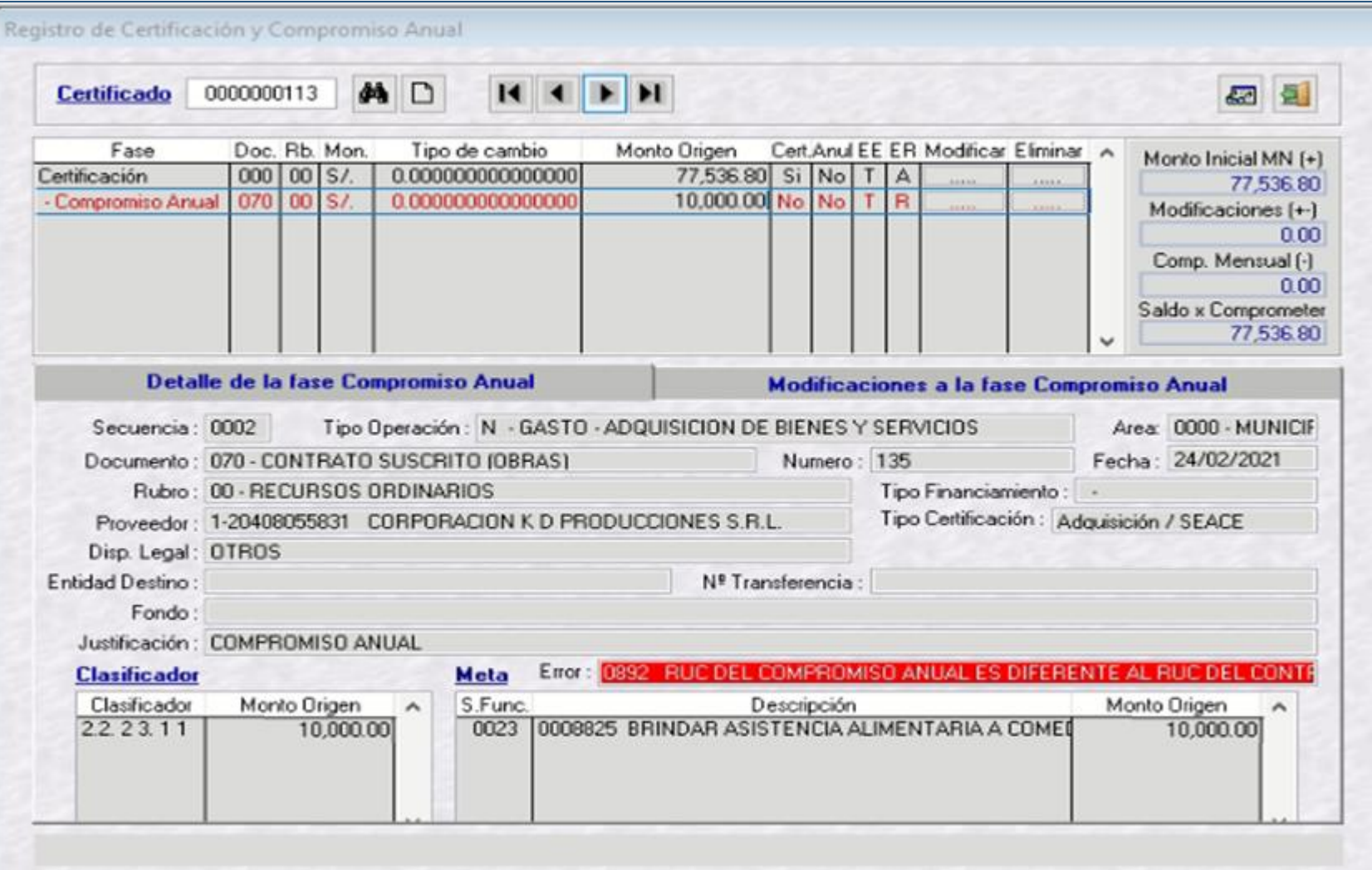

Si la Unidad Ejecutora (UE) intenta enviar un Compromiso Anual que corresponda al Tipo de Operación "N" con un número de RUC distinto al Contrato - SEACE que se encuentra vinculado al Certificado de Crédito Presupuestario, el SIAF - SP rechazará la operación con el mensaje de error **0892 – "RUC del Compromiso Anual es diferente al RUC del Contrato OSCE (INTEGRACIÓN MEF-OSCE)".**

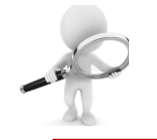

#### 0893 – "COMPROMISO ESTÁ VINCULANDO A UN CONTRATO OSCE DISTINTO QUE LA CERTIFICACIÓN RESERVADA. (INTEGRACIÓN MEF-OSCE)"

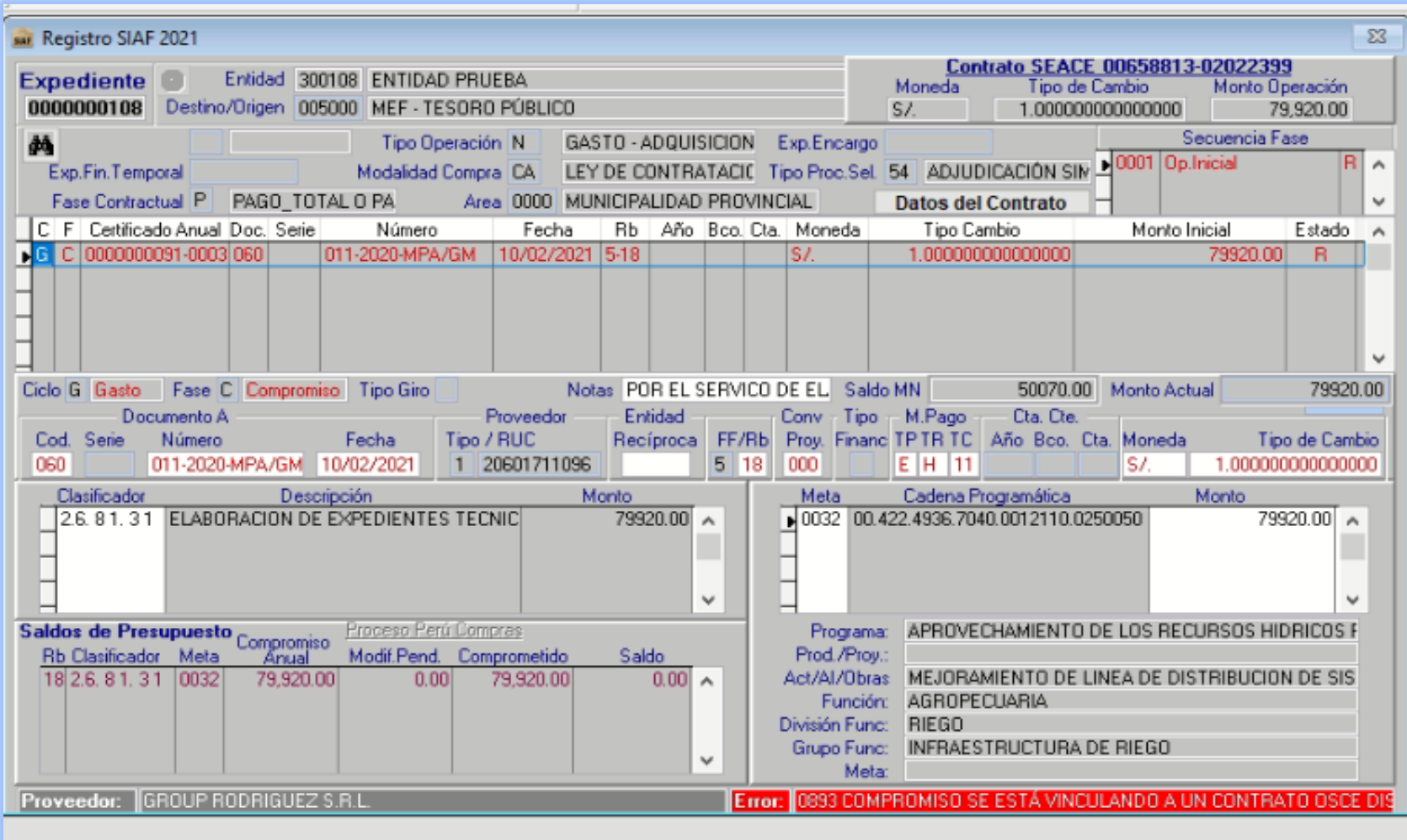

Si la Unidad Ejecutora (UE) intenta enviar un Compromiso Mensual que corresponda al Tipo de Operación "N" con un código de Contrato - SEACE distinto al que está vinculado al CCP, el SIAF - SP rechazará la operación con el mensaje de error 0893 – *"Compromiso está vinculando a un Contrato OSCE distinto que la Certificación Reservada. (INTEGRACIÓN MEF-OSCE)".*

## **INTEGRACIÓN ENTRE EL SEACE Y EL SIAF**

## **RECOMENDACIONES:**

- El **Tipo de Certificación a considerar es "ADQUISICIÓN / SEACE".**
- En el compromiso mensual**, NO SE CONSIDERA** el Tipo de Proceso de Selección: **"18, ADJUDICACIÓN SIN PROCESO – ASP".**
- Es importante la vinculación del *Dispositivo Legal* en la etapa del registro del Certificado.
- Es requisito indispensable asegurar el registro de la Fase del Compromiso Mensual para vincular el respectivo Contrato derivado de los Procedimientos de Selección en el ámbito de la Ley y Reglamento de las Contrataciones del Estado.

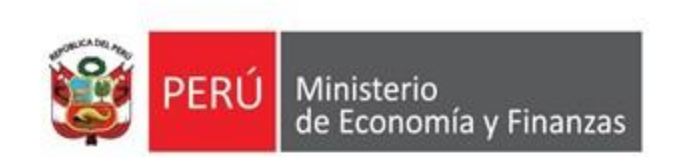

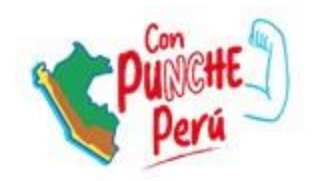

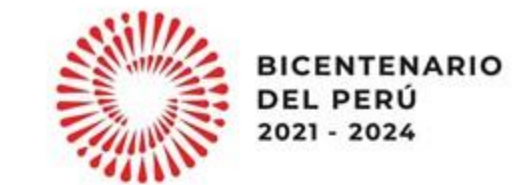

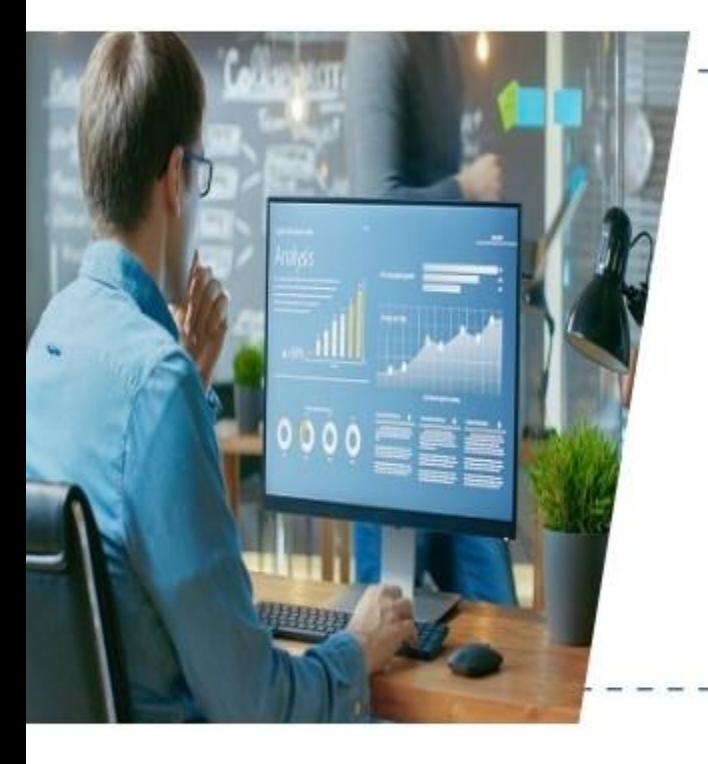

# Pautas para la ejecución del gasto público

Dirección General de Presupuesto Público

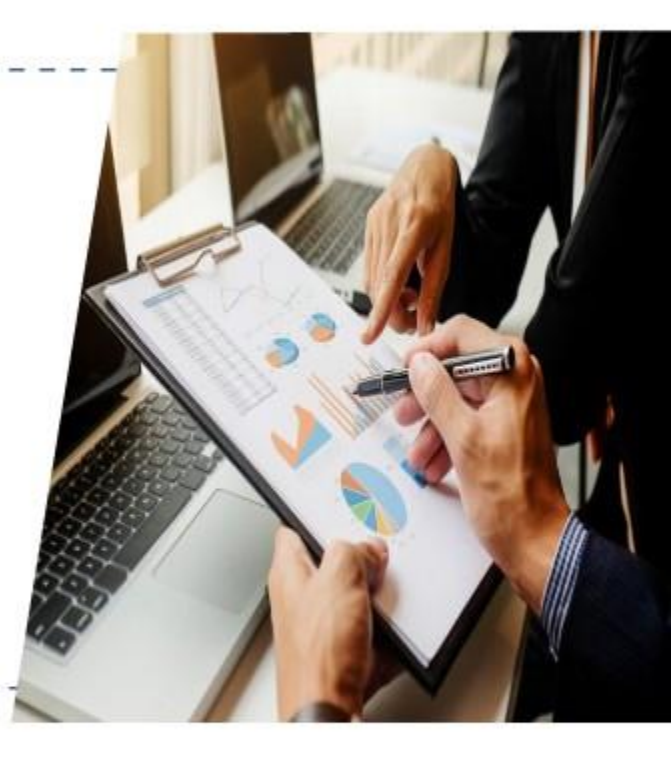